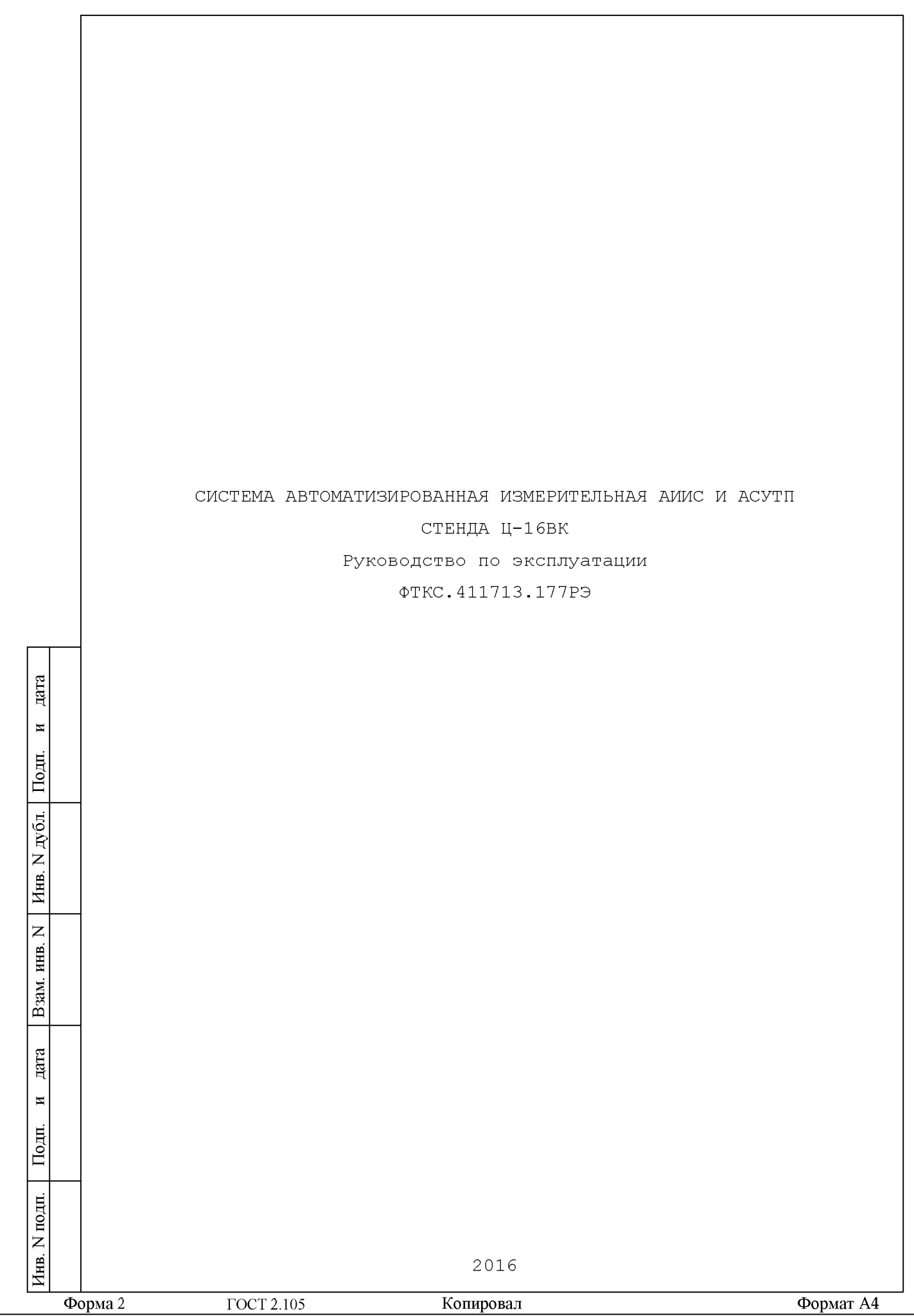

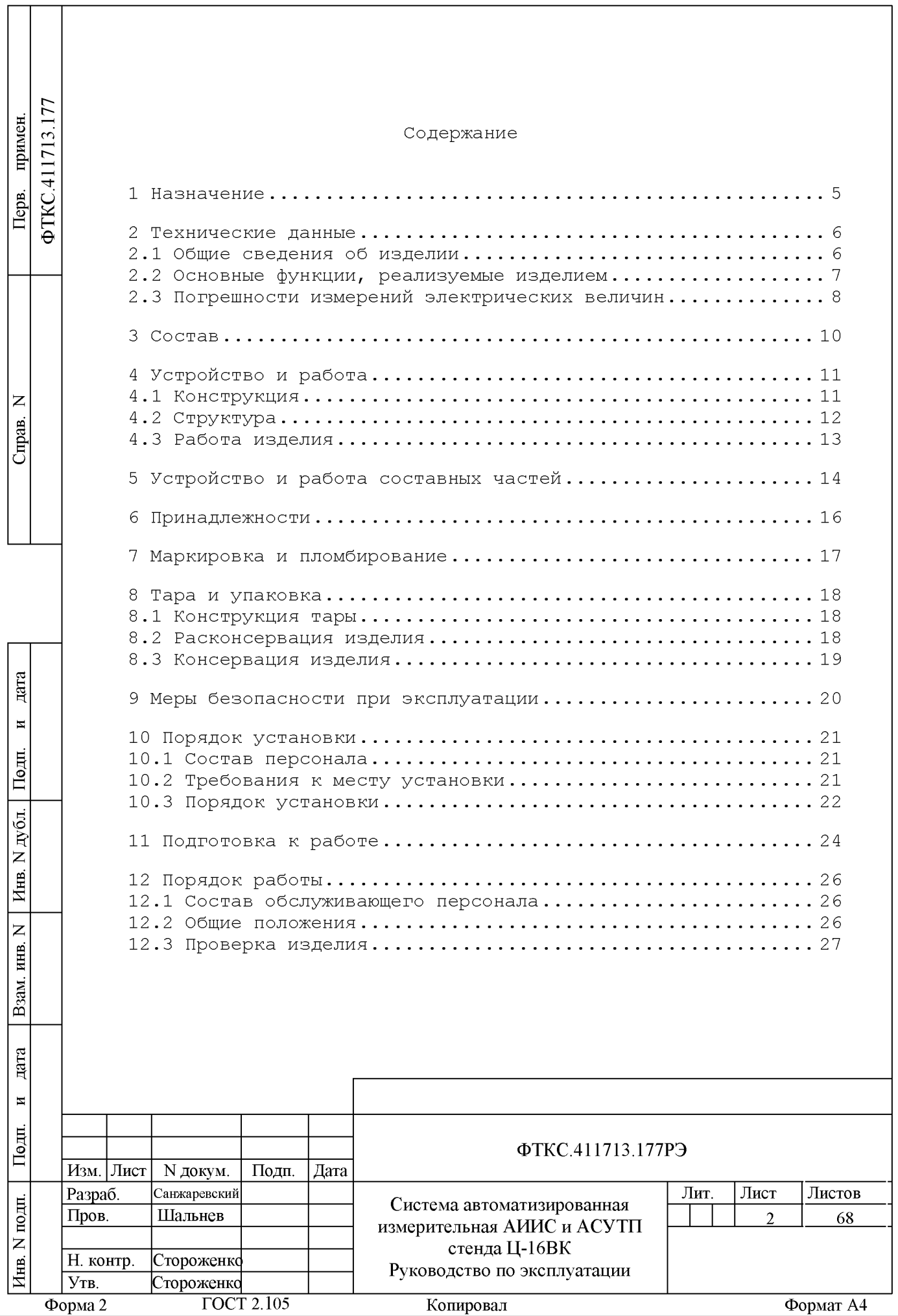

Копировал

Формат А4

Форма 2

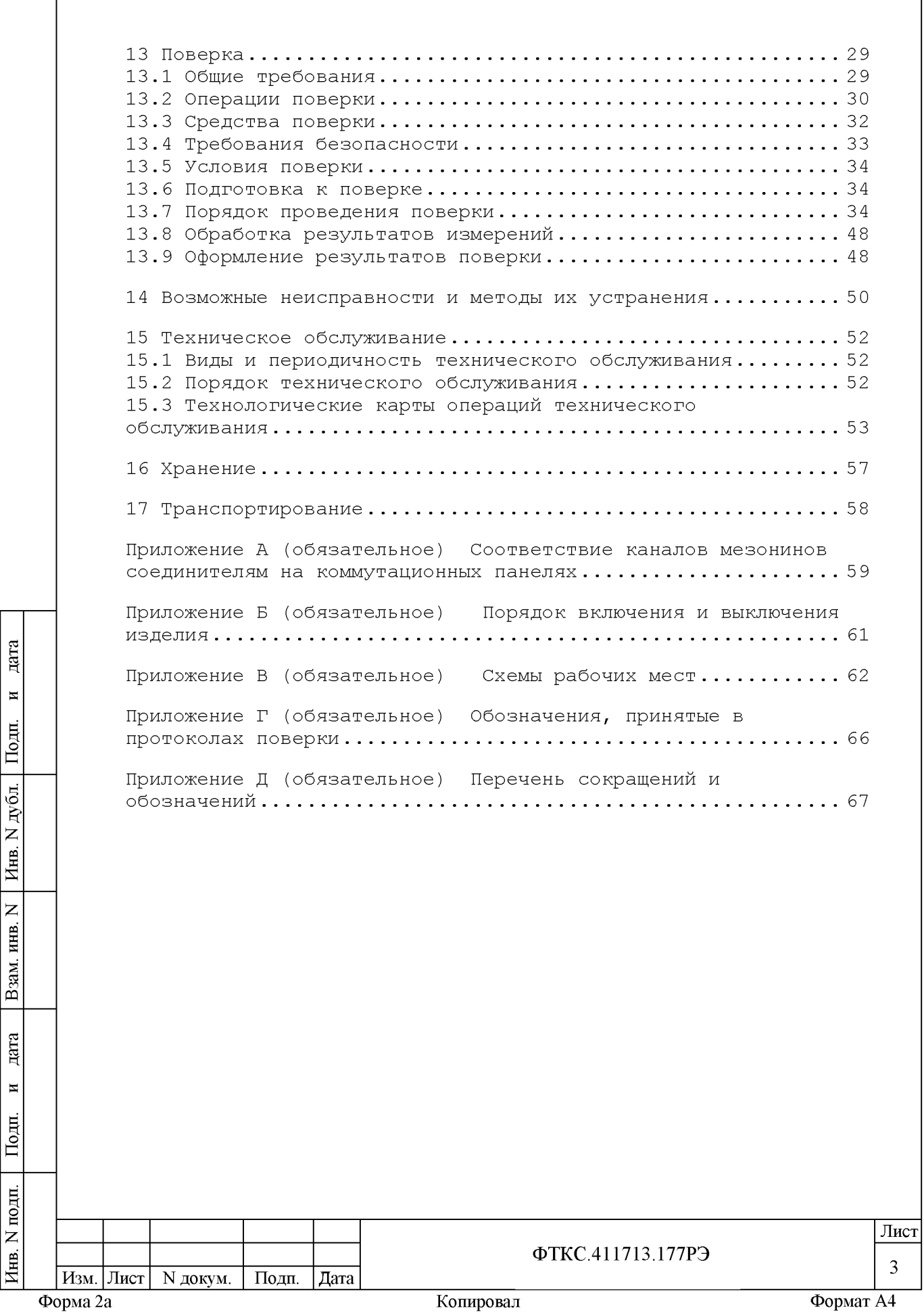

Настоящий документ предназначен для руководства при эксплуатации системы автоматизированной измерительной АИИС и АСУТП стенда Ц-16ВК ФТКС.411713.177 (далее - изделие).

Руководство по эксплуатации является обязательным руководящим документом для лиц, эксплуатирующих изделие.

При изучении и эксплуатации изделия следует дополнительно руководствоваться документами, перечисленными в документе ФТКС.411713.177ВЭ Система автоматизированная измерительная АИИС и АСУТП стенда Ц-16ВК Ведомость эксплуатационных документов.

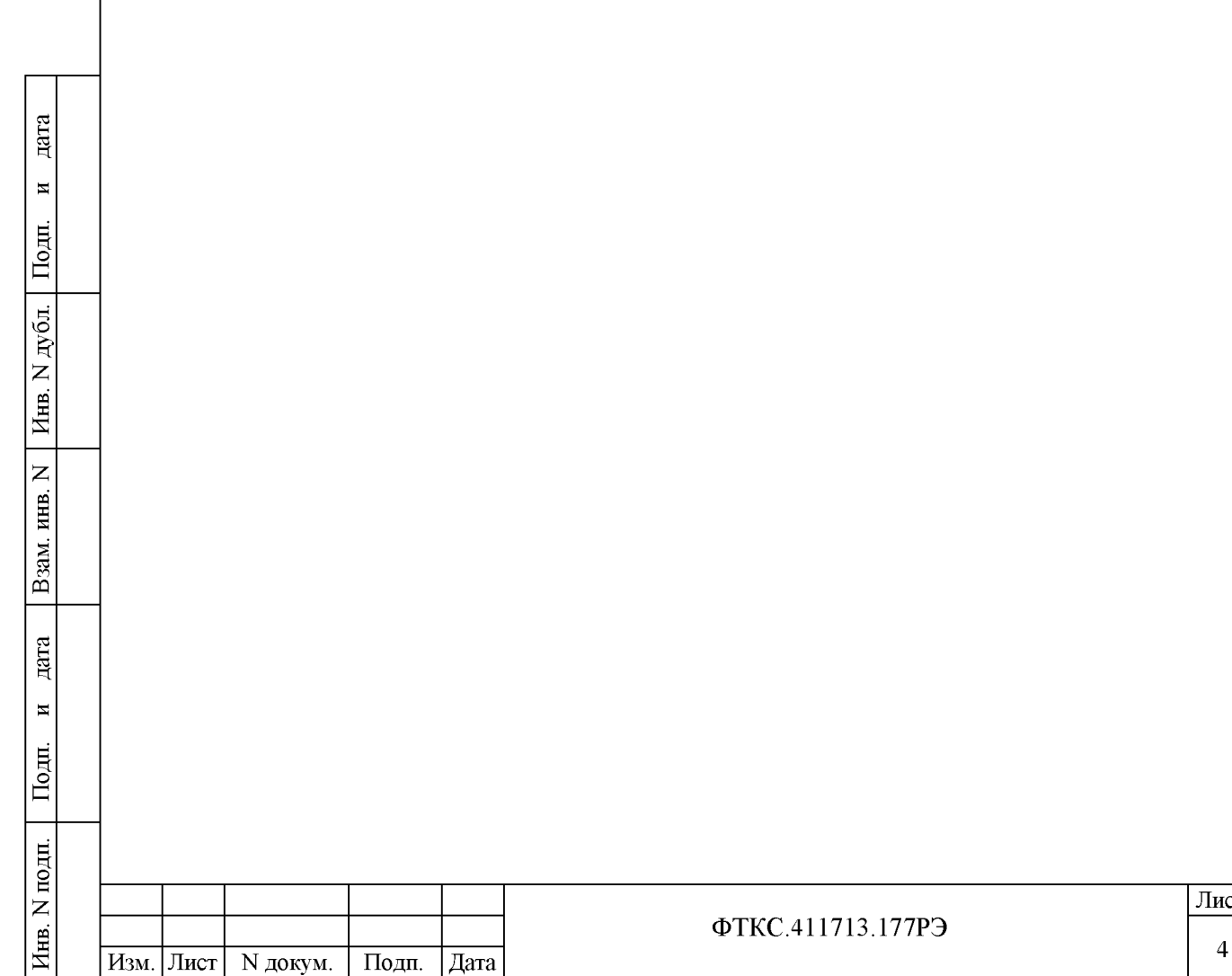

Лист

ФТКС.411713.177РЭ

**Форма 2а Копировал Формат A4**

1 Назначение

ara

Изделие предназначено для:

- обеспечения оперативного (ручного и автоматизированного) управления режимами работы стенда;

- автоматизированного измерения и регистрации параметров (электрических и физических значений) испытываемого изделия и технологических систем на установившихся и переходных режимах;

- автоматизированной обработки измеряемых параметров;

- слежения за предаварийными и аварийными значениями параметров изделия и стенда, выполнения предаварийной и аварийной сигнализации, выполнения аварийного останова изделия и стенда;

- отображения параметров испытываемого изделия и технологических систем стенда на видеомониторах;

- выработки и передачи управляющих воздействий (сигналов) на исполнение и контроль этого исполнения;

- автоматического регулирования технологическими параметрами стенда и изделия;

- ведения протокола испытаний в объеме требований программы испытаний.

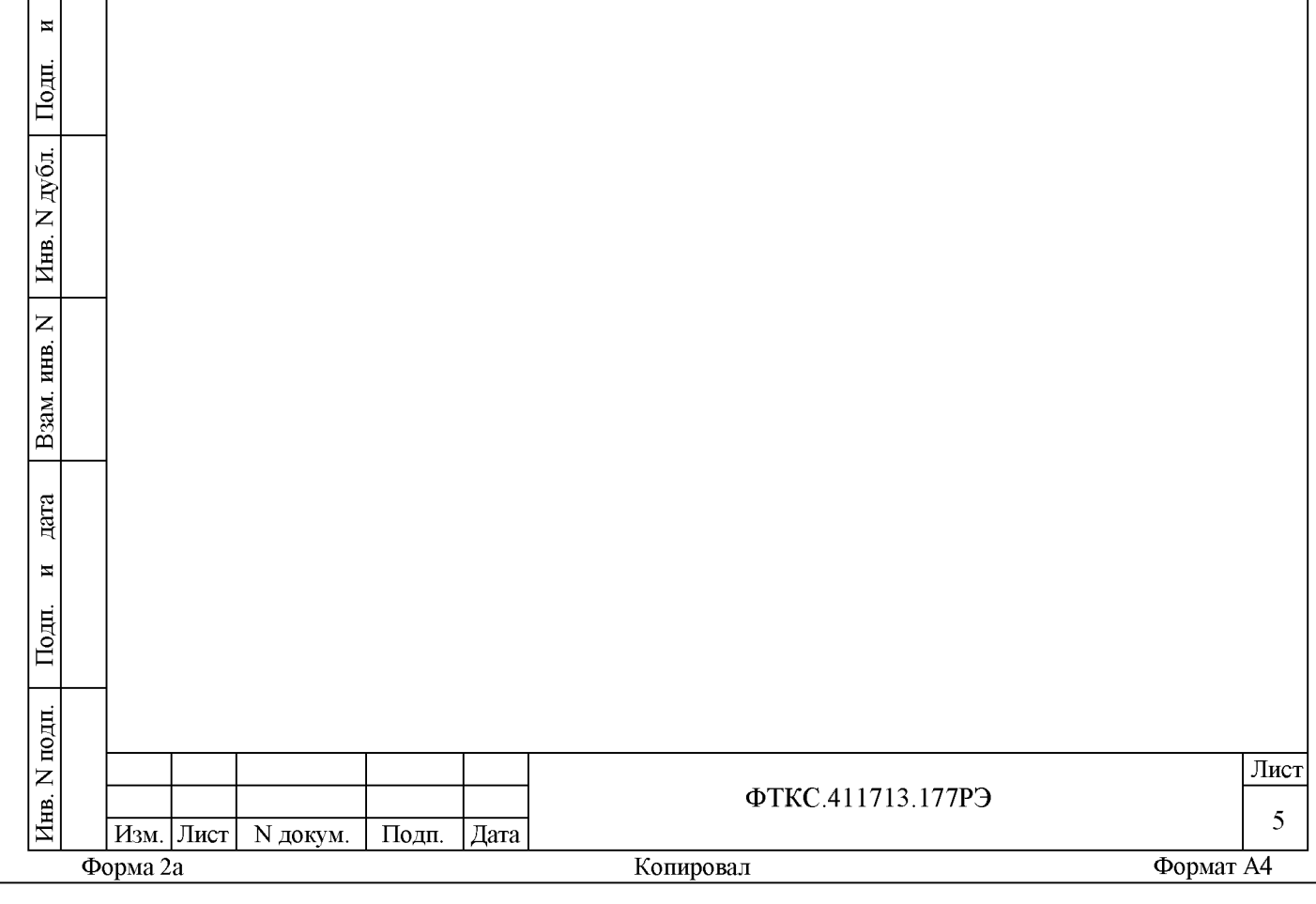

**2 Т е х н и ч е с к и е д а н н ы е**

2.1 Общие сведения об изделии

2.1.1 Изделие представляет собой автоматизированную систему сбора и отображения в реальном времени измерительной информации на базе устройств стандартов LXI, а также управления исполнительными устройствами по заданному алгоритму.

2 .1 .2 Изделие соответствует требованиям ФТКС.411713.177ТУ и комплекту конструкторской документации ФТКС.411713.177.

2.1.3 Изделие обеспечивает:

- программное управление работой функциональных модулей;

- проверку функциональных модулей в составе изделия программой проверки модулей;

- соединение цепей ОК с измерительными каналами изделия через соединители, установленные на коммутационных панелях;

- сбор данных, при испытании, с отображением измеренных и вычисленных по заданному алгоритму параметров и характеристик изделия в реальном масштабе времени в мультидисплейном режиме;

- хранение в базе данных информации, полученной при испытаниях и градуировке измерительных каналов и датчиков (включая все их установочные данные);

- выдачу управляющих команд на исполнительные устройства в соответствии с заданным алгоритмом и контроль их параметров на выходах блока БУ104М.

2.1.4 Габаритные размеры СЭ78 и СЭ79 не более:

 $-$  высота 1763 мм;

- ширина 590 мм;

 $-$  длина 944 мм.

дата

 $\overline{\mathbf{M}}$ 

Подп.

дубд.  $\overline{z}$ Инв.

 $\overline{z}$ ИНВ.

зам. മ്

дата

 $\blacksquare$ 

Подп.

подп. Z Инв. 2.1.5 Масса СЭ78 и СЭ79 не более 300 кг.

2 . 1 .6 Мощность, потребляемая СЭ78 и СЭ79, не более 1500 Вт.

2 .1 .7 Электрическое сопротивление защитного заземления СЭ7 8 и СЭ7 9 не более 0,1 Ом.

Электрическая прочность изоляции цепи сетевого питания СЭ78 и СЭ7 9 не менее 1500 В.

Сопротивление изоляции цепи сетевого питания СЭ78 и СЭ79 не менее 20 МОм.

Лист

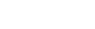

<sup>6</sup> Изм. Лист N докум. Подп. Дата

ФТКС.411713.177РЭ

2 .1 .8 Время подготовки изделия к работе не более 60 мин.

2 . 1 .9 Изделие обеспечивает непрерывный режим работы в течение 48 часов с последующим перерывом не менее 1 ч.

2.1.10 Питание изделия осуществляется от однофазной сети переменного тока от 198 до 242 В частотой 50 Гц ± 2 %.

2 .1 .1 1 Электробезопасность изделия соответствует классу I по  $TOCT$  12.2.007.0-75.

2.2 Основные функции, реализуемые изделием

2 . 2 .1 Изделие реализует следующие функции:

 $\cdot$  $\mathbb{I}$ 

 $\blacksquare$ 

 $\mathbf{r}$ 

дубд.

 $\overline{z}$ 

Инв.

 $\overline{z}$ инв.

B<sub>3</sub>am

 $\cdot$  $\mathbb{I}$ 

 $\blacksquare$ 

 $\blacksquare$ 

- измерение силы постоянного тока по 544 дифференциальным каналам при частоте опроса до 200 Гц в диапазоне от 4 до 20 мА. Функция реализуется с помощью мезонинных модулей Измеритель мгновенных значений силы тока МТД32 ФТКС.468266.030 (далее - мезонин МТД32, см. ФТКС.4 682 66.030РЭ МТД32 Руководство по эксплуатации, ФТКС.75019-01 32 01 Драйвер МН32С Руководство системного программиста);

- измерение сопротивления постоянному току по 32 каналам при частоте опроса до 200 Гц в диапазоне от 25 до 225 Ом. Функция реализуется с помощью мезонинных модулей Измеритель сопротивления постоянному току МТ16-4Л ФТКС.468266.026 (далее - мезонин МТ16-4Л, см. ФТКС.4 682 66.02 6РЭ Измеритель сопротивления постоянному току МТ16-4Л Руководство по эксплуатации, ФТКС.75019-01 32 01 Драйвер МН32С Руководство системного программиста);

- измерение частоты сигналов произвольной формы по 20 дифференциальным каналам с пиковым напряжением от ± 100 мВ до ± 10 В в диапазоне от 200 до 10000 Гц при частоте опроса до 10 Гц. Функция реализуется с помощью мезонинных модулей Измеритель частоты сигналов МНЧ4 ФТКС.468266.029 (далее - мезонин МНЧ4, см. ФТКС.468266.02 9РЭ Измеритель частоты сигналов МНЧ4 Руководство по эксплуатации, ФТКС.75029-01 32 01 Драйвер МНЧ4 Руководство системного программиста);

- измерение напряжения постоянного тока по 288 дифференциальным каналам при частоте опроса до 200 Гц в диапазоне от минус 80 до плюс 80 мВ. Функция реализуется с помощью модулей Измеритель ТЭДС термопар Термостанция ВТ-96 ФТКС.411711.002 (далее - ВТ-96, см. ФТКС.411711.002РЭ Измеритель ТЭДС термопар Термостанция ВТ-96 Руководство по эксплуатации, ФТКС.75023-01 32 01 Драйвер ВТ-96 Руководство системного программиста);

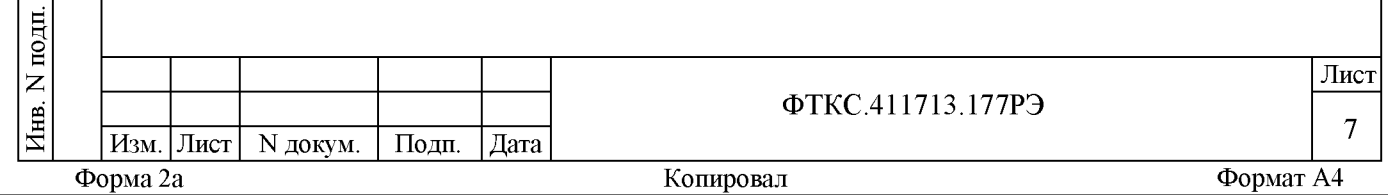

- анализ состояния дискретных («сухой контакт») сигналов по 48 каналам. Функция реализуется с помощью мезонинного модуля МДС32 ФТКС.468266.009 (далее - мезонин МДС32, см. ФТКС.468266.009РЭ МДС32 Руководство по эксплуатации, ФТКС.75009-01 32 01 Драйвер МДС32 Руководство системного программиста);

- выдача команд управления по 204 каналам коммутации максимальным током в нагрузке до 25 А и напряжением до 36 В, регистрация токов и напряжений на выходах каналов коммутации с частотой опроса до 1 кГц. Функция реализуется с помощью блоков БУ104М ФТКС.411711.004 (далее БУ-104М, см. ФТКС.411711.004РЭ БУ104 Руководство по эксплуатации, ФТКС.7 6035-01 32 01 Драйвер БУ104 Руководство системного программиста);

- приём сигналов от пьезо- и вибродатчиков виброускорений/виброскоростей/виброперемещений со встроенной электроникой и ICP питанием по 4 0 дифференциальным каналам при частоте опроса до 2 00 кГц. Функция реализуется с помощью мезонинных модулей Измеритель мгновенных значений напряжения МДН8И ФТКС.468266.057 (далее мезонин МДН8И, см. ФТКС.468266.057РЭ Измеритель мгновенных значений напряжения МДН8И Руководство по эксплуатации, ФТКС.75023-01 32 01 Драйвер МН8И Руководство системного программиста);

- приём сигналов от датчиков пульсаций давлений и деформаций (имеющих мостовую схему или одиночные резисторы любого номинала сопротивления в диапазоне от 40 до 1000 Ом) по 56 дифференциальным каналам при частоте опроса до 2 00 кГц. Функция реализуется с помощью мезонина тензометрического МТМ8 ФТКС.468266.054 (далее - мезонин МТМ8, см. ФТКС.468266.054РЭ Мезонин тензометрический МТМ8 Руководство по эксплуатации, ФТКС.75033-01 32 01 Драйвер МТМ6 Руководство системного программиста).

2 .2 .2 Система проверки функций Ц-16ВК (см. ФТКС.52065-01 34 01 Система проверки функций Ц-16ВК Руководство оператора) обеспечивает проверку работоспособности модулей и мезонинов, входящих в состав изделия, в режиме «ОК подключен» и в режиме «ОК отключен 2».

2.3 Погрешности измерений электрических величин

 $\cdot$  $\mathbb{I}$ 

 $\overline{\mathbf{M}}$ 

 $\mathbf{r}$ 

лубд.

 $\overline{z}$ 

Инв.

 $\overline{z}$ ИНВ.

B<sub>3</sub>am

 $\cdot$  $\mathbb{I}$ 

 $\blacksquare$ 

 $\blacksquare$ 

2 .3 .1 Пределы допускаемой основной приведённой (к верхнему пределу (ВП) диапазона) погрешности измерения силы постоянного тока по 544 дифференциальным каналам в диапазоне от 4 до 20 мА  $\pm$  0,1  $\text{\textdegree}$ .

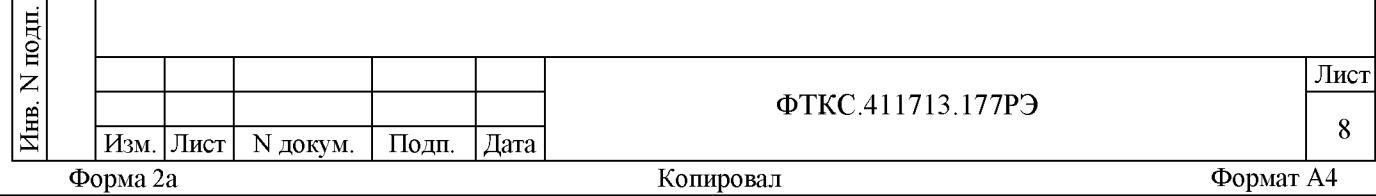

2 .3 .2 Пределы допускаемой основной приведённой (к ВП) погрешности измерения сопротивления постоянному току по 32 каналам в диапазоне от 25 до 250 Ом ± 0,1 %.

2 . 3 .3 Пределы допускаемой основной приведённой (к ВП) погрешности измерения частоты по 20 дифференциальным каналам с пиковым напряжением от ± 100 мВ до ± 10 В в диапазоне от 200 до 10000 Гц ± 0,001 %.

2 .3 .4 Пределы допускаемой основной приведённой (к ВП) погрешности измерения напряжения постоянного тока по 288 дифференциальным каналам в диапазоне от минус 80 до плюс 80 мВ  $\pm$  0,1  $\text{\textdegree}.$ 

2 .3 .5 Пределы допускаемой основной приведённой (к ВП) погрешности измерения напряжения постоянного тока по 40 дифференциальным каналам приёма сигналов от пьезо- и вибродатчиков в диапазоне от минус 10 до плюс 10 В ± 0,1 %.

2 . 3 .6 Пределы допускаемой основной приведённой (к ВП) погрешности измерения напряжения постоянного тока по 56 дифференциальным каналам приёма сигналов от датчиков пульсации давлений и деформаций в диапазоне от минус 50 до плюс 50 мВ  $\pm$  0,1 %.

 $\cdot$  $\mathbb{I}$ 

 $\blacksquare$ 

 $\begin{bmatrix} 1 \\ 2 \end{bmatrix}$ 

лю

Инв.

 $\overline{z}$ IHB.

B<sub>3</sub>a<sub>M</sub>.

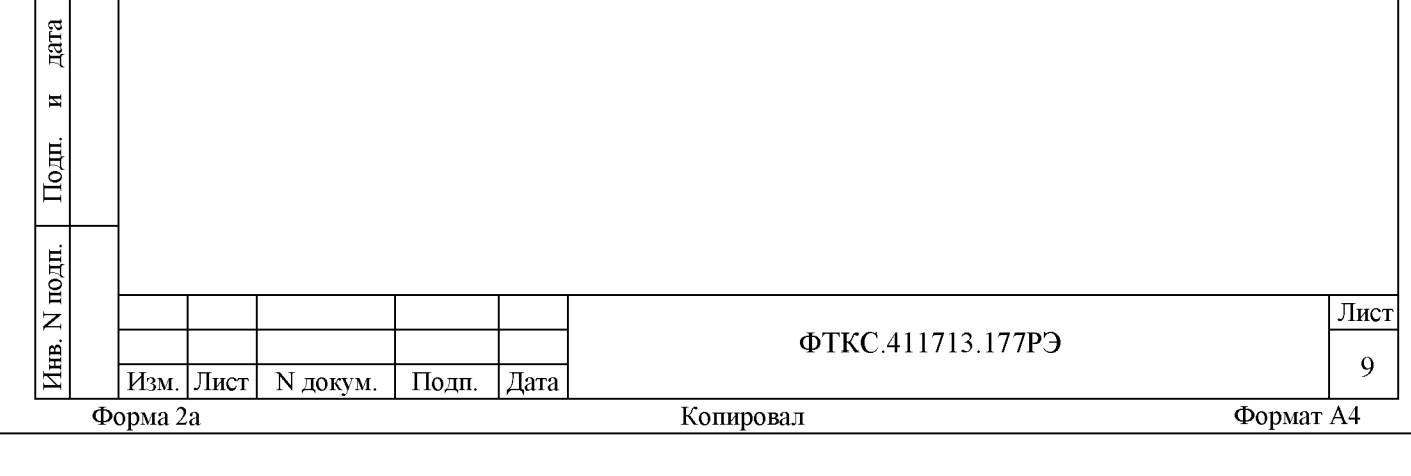

**3 С о с т а в**

3.1 В состав изделия входят:

1) стойки электронные СЭ78 и СЭ79, которые содержат:

- блоки электронные БЭ145, БЭ146, БЭ147, БЭ148, БЭ149, БЭ150 и БЭ151, состоящие из MezaBOX-4M LXI и мезонинов, выполняющих функции назначения;

 $-$  ЭВМ;

- консоль оператора (монитор, клавиатура, манипулятор), подключенная к ЭВМ;

 $-$  БУ104М;

дата

 $\blacksquare$ 

Подп.

 $N A<sub>N</sub>$ бл.

Инв.

- источник бесперебойного питания для обеспечения бесперебойного питания;

- коммутатор Ethernet;

- источник постоянного напряжения;

- коммутационную панель для подключения ОК;

2) LXI контроллер пульта;

3) комплект ЗИП-О;

- 4) комплект эксплуатационных документов;
- 5) программные продукты.

3.2 Подробно комплектность изделия указана в формуляре на изделие ФТКС.411713.177ФО.

3.3 В состав комплекта ЗИП-О входят кабели и принадлежности, служащие для проведения поверки и проверок изделия.

Подробно состав комплекта ЗИП-О приведен в ведомости ФТКС.411713.177ЗИ.

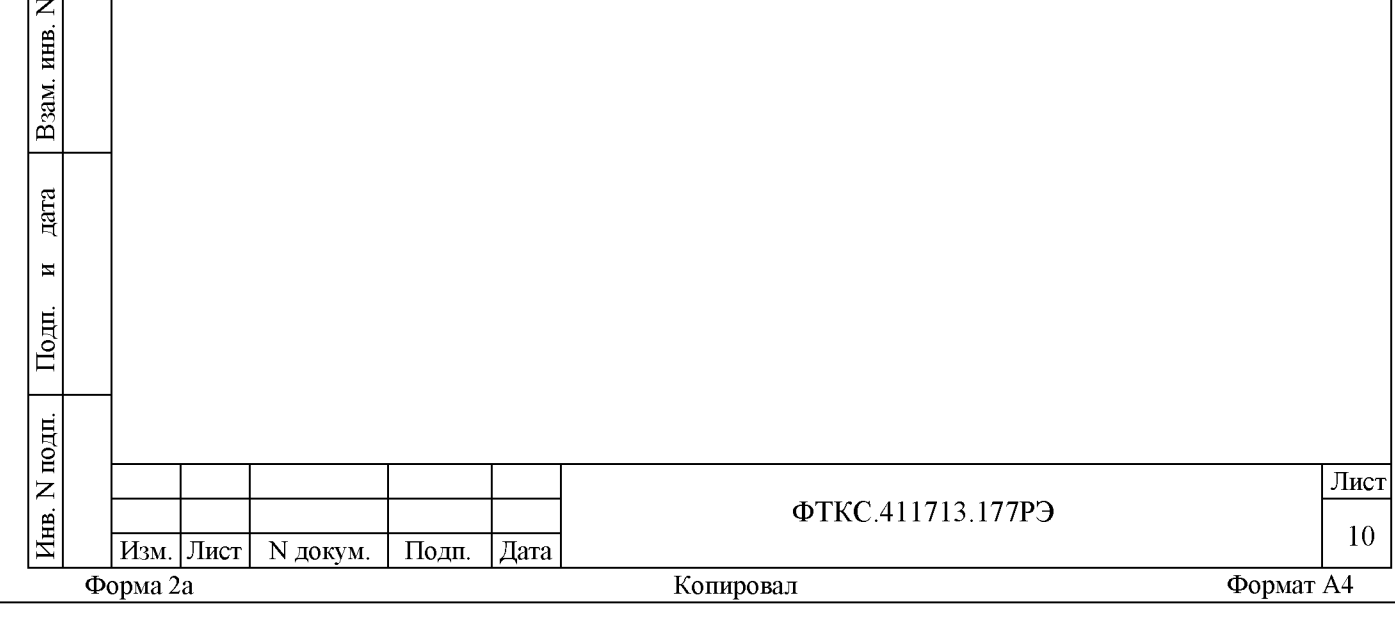

4 Устройство и работа

4.1 Конструкция

4 . 1 .1 Крейт и функциональные модули изделия выполнены в конструктиве «Евромеханика» с учетом требований стандартов ГОСТ Р 51884-2002 и IEEE Std 1155-1992.

хии: 4.1.2 Конструкция изделия имеет четыре основных уровня иерар-

- мезонин;
- модуль ;
- блок электронный;
- стойка.

дата

 $\overline{\mathbf{M}}$ 

Подп.

дубд.  $\overline{z}$ Инв.

 $\overline{z}$ ИНВ.

зам. Ă

дата

 $\blacksquare$ 

Подп.

подп. Z Инв.

4 . 1 .3 Мезонин представляет собой функционально законченное электронное устройство, устанавливаемое на модуль носитель мезонинов, снабженное передней панелью и соединителем для связи с модулем носителем мезонинов и через него с магистралью крейта. Мезонин крепится к модулю носителю мезонинов механическим разборным соединением.

4 .1 .4 Модуль представляет собой функционально законченное электронное устройство, снабженное передней панелью, экраном и соединителями для связи с магистралью крейта. Модуль устанавливается в крейт по направляющим и крепится к крейту механическим разборным соединением.

4 . 1 .5 Блок электронный представляет собой защищенную кожухом несущую конструкцию, снабженную соединителями для подвода информационных и энергетических каналов.

Блок электронный предназначен для размещения мезонинов и взаимодействия их друг с другом и с управляющим процессором.

В блоке электронном имеются электровентиляторы для создания воздушного потока (принудительная приточная вентиляция), обтекающего установленные в крейт модули в направлении снизу вверх.

4 . 1 .6 Стойка представляет собой шкаф с боковыми защитными панелями. Передняя и задняя сторона стойки в нерабочем состоянии может закрываться защитной крышкой. Стойка предназначена для установки крейтов, приборов и устройств, подвода цепей сетевого питания и заземления.

Стойка опирается на роликовые опоры, облегчающие ее перемещение при установке .

<sup>11</sup> Изм. Лист N докум. Подп. Дата **Форма 2а Копировал Формат A4**

ФТКС.411713.177РЭ

Лист

**4 .2 Структура**

дата

 $\blacksquare$ 

Подп.

дубд.  $\overline{z}$ Инв.

 $\overline{z}$ ИНВ. зам. Ă

дата

 $\blacksquare$ 

Подп.

4.2.1 Структура изделия приведена на схеме деления структурной ФТКС.411713.177Е1.

4 .2 .2 MezaBOX-4M LXI, в зависимости от комплекта установленных в них модулей и мезонинов, образуют блоки электронные БЭ. В состав изделия входят блоки электронные БЭ:

- состав БЭ145 приведён в схеме электрической соединений ФТКС.411259.159Э4;

- состав БЭ146 приведён в схеме электрической соединений ФТКС.411259.160Э4;

- состав БЭ147 приведён в схеме электрической соединений ФТКС.411259.161Э4;

- состав БЭ148 приведён в схеме электрической соединений ФТКС.411259.162Э4;

- Состав БЭ149 приведён в схеме электрической соединений ФТКС.411259.163Э4;

- состав БЭ150 приведён в схеме электрической соединений ФТКС.411259.164Э4;

- состав БЭ151 приведён в схеме электрической соединений ФТКС.411259.165Э4.

4.2.3 В состав изделия входят стойки СЭ78 и СЭ79:

- состав СЭ78 приведен в схеме электрической соединений ФТКС.411187.087Э4;

- состав СЭ79 приведен в схеме электрической соединений ФТКС.411187.088Э4.

4 .2 .4 Управление работой модулей и мезонинов, входящих в состав стоек СЭ78 и СЭ79, осуществляется через ЭВМ, установленные в стойки. В управляющей ЭВМ должно быть установлено программное обеспечение, входящее в состав изделия.

4 .2 .5 Взаимные соединения составных частей изделия приведены на схеме ФТКС.411713.177Э4 Система автоматизированная измерительная АИИС и АСУТП стенда Ц-16ВК Схема электрическая соединений.

4 . 2 .6 Соединение изделия с ОК осуществляется при помощи соединителей, расположенных на КП-СЭ78 и КП-СЭ79, а также на блоках БУ104М. Соответствие каналов мезонинов соединителям на коммутационных панелях приведено в приложении А.

подп. Лист Z ФТКС.411713.177РЭ Инв. <sup>12</sup> Изм. Лист N докум. Подп. Дата **Форма 2а Копировал Формат A4**

4.2.7 Устройства взаимодействуют с ЭВМ по интерфейсу ETHERNET 10/100/1000 Base-T (IEEE-802.3ab). Сетевые адреса устройств, установленные по умолчанию, приведены в приложении А.

4.3 Работа изделия

дата

 $\blacksquare$ 

Подп.

дубд.

 $\overline{z}$ Инв.

 $\overline{z}$ ИНB. зам. മ്

дата

4.3.1 Порядок выполнения изделием реализуемых им функций и задаваемые при этом значения параметров определяются программным обеспечением (ПО), управляющим работой изделия.

4.3.2 Каждый из модулей изделия со своим драйвером образует «инструмент», реализующий определенный для этого инструмента набор функций.

4.3.3 Для реализации некоторой функции изделия необходимо открыть сеанс управления инструментом, участвующим в реализации этой функции, сообщить драйверу инструмента необходимые данные, требуемую последовательность допустимых для драйвера функций и передать ему управление.

4.3.4 Для инструмента не рекомендуется открывать одновременно более одного сеанса управления.

4.3.5 Для обеспечения функционирования изделия при штатной работе используется входящее в состав изделия пользовательское программное обеспечение (ППО) «Информтест Эксперт» ФТКС. 42011-01 и «Информтест QtPerистратор» ФТКС. 42019-01.

Работа программ, входящих в ППО, описана в документах ФТКС. 42011-01 34 01 Информтест Эксперт Руководство оператора и ФТКС. 42019-01 34 01 Информтест QtPerистратор Руководство оператора.

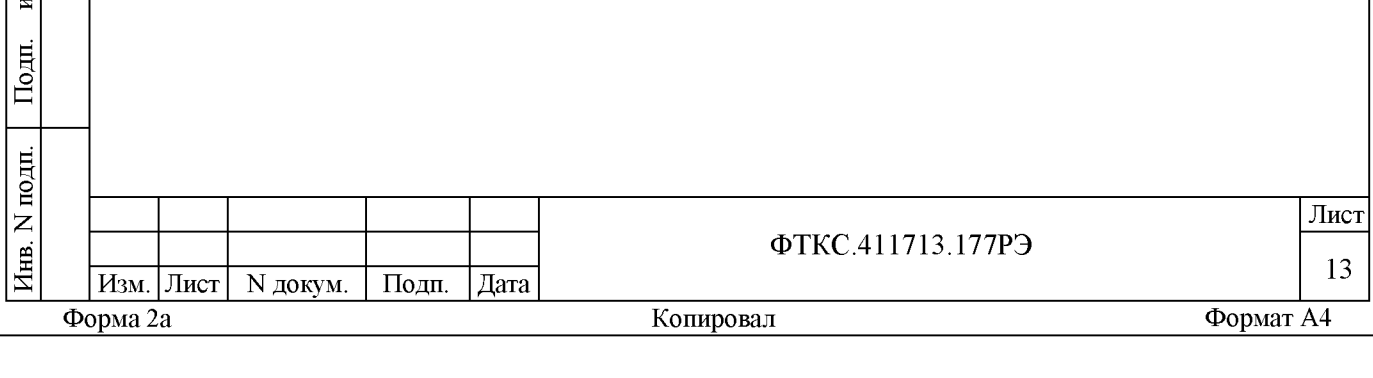

5 Устройство и работа составных частей

5.1 Работа крейта, модулей и мезонинов, входящих в состав изделия, описана в руководствах по эксплуатации: - ФТКС.411711.002РЭ Измеритель ТЭДС термопар Термостанция ВТ-96 Руководство по эксплуатации; - ФТКС.411711.004РЭ БУ104М Руководство по эксплуатации; - ФТКС.4 69133.013РЭ МвЕаБОХ-4М LXI Руководство по эксплуатации; - ФТКС.468266.009РЭ МДС32 Руководство по эксплуатации; - ФТКС.468266.026РЭ Измеритель сопротивления постоянному току МТ16-4Л Руководство по эксплуатации; - ФТКС.4 682 66.02 9РЭ Измеритель частоты периодических сигналов МНЧ4 Руководство по эксплуатации; - ФТКС.4 682 66.030РЭ Измеритель мгновенных значений силы тока МТД32 Руководство по эксплуатации; - ФТКС.468266.054РЭ Мезонин тензометрический МТМ8 Руководство по эксплуатации; - ФТКС.468266.057РЭ Измеритель мгновенных значений напряжений МДН8И Руководство по эксплуатации; - ФТКС.4 682 66.057РЭ Измеритель электрического заряда МЗ8И Руководство по эксплуатации. дата Примечание - Для работы в качестве измерителя электрического  $\overline{\mathbf{M}}$ заряда на мезонин измеритель мгновенных значений напряжений МДН8И должны быть установлены платы ПЗН ФТКС.687281.140. Подп. 5.2 Функции, допустимые для драйверов модулей и мезонинов, опидубд. саны в документах: - ФТКС.7 6035-01 32 01 БУ104 Драйвер Руководство системного  $\overline{z}$ программиста; Инв. - ФТКС.7 6902-01 32 01 Драйвер НМ Руководство системного программиста; - ФТКС.75009-01 32 01 Драйвер МДС32 Руководство системного ИНB. программиста; - ФТКС.75019-01 32 01 Драйвер МН32С Руководство системного зам. программиста; Ă - ФТКС.75029-01 32 01 Драйвер МНЧ4 Руководство системного программиста; дата - ФТКС.75033-01 32 01 Драйвер мезонина модульная тензостанция МТМ6 Руководство системного программиста; - ФТКС.75023-01 32 01 МН8И Руководство системного программиста. Подп. подп. Лист  $\mathsf{z}$ ФТКС.411713.177РЭ Инв. <sup>14</sup> Изм. Лист N докум. Подп. Дата

 $\overline{z}$ 

 $\blacksquare$ 

**Форма 2а Копировал Формат A4**

5.3 Порядок работы с модулями и мезонинами через управляющие программные панели описан в документах: - -<br>- The Company Company Company Company Company Company Company Company Company Company Company Company Company<br>- The Company Company Company Company Company Company Company Company Company Company Company Company Compan  $TV104$  Py

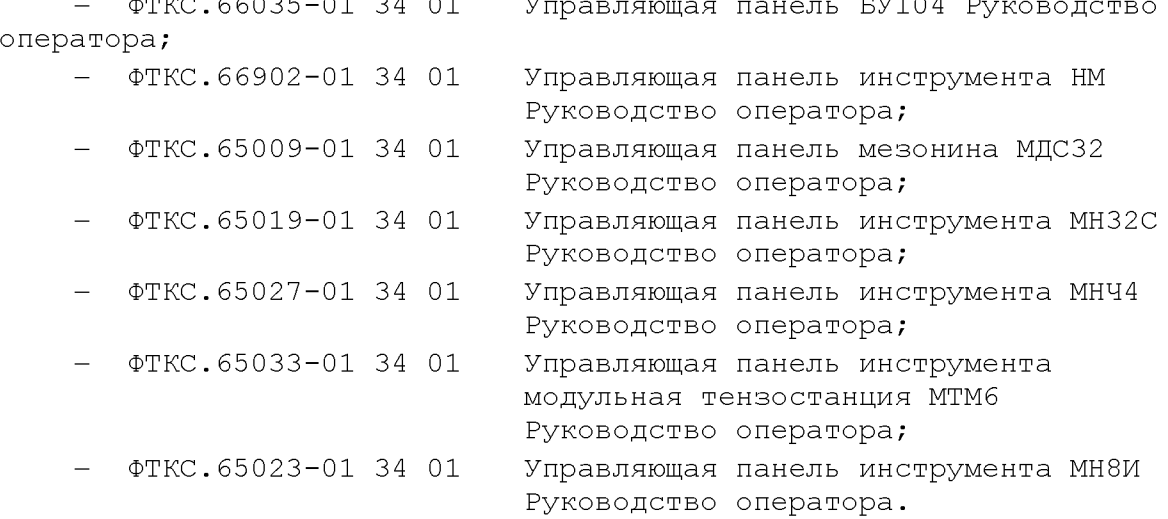

5.4 Устройство и работа покупных составных частей изделия изложены в поставляемых с ними эксплуатационных документах.

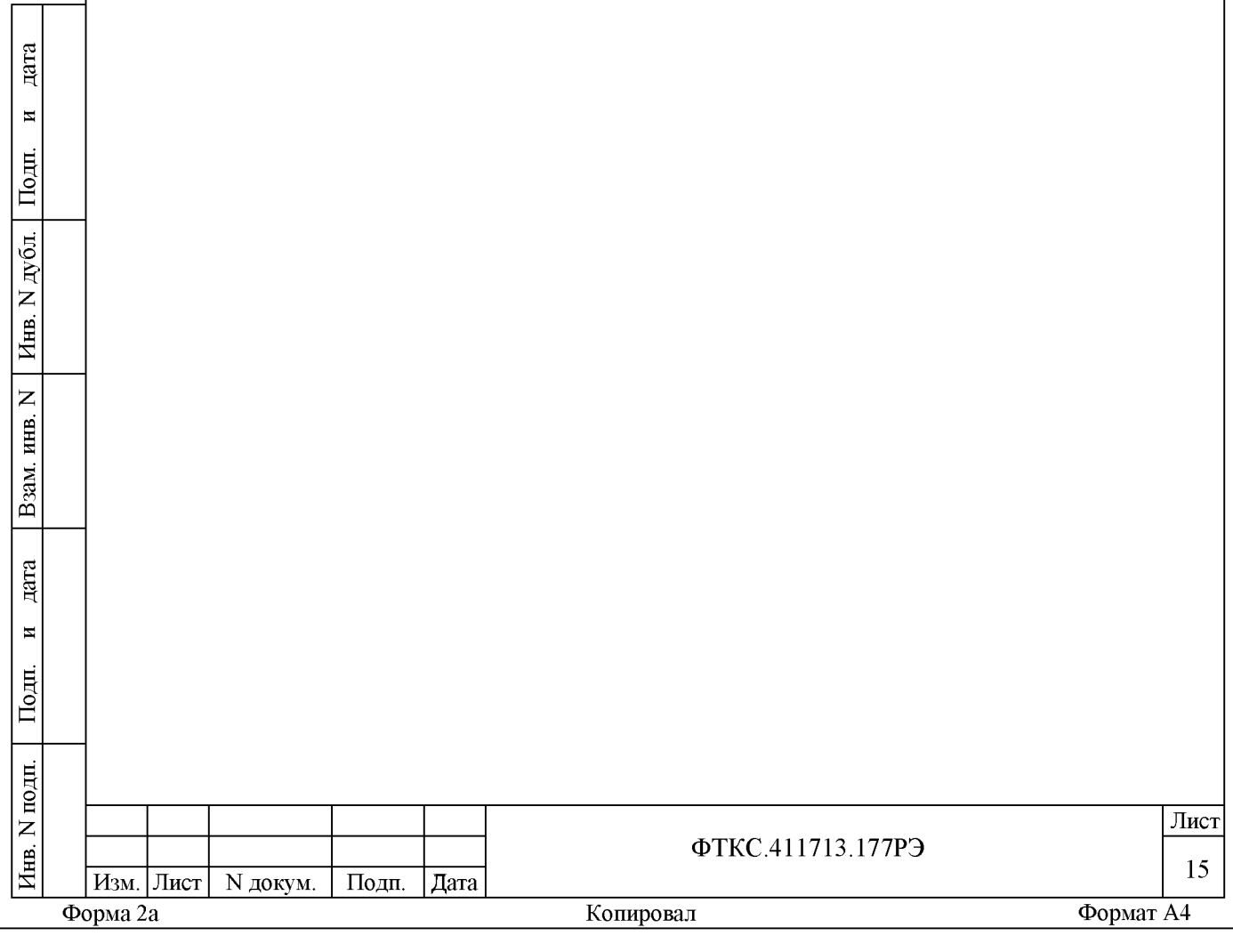

## 6 Принадлежности

6.1 Принадлежности, используемые при проверке и поверке изделия (см. ФТКС.52065-01 34 01 Система проверки функций Ц-16ВК Руководство оператора), приведены в таблице 6.1.

Таблица 6.1

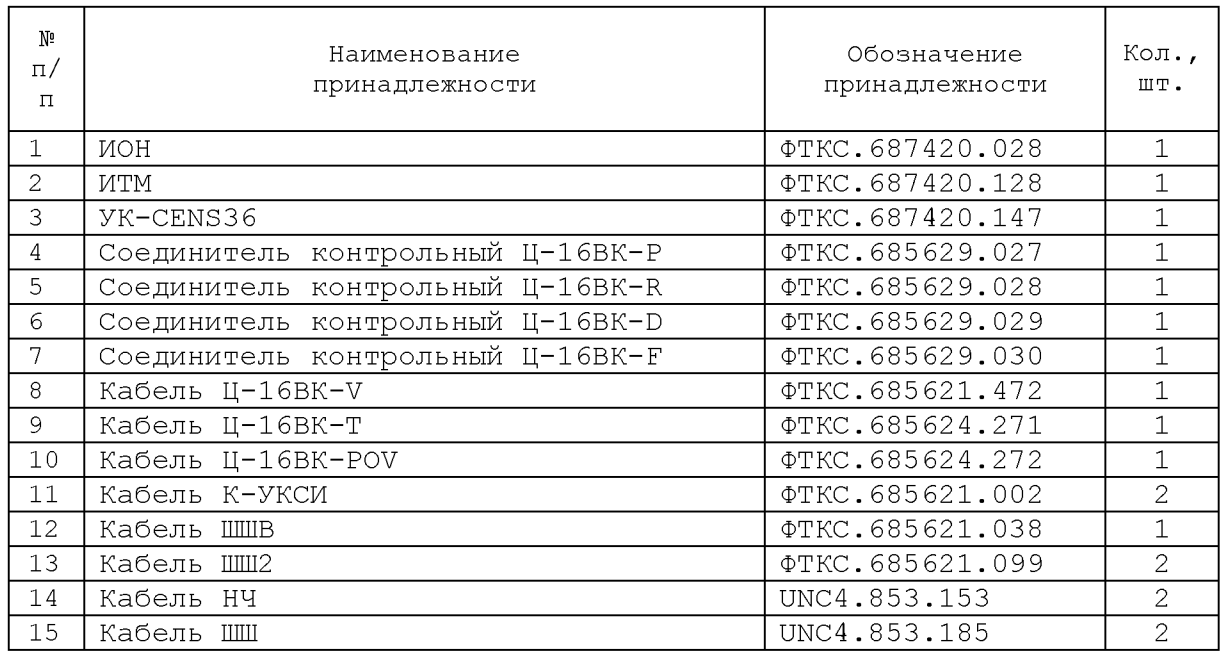

дата  $\overline{\mathbf{z}}$ Подп. Инв. N дубл.  $\overline{z}$ Взам. инв.

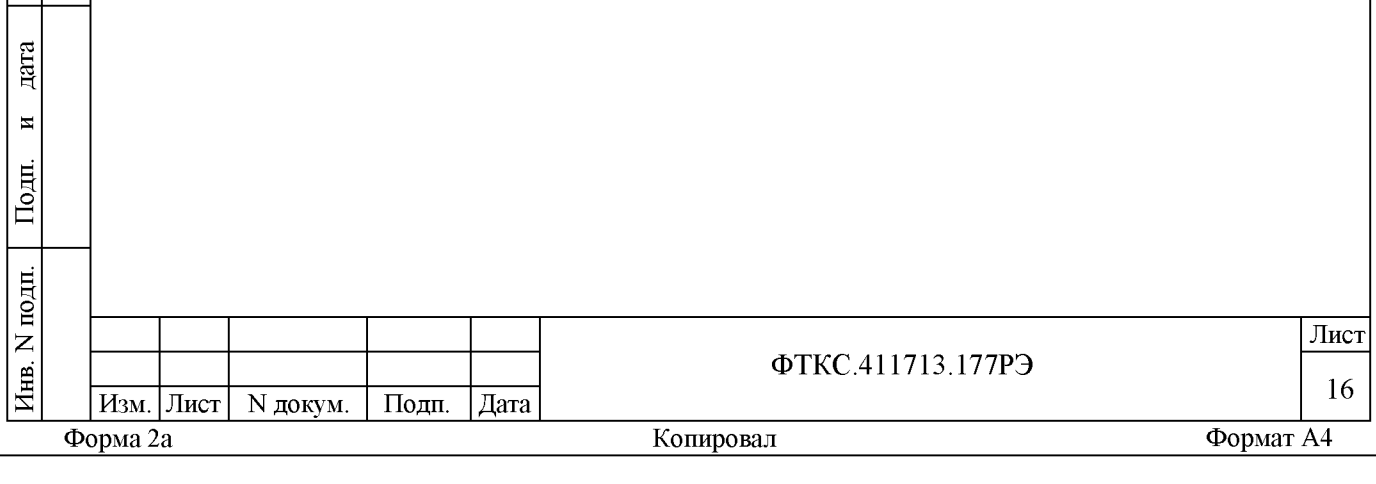

7 Маркировка и пломбирование

7.1 Маркировка изделия и его составных частей выполнена: 1) в виде шильдиков:

- на БЭ145, БЭ146, БЭ147, БЭ148, БЭ149, БЭ150 и БЭ151 - на правой и лицевой стороне MezaBOX-4M LXI;

- на СЭ78 и СЭ79 - в правом верхнем углу левой боковой стенки стойки и на верхней стороне стойки;

- на КП-СЭ78 и КП-СЭ79 - в левом нижнем углу лицевой стороны;

- на БУ104М и ВТ-96 - на правой боковой стенке и центральной панели;

2) в виде гравировки на модулях, мезонинах - на передней панели;

3) в виде этикеток на кабелях;

 $\overline{E}$  $\frac{1}{2}$ 

Подп.

 $\blacksquare$ 

N дубд.

н<br>Н Д

 $\overline{z}$ инв.

B<sub>3</sub>a<sub>M</sub>

.<br>ഇ

4) в виде наклейки на модулях - в левом верхнем углу правой боковой стенки экрана (кожуха).

7.2 Носители мезонинов MezaBOX-4M LXI, мезонины, крейт, БУ104М, ВТ-96 клеймятся знаком ОТК.

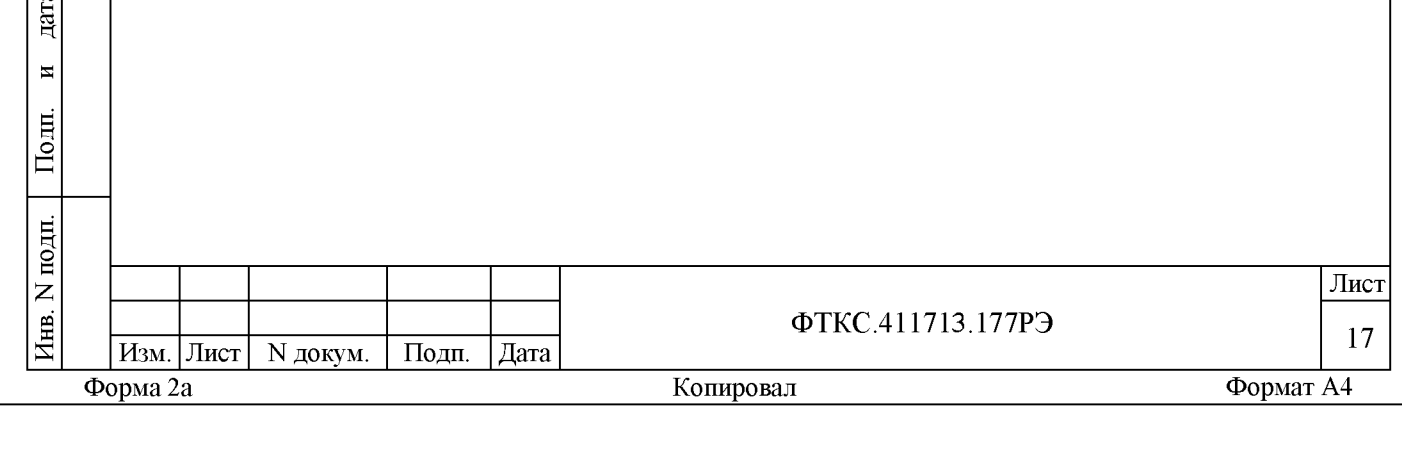

8 Тара и упаковка

8.1 Конструкция тары

8 . 1 .1 Транспортная тара изделия конструктивно выполнена в виде картонных упаковок.

8 .1 .2 Эксплуатационная документация на изделие укладывается в картонную упаковку вместе с составными частями изделия.

8 . 1 .3 В картонную упаковку упаковываются ЗИП-О (в том числе и кабели) в соответствии с описью. Часть покупного оборудования укладывается в транспортную тару в упаковке изготовителя.

8.2 Расконсервация изделия

 $\cdot$  $\mathbb{I}$ 

 $\blacksquare$ 

 $\begin{bmatrix} 1 \\ 2 \end{bmatrix}$ 

лубл.

 $\overline{z}$ 

 $\overline{z}$ ИНB.

в и Д

B<sub>3</sub>am

 $\cdot$  $\mathbb{I}$ 

8 . 2 .1 Вскройте транспортную тару и извлеките упакованные составные части изделия. Проверьте извлеченные из упаковки составные части изделия на соответствие описи и ведомости упаковки.

8 .2 .2 Вскройте упаковку. При вскрытии полиэтиленовых мешков отрежьте минимально необходимую для вскрытия полоску со швом, обеспечив возможность повторного использования упаковки.

8 . 2 .3 Снимите с распакованных составных частей изделия мешочки с линасилем.

8 .2 .4 Обеспечьте сохранность деталей и составных частей упаковки и тары на случай повторной консервации.

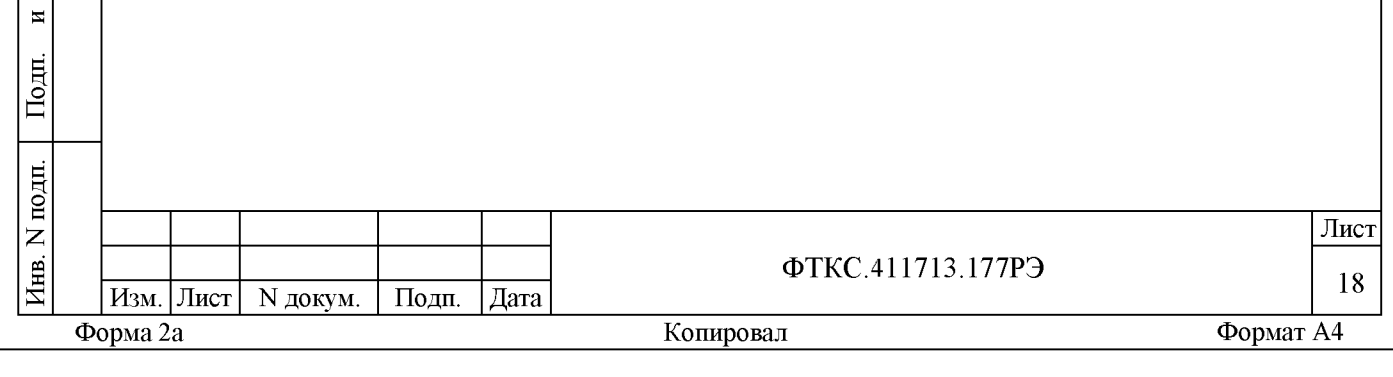

**8 .3 Консервация изделия**

8 . 3 .1 Консервация изделия должна производиться в специально оборудованном помещении при температуре воздуха не ниже 5 °С и не выше 35 °С и при относительной влажности не более 80 %.

8 .3 .2 Изделие, поступившее на консервацию, должно быть сухим, очищенным от пыли, жировых и других загрязнений.

8 . 3 .3 Подготовьте мешочки с предварительно высушенным линасилем ИФХАН-100 ТУ-02-7-194-85.

8 .3 .4 Подготовьте к упаковке кабели, свернув их и связав шпагатом, а соединители оберните оберточной бумагой и закрепите обертки шпагатом.

8 .3 .5 Уложите в полиэтиленовые мешки составные части ЗИП-О (в том числе модули), предварительно обернув их оберточной бумагой. Мешки заварите.

8 . 3 .6 Уложите кабели и составные части ЗИП-О (в том числе модули) в коробки, при этом каждый модуль в свою коробку согласно наклеенной на коробку этикетке.

8 .3 .7 Вложите мешочек с линасилем.

дата

 $\blacksquare$ 

Подп.

 $\overline{5}$ 

8 .3 .8 Проверьте правильность укладки и упаковки на соответствие описи.

Проверка (приемка) правильности укладки и упаковки производится в соответствии с нормативными документами потребителя (пользователя).

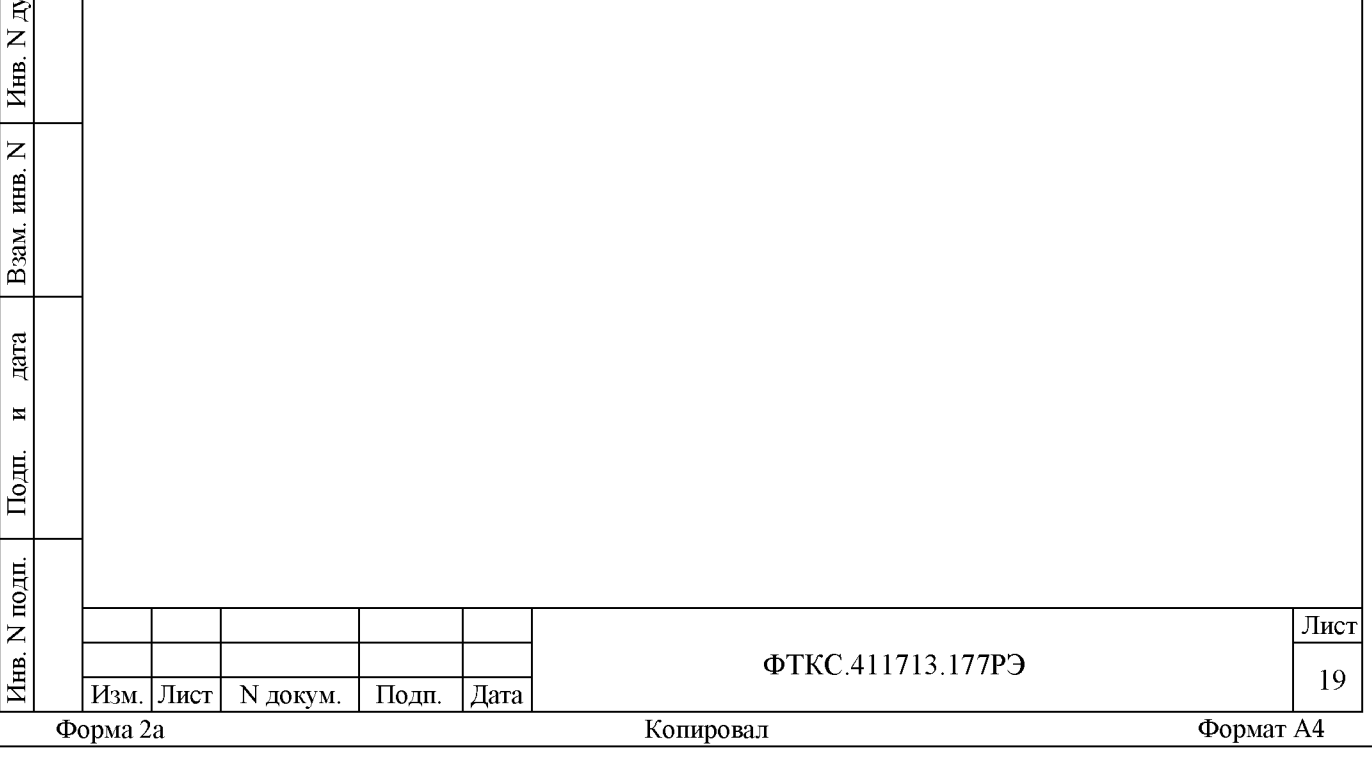

9 Меры безопасности при эксплуатации

9.1 К проведению работ с изделием допускаются лица, имеющие практические навыки эксплуатации радиоэлектронной аппаратуры и ЭВМ, знающие необходимые правила техники безопасности, соответствующие квалификационной группе не ниже III.

9.2 При проведении работ с изделием должны быть соблюдены требования ГОСТ 12.2.007.0-75, ГОСТ 12.2.007.3-75, ГОСТ 12.3.019-80, «Правил эксплуатации электроустановок потребителей» и «Правил техники безопасности при эксплуатации электроустановок потребителей», утвержденных Главгосэнергонадзором, также должны быть обеспечены требования безопасности, указанные в эксплуатационных документах.

9.3 Перед подключением изделия к сети питания необходимо заземлить СЭ78 и СЭ79.

9.4 Для электрического соединения составных частей изделия, изделия и контролируемого объекта, изделия и питающей сети использовать только предназначенные для соответствующих соединений кабели.

9.5 В подключенных к питающей сети составных частях изделия, запрещается:

- отсоединять составные части изделия от шины заземления;

- извлекать из крейта установленные в нем модули и мезонины;

- извлекать и заменять вставки плавкие;

дата

 $\blacksquare$ 

Подп.

дубд.

 $\overline{z}$ 

Инв.

 $\overline{z}$ инв. зам. മ്

дата

 $\blacksquare$ 

lодп.

- отсоединять от составных частей изделия и подсоединять к составным частям изделия кабели питания;

- касаться контактов соединителей коммутационной панели и контактов соединителей модулей и мезонинов изделия.

9.6 Лица, выполняющие работы по подсоединению и отсоединению кабелей, установке и изъятию модулей изделия, должны соблюдать меры защиты составных частей изделия от воздействия статического электричества.

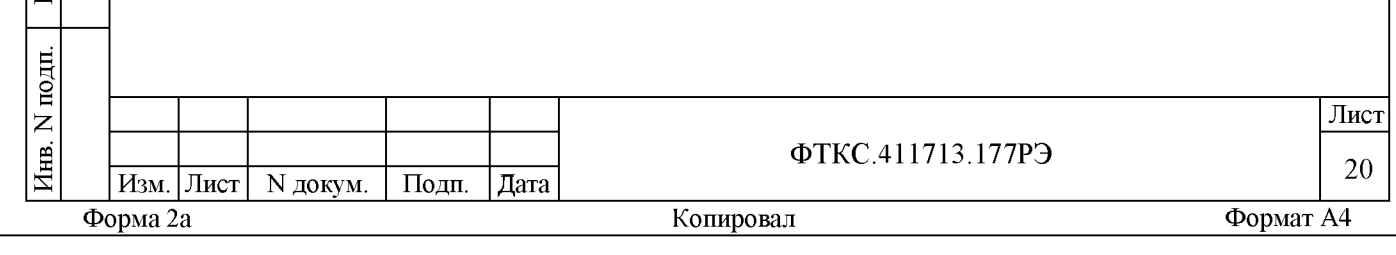

**10 Порядок установки**

10.1 Состав персонала

1 0 .1 .1 Установка, сборка и разборка изделия должны производиться не менее чем тремя специалистами, один из которых имеет квалификацию инженера.

10.2 Требования к месту установки

1 0 .2 .1 Изделие должно эксплуатироваться в сухом отапливаемом помещении, удовлетворяющем нормам СНиП-512-7 9 и обеспечивающем следующие климатические условия:

- температура воздуха от плюс 5 до плюс 35 °С;
- относительная влажность воздуха не более 80  $\frac{1}{6}$ ;
- атмосферное давление от 84 до 107 кПа;
- напряженность внешнего электрического поля не более 0,3 V/M;
- напряженность внешнего магнитного поля не более 5,0 А/м;
- частота вибрации не более 25 Гц при амплитуде смещений не

более 0,1 мм;

 $\cdot$  $\mathbb{I}$ 

 $\blacksquare$ 

 $\begin{bmatrix} 1 \\ 2 \end{bmatrix}$ 

дубд.

 $\overline{z}$ 

Инв.

 $\overline{z}$ инв.

B<sub>3</sub>am

 $\cdot$  $\mathbb{I}$ 

 $\blacksquare$ 

 $\blacksquare$ 

- в воздухе помещений не должно быть агрессивных веществ, вызывающих коррозию.

1 0 .2 .2 Запрещается установка и эксплуатация изделия в помещениях с химически активной средой и с токопроводящей пылью.

1 0 .2 .3 Площадь, необходимая для установки изделия, не менее 15 м2 .

1 0 .2 .4 Проложенные по полу кабели изделия должны быть защищены от повреждения.

1 0 .2 .5 Питание изделия должно производиться от промышленной сети напряжением от 198 до 242 В переменного тока частотой 5 0 Гц ± 2 %.

1 0 .2 .6 Место для установки изделия должно быть оборудовано шиной (контуром) заземления.

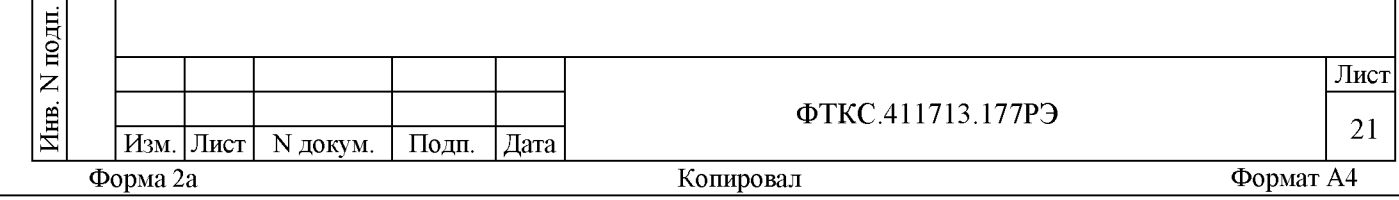

1 0 .2 .7 Контакты «евророзеток», имеющие маркировку «заземление», должны быть подключены к шине заземления проводом. Величина электрического сопротивления провода заземления на один метр длины не должна превышать 0,002 Ом.

1 0 .2 .8 Шины (контуры), используемые для заземления составных частей изделия, должны быть отделены от шин (контуров) промышленного заземления и должны использоваться только для заземления средств измерений.

1 0 .2 .9 Для обеспечения погрешностей измерения и формирования электрических величин не выше предельных значений, установленных в документах на изделие и его составные части, должны выполняться следующие условия:

1) место размещения изделия и его составных частей по степени интенсивности электромагнитных помех должно соответствовать классу не более третьего по ГОСТ Р 51317.2.5-2000;

2) каждый кабель, служащий для передачи измеряемых или формируемых электрических величин от изделия и его составных частей к контролируемому объекту должен быть заключен в экран, соединенный с заземленным корпусом (с шиной (контуром) заземления) с обеих сторон кабеля;

3) каждую пару цепей прямого и возвратного тока рекомендуется выполнять в виде свитой пары, заключенной в экран, соединенный с заземленным корпусом (с шиной (контуром) заземления) с обеих сторон кабеля.

ВНИМАНИЕ: В РОЗЕТКАХ, ПРЕДНАЗНАЧЕННЫХ ДЛЯ ПИТАНИЯ ИЗДЕЛИЯ, КОН-ТАКТЫ, ИМЕЮЩИЕ МАРКИРОВКУ «ЗАЗЕМЛЕНИЕ», ЗАПРЕЩАЕТСЯ СОЕДИНЯТЬ С «НУЛЕВОЙ» (НЕЙТРАЛЬНОЙ) ЛИНИЕЙ СЕТИ ПИТАНИЯ. КОНТАКТЫ, ИМЕЮЩИЕ МАР-КИРОВКУ «ЗАЗЕМЛЕНИЕ», ДОЛЖНЫ БЫТЬ СОЕДИНЕНЫ С ШИНОЙ (КОНТУРОМ) ЗА-ЗЕМЛЕНИЯ.

10.3 Порядок установки

1 0 .3 .1 Установку изделия выполняйте, руководствуясь следующими документами:

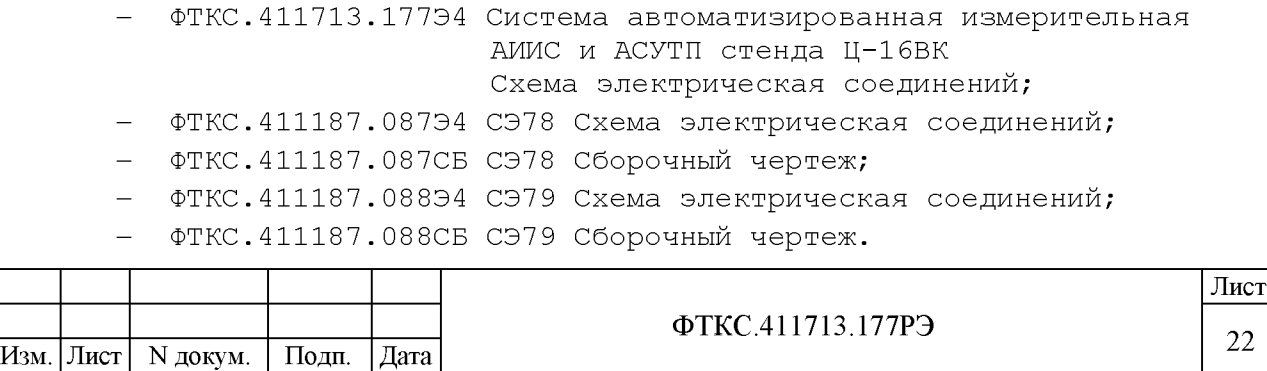

 $\cdot$  $\mathbb{I}$ 

 $\overline{\mathbf{M}}$ 

 $\begin{bmatrix} 1 \\ 2 \end{bmatrix}$ 

 $\cdot$  $\mathfrak{f}% _{0}^{(1)}=\mathfrak{f}_{0}^{(1)}$ 

 $\parallel$ 

аз m

 $\overline{z}$ ИНВ.

> $\cdot$  $\mathbb{I}$

 $\blacksquare$ 

 $\blacksquare$ 

 $\mathbf{r}$ 

**|** 

# **Форма 2а Копировал Формат A4**

1 0 .3 .2 Произвести расконсервацию изделия в соответствии с подразделом 8.2.

10.3.3 Проверить комплектность изделия на соответствие документу ФТКС.411713.17 7ФО.

1 0 .3 .4 Подготовить кабели, входящие в состав изделия, вынув их из коробок и пакетов и освободив соединители кабелей от упаковочной бумаги .

1 0 .3 .5 Блоки электронные БЭ поставляются с установленными модулями.

В случае самостоятельной установки пользователем мезонинов в блоки электронные необходимо пользоваться документами:

- ФТКС..411259., 159Э4 БЭ145 Схема электрическая соединений;

 $-$  ФТКС.411259.160Э4 БЭ146 Схема электрическая соединений;

 $\Phi$ ТКС.411259.161Э4 БЭ147 Схема электрическая соединений;

- ФТКС.411259.162Э4 БЭ148 Схема электрическая соединений;

 $-$  ФТКС.411259.16394 БЭ149 Схема электрическая соединений;

- ФТКС.411259.164Э4 БЭ150 Схема электрическая соединений;

- ФТКС.411259.165Э4 БЭ151 Схема электрическая соединений.

1 0 .3 .6 Установить составные части изделия на отведённые для них места.

1 0 .3 .7 Соединить между собой кабелями составные части изделия, руководствуясь документами:

 $\cdot$  $\mathbb{I}$ 

 $\blacksquare$ 

 $\mathbf{r}$ 

лубд.

 $\overline{z}$ 

Инв.

 $\overline{z}$ ИНВ.

аз m

> $\cdot$  $\mathbb{I}$

 $\blacksquare$ 

 $\blacksquare$ 

- ФТКС.411713.177Э4 Система автоматизированная измерительная АИИС и АСУТП стенда Ц-16ВК

#### Схема электрическая соединений;

- ФТКС.411187.087Э4 СЭ78 Схема электрическая соединений;

- ФТКС.411187.088Э4 СЭ79 Схема электрическая соединений.

1 0 .3 .8 Выполнить заземление СЭ7 8 и СЭ7 9 кабелями, входящими в состав изделия.

1 0.3.9 Допускается не подключать составные части изделия к сети 220 В до подготовки изделия к работе.

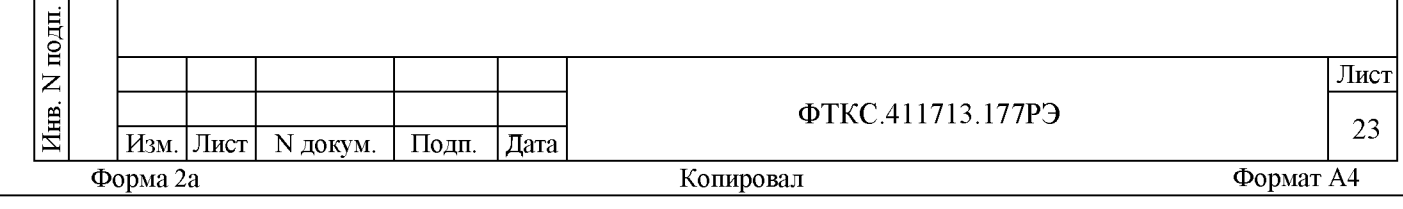

11 Подготовка к работе

 $\cdot$  $\mathbb{I}$ 

 $\blacksquare$ 

 $\mathbf{r}$ 

лубд.

 $\overline{z}$ 

Инв.

 $\overline{z}$ инв.

B<sub>3</sub>am

 $\cdot$  $\mathbb{I}$ 

 $\blacksquare$ 

 $\blacksquare$ 

11.1 Перед началом работы с изделием необходимо изучить документы, входящие в состав ведомости эксплуатационной документации ФТКС.411713.177ВЭ.

11.2 Проверить правильность соединения между собой составных частей изделия, руководствуясь документами:

- ФТКС.411713.177Э4 Система автоматизированная измерительная АИИС и АСУТП стенда Ц-16ВК

### Схема электрическая соединений;

- ФТКС.411187.087Э4 СЭ78 Схема электрическая соединений;

- ФТКС.411187.088Э4 СЭ79 Схема электрическая соединений.

11.3 Подключить к сети 220 В вилки питания кабелей ПИТ-Ц16 ФТКС.685621.470, подключенных к СЭ78 и СЭ79.

11.4 Включить изделие, руководствуясь указаниями приложения Б.

ВНИМАНИЕ: МЕЖДУ МОМЕНТОМ ВЫКЛЮЧЕНИЯ ЛЮБОЙ СОСТАВНОЙ ЧАСТИ ИЗДЕ-ЛИЯ И МОМЕНТОМ ЕЕ ОЧЕРЕДНОГО ВКЛЮЧЕНИЯ, А ТАКЖЕ МЕЖДУ МОМЕНТОМ ВКЛЮЧЕНИЯ ЛЮБОЙ СОСТАВНОЙ ЧАСТИ ИЗДЕЛИЯ И МОМЕНТОМ ЕЕ ВЫКЛЮЧЕНИЯ ДОЛЖНА БЫТЬ ВЫДЕРЖАНА ПАУЗА НЕ МЕНЕЕ 10 С.

11.5 Если программное обеспечение (ПО) изделия раннее не было инсталлировано (установлено), установить его на ЭВМ.

11.6 Выдержать изделие во включенном состоянии 10 мин.

11.7 Если изделие запускается в работу впервые, необходимо выполнить его проверку согласно п. 12.3.

11.8 При положительных результатах выполненных проверок изделие готово к работе.

При наличии сообщений о неисправности руководствоваться указаниями раздела 14.

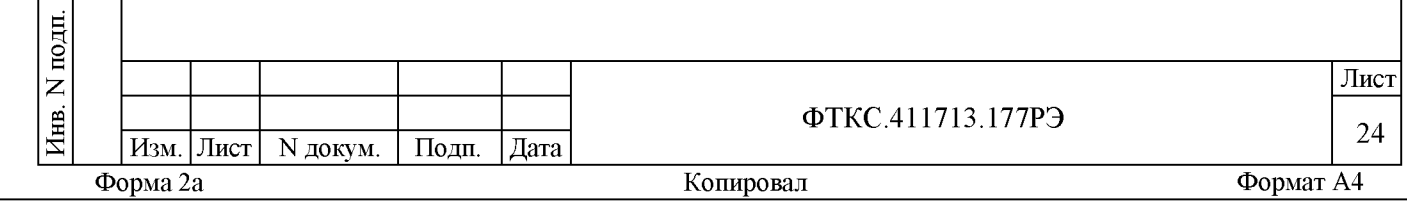

11.9 При отрицательных результатах выполненных проверок и если не удалось восстановить изделие действиями лиц, ответственных за его эксплуатацию, необходимо срочно связаться с представителями предприятия - изготовителя и сообщить им всю имеющуюся информацию:

1) о порядке ваших действий при работе с изделием;

2) о всех сообщениях программного обеспечения о подозреваемых неисправностях;

3) о внешних признаках (результатах измерения, результатах взаимодействия изделия с внешними объектами и приборами), позволяющими судить о состоянии изделия;

4) о действиях по восстановлению изделия, для анализа имеющейся информации и установления истинных причин появления сообщений о неисправности.

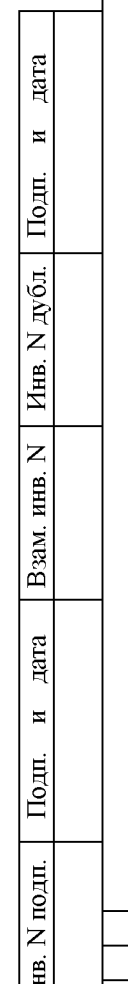

 $|\mathbf{z}|$ 

Форма 2а

 $|$ Изм. Лист | N докум. |

Подп.

|Дата

Лист 25

## Копировал

ФТКС.411713.177РЭ

12 Порядок работы

12.1 Состав обслуживающего персонала

12.1.1 Для эксплуатации изделия необходим один специалист, имеющий квалификацию инженера, обладающий навыками работы на ЭВМ и исполнения прикладных программ в операционной среде Windows (32  $bit$ ).

12.2 Общие положения

дата

 $\overline{\mathbf{M}}$ 

Подп.

дубд.

 $\overline{z}$ 

Инв.

 $\overline{z}$ ИНВ.

зам.

മ്

дата

 $\blacksquare$ 

Подп.

подп.

 $\mathsf{z}$ Инв.

12.2.1 Порядок работы с изделием (порядок задания рабочих режимов, исполнения алгоритмов контроля электронных объектов, документирования результатов контроля) определяется прикладным ПО.

12.2.2 При разработке прикладного ПО необходимо руководствоваться требованиями подраздела 4.3, документами, перечисленными в разделе 5, и эксплуатационными документами на покупное оборудование, входящее в состав изделия.

12.2.3 Если в изделии используются модули, не входящие в состав изделия, при разработке прикладного ПО необходимо руководствоваться документами, поставляемыми с этими модулями.

12.2.4 Прикладная программа должна начинаться открытием сеансов связи со всеми используемыми программой инструментами, а заканчиваться закрытием всех открытых сеансов.

Открытие второго сеанса с инструментом при незакрытом первом сеансе с этим же инструментом может привести к непредсказуемому поведению модуля (мезонина).

12.2.5 Под действиями, производимыми с модулями и мезонинами, подразумеваются вызовы функций их драйверов с указанием сеанса для соответствующего адреса (крейт/слот) модуля и (крейт/слот/позиция или МВ/номер/позиция) мезонина.

12.2.6 После открытия сеансов связи с инструментами необходимо выполнить калибровку модулей и мезонинов, имеющих функцию калибровки, в соответствии с руководством системного программиста на драйвер.

Изм. Лист | N докум. | Подп. | Дата Форма 2а

## Копировал

ФТКС.411713.177РЭ

Лист

26

12.2.7 Драйвер, в общем случае, содержит мелкие функции, соответствующие отдельным действиям, и крупные функции, соответствующие заданной последовательности действий.

При выполнении последовательности большого числа однотипных действий, например, последовательности измерений в одном режиме и диапазоне, рекомендуется пользоваться мелкими функциями драйвера:

- для установки параметров режима до начала действий;

- для выполнения последовательности действий без изменения параметров;

- для отключения режима по окончании всей последовательности лействий.

12.2.8 Каждый модуль и мезонин, работа с которым закончена, должен быть приведен в исходное состояние, например, путем применения функции его программного сброса.

12.3 Проверка изделия

дата

 $\blacksquare$ 

Подп.

дубл.

 $\overline{z}$ 

Инв.

 $\overline{z}$ 

ИНB.

зам.

മ്

дата

N

Подп.

 $N$  подп.

12.3.1 Проверку работоспособности изделия в режиме «ОК подключен» выполнить в следующем порядке:

1) включить изделие, руководствуясь приложением Б, выждать 10 мин;

2) на ЭВМ из состава СЭ78 запустить на исполнение программу проверки модулей (ППМ) (см. ФТКС. 52065-01 34 01 Система проверки функций Ц-16ВК Руководство оператора);

3) исполнить режим «ОК подключен». Наблюдать сообщения программы и протокол проверок;

4) выключить изделие, руководствуясь приложением Б.

Результаты проверки считать положительными при условии отсутствия сообщений о неисправностях.

12.3.2 Проверку работоспособности изделия в режиме «ОК отключен 2» выполнить в следующем порядке:

1) подготовить кабели и принадлежности из состава ЗИП-О изде-ЛИЯ;

2) включить изделие, руководствуясь приложением Б, выждать 10 мин;

3) на ЭВМ из состава СЭ78 запустить на исполнение программу проверки модулей (ППМ) (см. ФТКС. 52065-01 34 01 Система проверки функций Ц-16ВК Руководство оператора);

4) исполнить режим «ОК отключен 2». Наблюдать сообщения программ, протоколы проверок и выполнять выводимые на экран монитора указания;

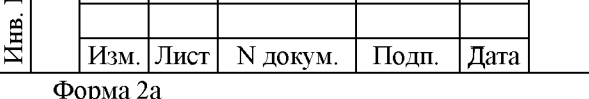

ФТКС.411713.177РЭ

Формат А4

Лист

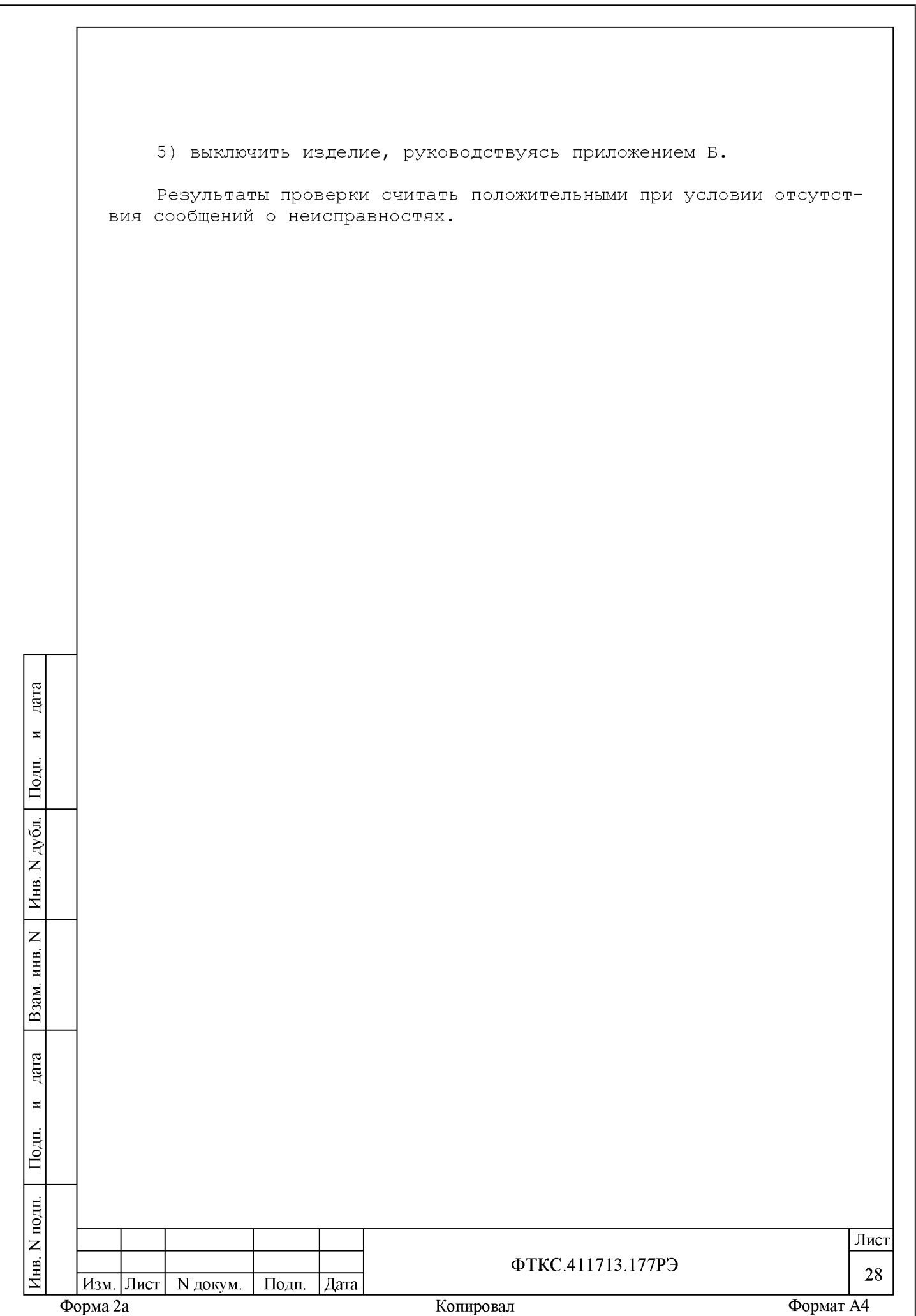

**13 Поверка**

 $\cdot$  $\mathbb{I}$ 

 $\blacksquare$ 

 $\mathbf{r}$ 

 $\parallel$ 

 $\overline{z}$ 

 $\parallel$ 

аз മ്

 $\overline{z}$ ИНB.

> $\cdot$  $\mathbb{I}$

 $\frac{1}{2}$  $\mathbb{L}$ 

 $\overline{\mathbf{H}}$ 

Настоящая методика распространяется на систему автоматизированную измерительную АИИС и АСУТП стенда Ц-16ВК ФТКС.411713.177 (далее - изделие).

Интервал между поверками - 1 год.

13.1 Общие требования

13.1.1 Поверка изделия должна производиться метрологической службой, аккредитованной в установленном порядке на проведение данных работ.

13.1.2 Поверка изделия должна производиться не реже одного раза в год, перед началом эксплуатации, а также после хранения, продолжавшегося более 6 месяцев.

1 3 .1 .3 При поверке должны использоваться поверенные в установленном порядке средства измерения и контроля, имеющие действующие свидетельства о поверке.

13.1.4 Перед началом поверки необходимо проверить изделие в режиме «ОК отключен 2» программы проверки модулей ППМ (см. ФТКС.52065-01 34 01 Система проверки функций Ц-16ВК Руководство оператора).

Выявленные неисправности устранить, руководствуясь разделом 14.

13.1.5 Поверку выполнять только при положительном результате выполнения проверки всех модулей и мезонинов поверяемого изделия.

13.1.6 Поверка покупных составных частей изделия, если она требуется по эксплуатационным документам на них, должна выполняться в соответствии с эксплуатационными документами на них.

1 3 .1 .7 При выполнении поверки рекомендуется вести протоколы в виде файлов. Все вводимые в ЭВМ значения величин должны быть представлены в основных единицах международной системы единиц физических величин СИ в формате с плавающей точкой.

При вводе нецелых чисел разделителем целой и дробной частей числа является символ «.» (точка).

Разделителем мантиссы и порядка является символ (буква) «Е», либо символ (буква) «е» латинского шрифта.

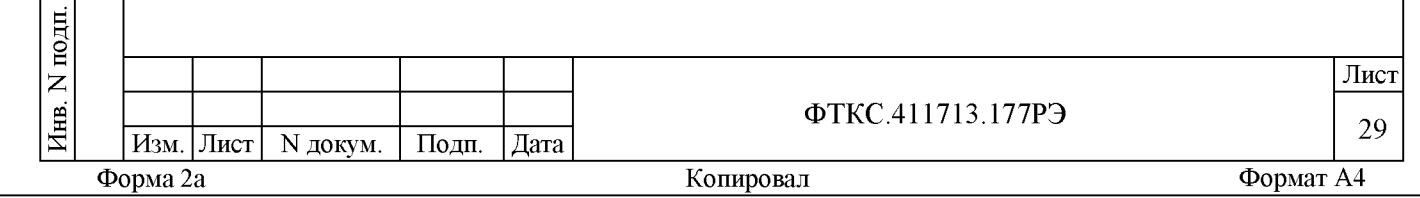

13.1.8 При включении и выключении поверяемого изделия необходимо руководствоваться приложением Б.

13.1.9 Допускается не отключать поверяемое изделие по окончании выполнения очередного пункта поверки, если вслед за ним сразу же начинается выполнение следующего пункта поверки, требующего включения поверяемого изделия.

13.1.10 Перед выполнением поверки используемые измерительные приборы должны быть выдержаны во включённом состоянии в течение времени, необходимом для их прогрева в соответствии с эксплуатационной документацией на них.

13.1.11 О результатах поверки должна быть сделана запись в формуляре изделия.

13.2 Операции поверки

13.2.1 При проведении поверки должны выполняться операции, указанные в таблице 13.1.

Таблица 13.1

ara

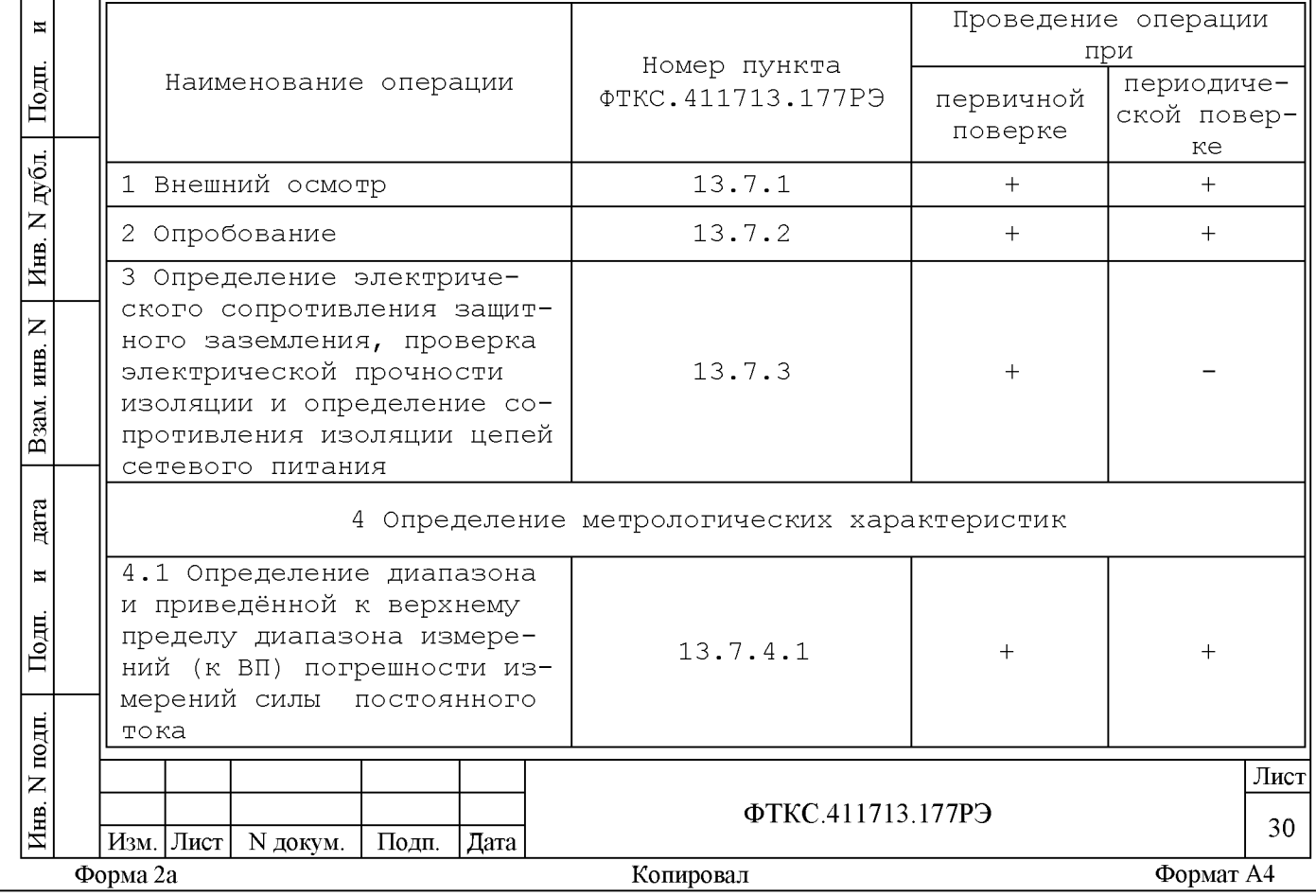

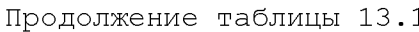

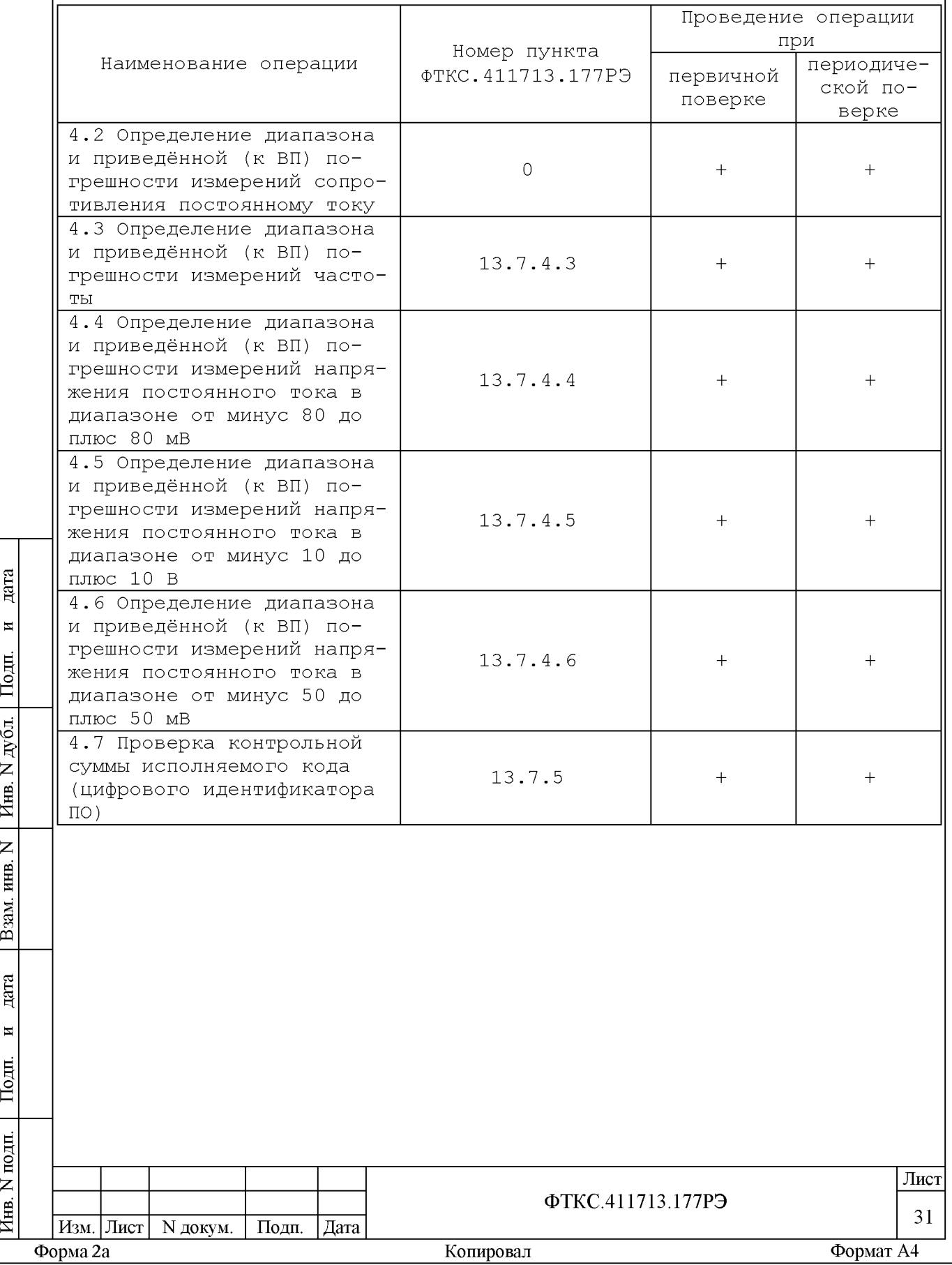

13.3 Средства поверки

13.3.1 При проведении поверки должны применяться средства поверки, указанные в таблице 13.2.

Таблица 13.2

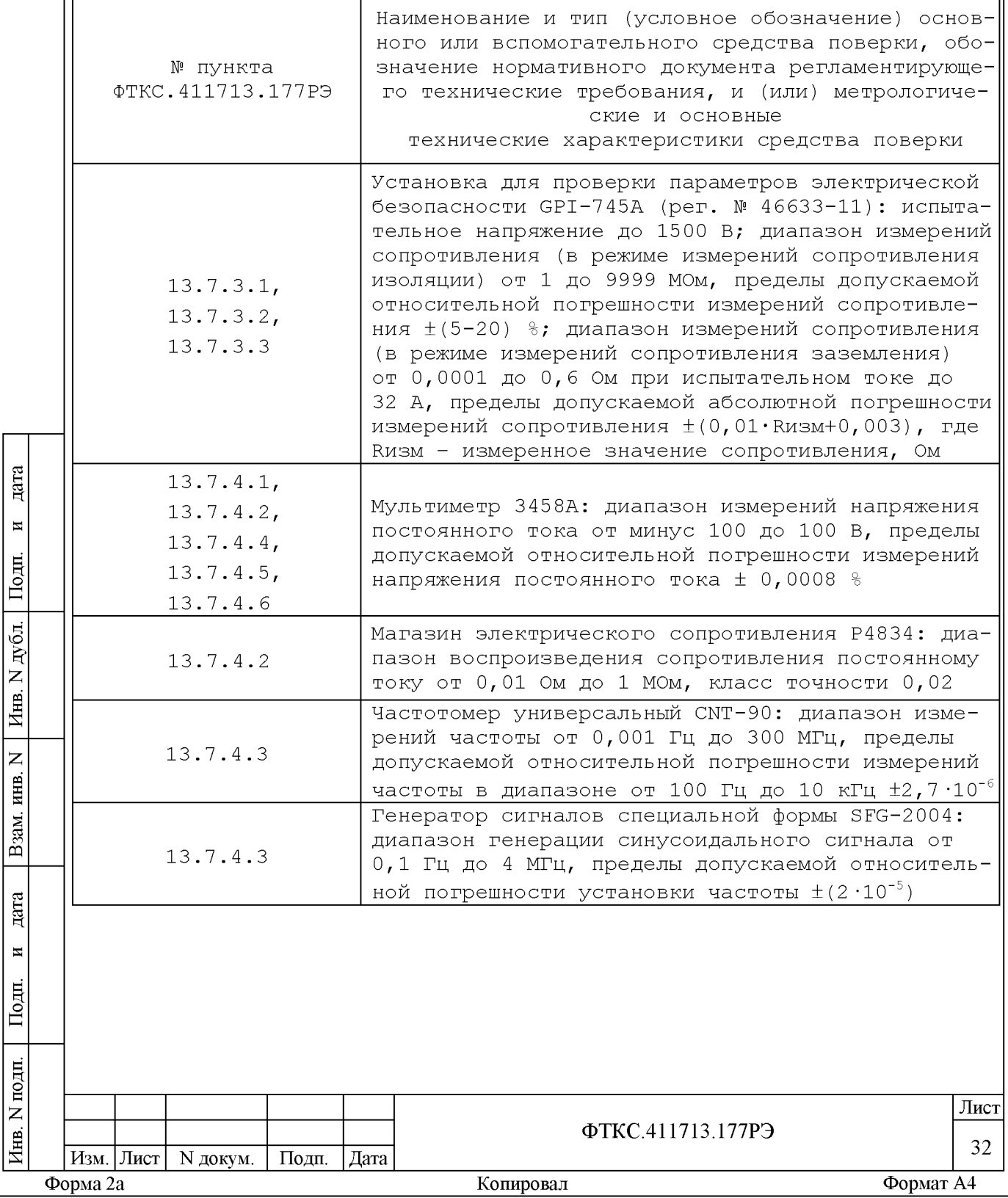

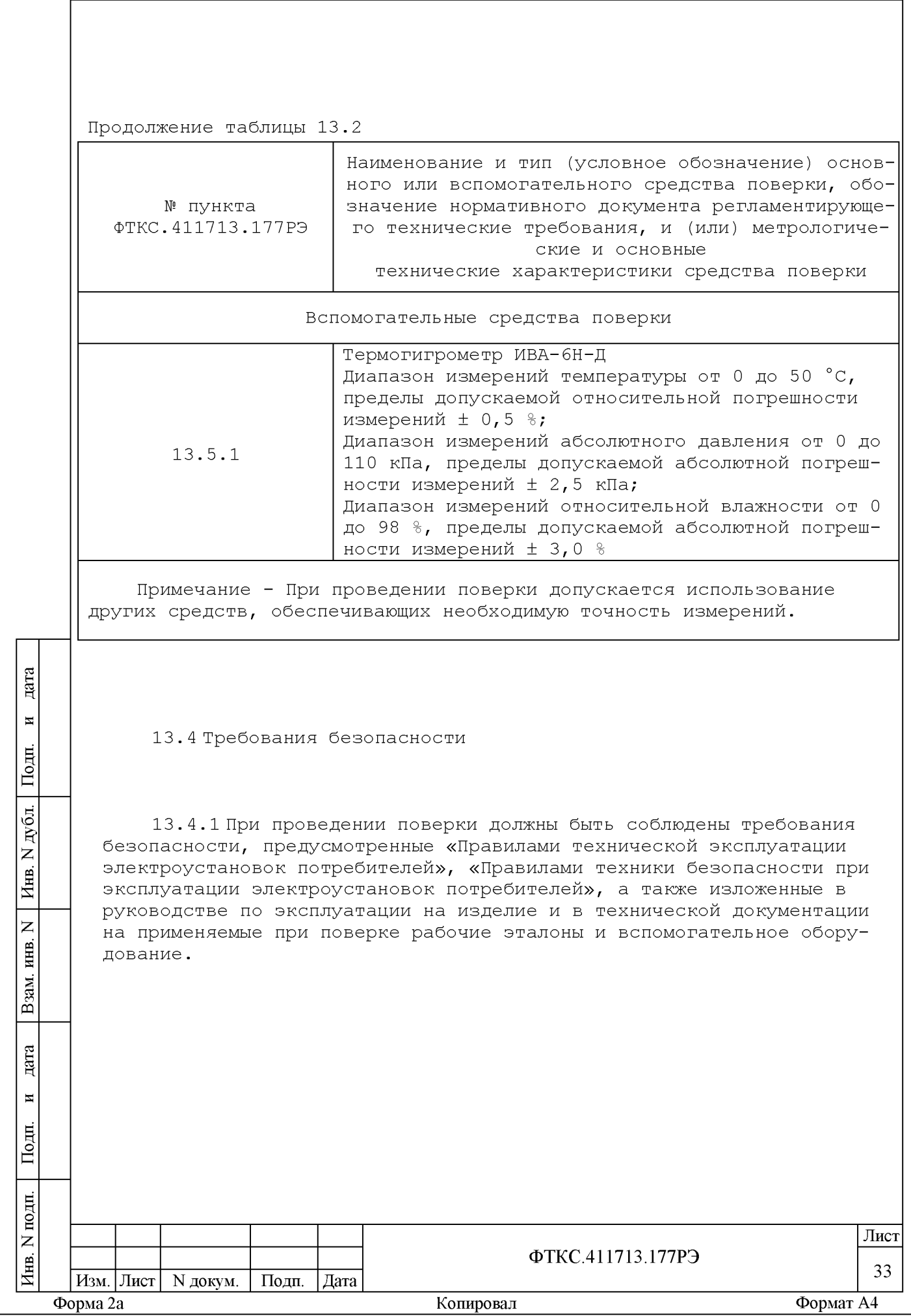

**13.5 Условия поверки**

1 3 .5 .1 При проведении поверки должны быть соблюдены следующие условия:

- температура окружающего воздуха, °С
- относительная влажность воздуха,
- атмосферное давление, к $\Pi$ а (мм рт. ст.
- напряжение питающей сети, В
- частота питающей сети, Гц

 $20 \pm 2;$ 60  $\pm$  15;  $100 \pm 4$  (750  $\pm$  30);  $220 \pm 22$ ; 50 ± 1.

13.6 Подготовка к поверке

1 3 .6 .1 Перед проведением поверки необходимо выполнить следующие подготовительные работы:

- выдержать изделие в условиях, указанных в п. 13.5.1, в течение не менее 8 ч;

- выполнить операции, оговоренные в технической документации на применяемые средства поверки по их подготовке к измерениям;

- выполнить операции, оговоренные в разделе 11 «Подготовка к работе»;

- собрать схему поверки в соответствии с проводимой операцией.

13.7 Порядок проведения поверки

1 3 .7 .1 Внешний осмотр

 $\overline{E}$  $\frac{1}{2}$ 

Подш.

 $\blacksquare$ 

дубд.

 $\overline{z}$ 

н<br>Н Д

 $\overline{z}$ инв.

B<sub>3</sub>a<sub>M</sub>

.<br>ഇ 13 ч

Подп.

 $\blacksquare$ 

1 3 . 7 .1 . 1 При внешнем осмотре проверить наличие товарного знака фирмы - изготовителя, заводского номера изделия и состояние покрытий .

Результаты осмотра считать положительными, если имеется товарный знак фирмы - изготовителя, заводской номер изделия и отсутствуют повреждения покрытий.

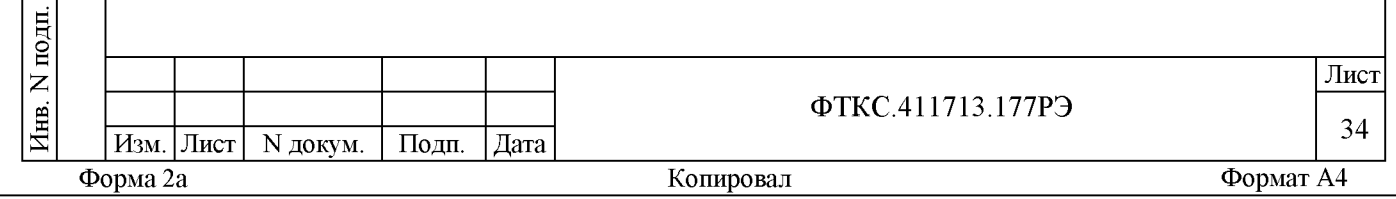

**13.7.2 Опробование**

 $\cdot$  $\mathbb{I}$ 

 $\blacksquare$ 

 $\begin{bmatrix} 1 \\ 2 \end{bmatrix}$ 

лубд.

 $\overline{z}$ 

Инв.

 $\overline{z}$ инв.

B<sub>3</sub>am

 $\cdot$  $\mathbb{I}$ 

 $\blacksquare$ 

 $\blacksquare$ 

**13.7.2.1 Опробование изделия выполняется согласно п. 12.3.2.**

Результат опробования считать положительным, если при проверке изделия не было сообщений о неисправностях.

13.7.3 Определение электрического сопротивления защитного заземления, проверка электрической прочности изоляции и определение сопротивления изоляции цепей сетевого питания

13.7.3.1 Определение электрического сопротивления защитного заземления выполнять в следующем порядке:

1) подготовить установку для проверки параметров электрической безопасности GPI-745A (далее - пробойная установка), установить режим измерения электрического сопротивления заземления, испытательный ток установить равным 25 А;

2) измерить пробойной установкой сопротивление цепи между болтом заземления стойки СЭ78 и клеммой заземления КП-СЭ78;

3) измерить пробойной установкой сопротивление цепи между болтом заземления стойки СЭ79 и клеммой заземления КП-СЭ79.

Результат поверки считать положительным, если измеренные значения сопротивления заземления не превышают 0,1 Ом.

13.7.3.2 Проверку электрической прочности изоляции цепей сетевого питания изделия выполнять в следующем порядке:

1) подготовить установку для проверки электрической безопасности GPI-745A (далее - пробойная установка);

2) выключить изделие согласно указаниям приложения Б, если оно не было выключено;

3) кабель сетевого питания ПИТ-Ц16 ФТКС.685621.470, подключенный к стойке СЭ78, отключить от сети питания;

4) общий (соединенный с корпусом) выход пробойной установки соединить с контактом цепи защитного заземления кабеля;

5) высоковольтный выход пробойной установки соединить с первым контактом вилки кабеля, соединяемым с сетью питания;

6) в соответствии с эксплуатационными документами на установку, для проверки электрической безопасности GPI-7 45A, установить следующий режим проверки электрической прочности изоляции:

- испытательное напряжение 1500 В переменного тока;

- время нарастания испытательного напряжения до установившегося значения 10 с;

- время выдержки в установившемся состоянии 1 мин;

- минимальный ток измерения 0 мА;

- максимальный ток измерения 10 мА;

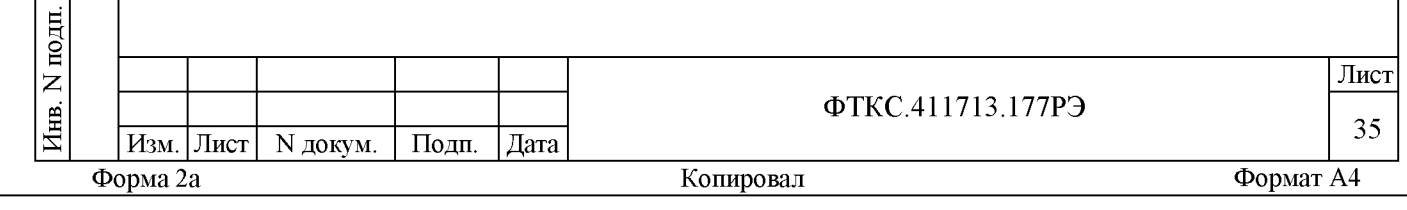

/) подать испытательное напряжение на проверяемую цепь, выдержать в течение одной минуты, зарегистрировать результат;

8) высоковольтный выход пробойной установки отсоединить от первого контакта вилки и соединить его со вторым контактом вилки кабеля, соединяемым с сетью питания;

9) повторить действие 7);

10) отсоединить выходы пробойной установки от контактов вилки кабеля;

11) подсоединить кабель ПИТ-Ц16 ФТКС.685621.470 к сети питания;

12) повторить действия 3) - 11) для кабеля ПИТ-Ц16 ФТКС.685621.470, подключенного к стойке СЭ7 9.

Результат поверки считать положительным, если при проведении проверки не произошло пробоя электрической изоляции.

13.7.3.3 Определение сопротивления изоляции, цепей сетевого питания изделия, относительно корпуса выполнять в следующем порядке:

1) в соответствии с эксплуатационными документами на установку для проверки электрической безопасности GPI-7 45A (далее - пробойная установка) подготовить пробойную установку в режиме измерения сопротивления изоляции со следующими параметрами:

- испытательное напряжение 500 В;

 $\cdot$  $\mathbb{I}$ 

 $\blacksquare$ 

 $\begin{bmatrix} 1 \\ 2 \end{bmatrix}$ 

 $\parallel$ 

 $\overline{z}$ 

 $\parallel$ 

аз m

 $\overline{z}$ инв.

> $\cdot$  $\mathbb{I}$

 $\frac{1}{2}$ 

 $\blacksquare$ 

- диапазон измерений сопротивления изоляции не менее 30 МОм;

2) выключить изделие согласно указаниям приложения Б, если оно не было выключено;

3) кабель сетевого питания ПИТ-Ц16 ФТКС.685 621.47 0, подключенный к стойке СЭ78, отключить от сети питания;

4) для отключенного кабеля измерить и зарегистрировать сопротивление изоляции:

- между контактом цепи защитного заземления вилки кабеля и первым контактом сетевого питания вилки кабеля;

- между контактом цепи защитного заземления вилки кабеля и вторым контактом сетевого питания вилки кабеля;

5) подсоединить кабель ПИТ-Ц16 ФТКС.685621.470 к сети питания; 6) повторить действия  $3$ ) - 5) для кабеля ПИТ-Ц16

ФТКС.685621.470, подключенного к стойке СЭ7 9.

Результат поверки считать положительным, если все измеренные значения сопротивления изоляции имеют величину не менее 20 МОм.

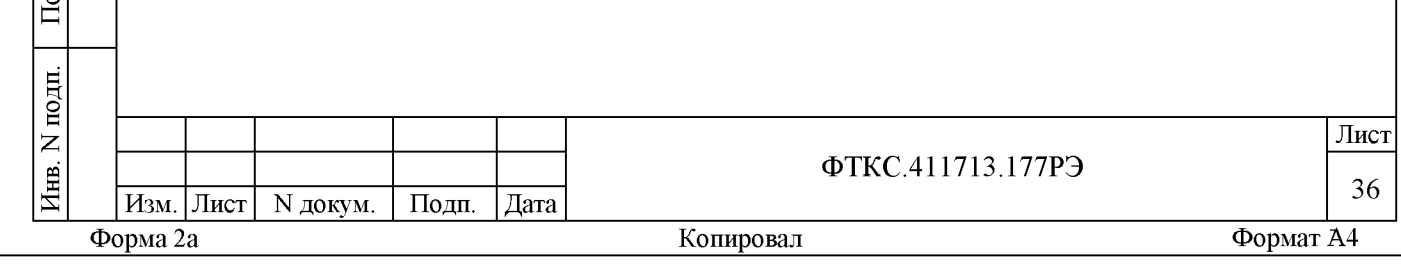

**13.7.4 Определение метрологических характеристик изделия**

1 3 . 7 .4 . 1 Определение диапазона и приведённой (к ВП) погрешности измерений силы постоянного тока выполнять в следующем порядке:

1) подготовить приборы и принадлежности:

- мультиметр 3458А (далее - мультиметр);

- магазин электрического сопротивления Р4834 (далее - магазины сопротивления P1);

- источник опорного напряжения постоянного тока ИОН ФТКС.687420.028 (далее - ИОН);

 $-$  УК-СЕNS36 ФТКС.687420.147 (далее - УК);

 $-$  кабель LK425-A (1 м, черный) - 2 шт;

- кабель LK425-A (1 м, красный) - 2 шт;

 $-$  кабель ШШ2 ФТКС. 585621.099 - 2 шт;

 $-$  кабель ШШ UNC4.853.185 - 1 шт;

2) включить изделие, руководствуясь указаниями приложения Б, включить мультиметр, выждать не менее 20 мин;

3) подключить входы мультиметра через штатные кабели по четырехпроводной схеме к магазину сопротивления P1;

4) установить мультиметр в режим работы «измерение сопротивления по четырехпроводной схеме»;

5) выставить на магазине сопротивлений P1 значение сопротивления, равное 10 Ом. С помощью мультиметра измерить установленное на магазине значение сопротивления с точностью не менее шести значащих цифр. Зарегистрировать результат измерения;

6) собрать схему рабочего места согласно рисунку В.1 приложения В, предварительно отключив от входов мультиметра PV1 штатные кабели;

7) установить мультиметр PV1 в режим измерения постоянного напряжения с автоматическим выбором диапазона;

8) установить:

 $\cdot$  $\mathbb{I}$ 

 $\blacksquare$ 

 $\begin{bmatrix} 1 \\ 2 \end{bmatrix}$ 

лубд.

 $\overline{z}$ 

Инв.

 $\overline{z}$ инв.

аз m

> $\cdot$  $\mathbb{I}$

 $\blacksquare$ 

 $\blacksquare$ 

- на магазине электрического сопротивления Р1 значение равное 10 Ом;

9) включить питание ИОН, выдержать его во включенном состоянии не менее 10 мин;

10) на ИОН установить:

тумблер «Кпер» в положение «Внутр»;

- тумблер «АТ» в положение «10 В»;

11) на ЭВМ стойки СЭ78 запустить на исполнение программу поверки (ППВ) (см. ФТКС.52065-01 34 01 Система проверки функций Ц-16ВК Руководство оператора);

12) в открывшемся окне «Поиск инструментов» после появления списка инструментов нажать кнопку «ОК»;

13) в поле перечня инструментов выбрать мезонин

«МТД32» расположенный на 1-м посадочном месте MezaBOX-4M LXI по сетевому адресу 192.168.1.225, нажать кнопку «Проверка»;

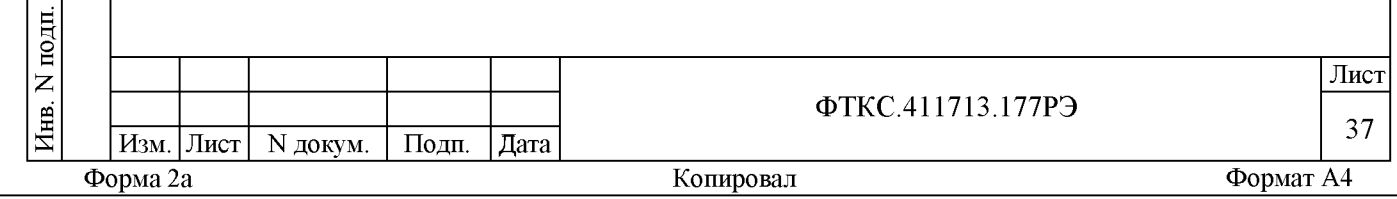

14) в открывшейся панели «Выбор файла протокола» в окне «Directory History» указать маршрут размещения файла протокола. В окне «Имя протокола» ввести желаемое имя файла протокола. Нажать кнопку «ОК»;

15) в отрывшемся окне ввода точного значения сопротивления ввести зафиксированное ранее значение сопротивления, установленное на магазине сопротивления P1 и нажать «ОК»;

16) выполнить выводимые программой на монитор указания по подключению кабелей для проверки канала 1 МТД32;

17) вращая ручки «ГРУБО» и «ТОЧНО» ИОН по показаниям мультиметра выставить для измерений значение напряжения, соответствующее первому значению проверочного тока, в соответствии с таблицей 13.3. После задания требуемого напряжения выждать завершения переходных процессов в течение не менее 1 мин;

Таблица 13.3

 $\cdot$  $\mathbb{I}$ 

 $\blacksquare$ 

 $\begin{bmatrix} 1 \\ 2 \end{bmatrix}$ 

дубд.

 $\overline{z}$ 

Инв.

 $\overline{z}$ инв.

B<sub>3</sub>am

 $\cdot$  $\mathbb{I}$ 

 $\blacksquare$ 

 $\blacksquare$ 

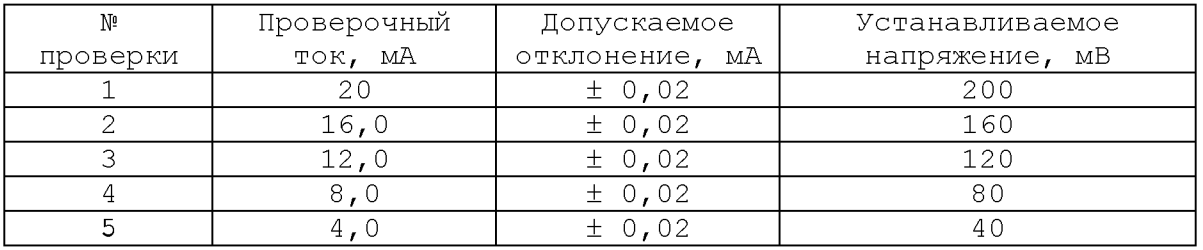

18) ввести установленное значение напряжения в окно «Измеренное напряжение, мВ» на программной панели, нажать кнопку «Далее»;

Примечание - В окне «канал» программной панели отображается номер проверяемого канала, в окне «Установите ток, мА» отображается значение проверяемого на данный момент тока.

19) наблюдать результаты измерений в поле протокола программной панели;

20) повторить действия 17) - 19) для всех остальных значений проверочного тока в соответствии с таблицей 13.3;

21) повторить действия 16) - 20) последовательно для всех остальных  $(2 \div 32)$  каналов проверяемого мезонина;

22) выполнить действия 13) - 21) для всех остальных мезонинов МТД32 в соответствии с таблицей 13.4 (со 2-го по 17);

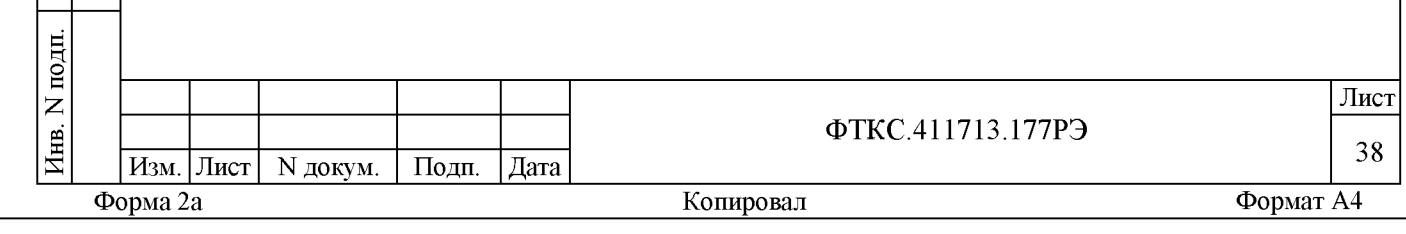

#### **Таблица 13.4**

 $\cdot$  $\mathbb{I}$ 

 $\overline{\mathbf{z}}$ 

 $\begin{bmatrix} 1 \\ 2 \end{bmatrix}$ 

 $\frac{1}{2}$ 

в и Д

 $\vert$ z IHB.

B<sub>3</sub>am

 $\cdot$  $\mathbb{I}$ 

 $\overline{a}$ 

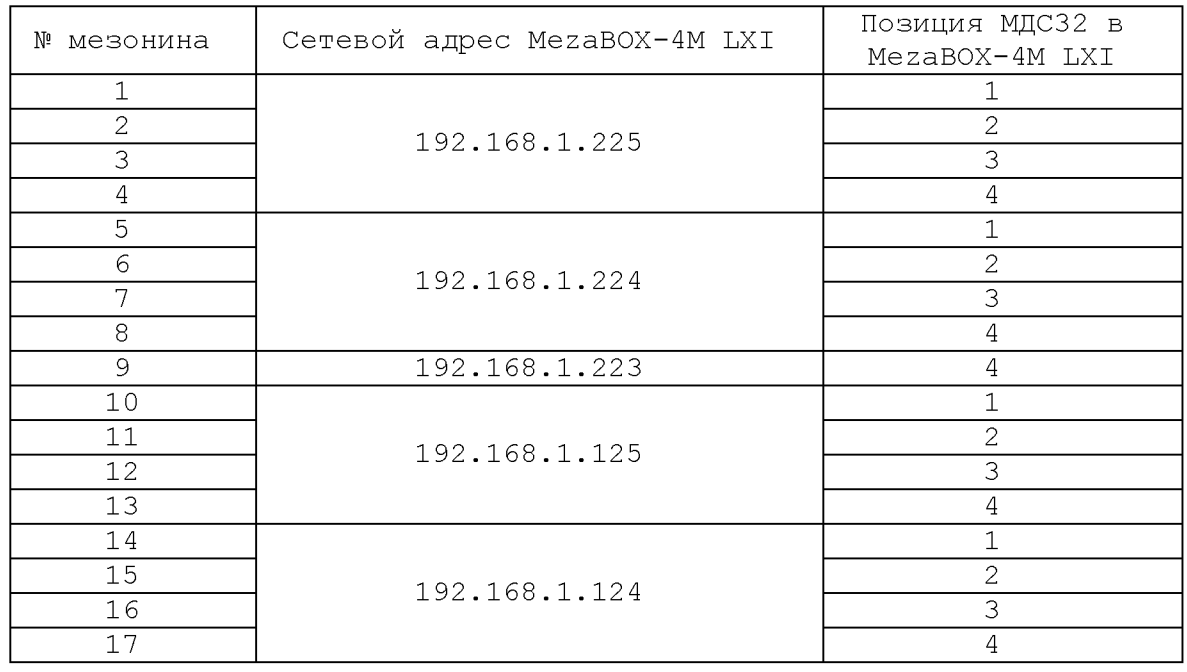

23) выключить изделие, руководствуясь приложением Б.

Результат поверки считать положительным, если значения приведённой (к ВП) погрешности измерений силы постоянного тока находятся в допускаемых пределах ± 0,1 %. В противном случае система бракуется и направляется в ремонт.

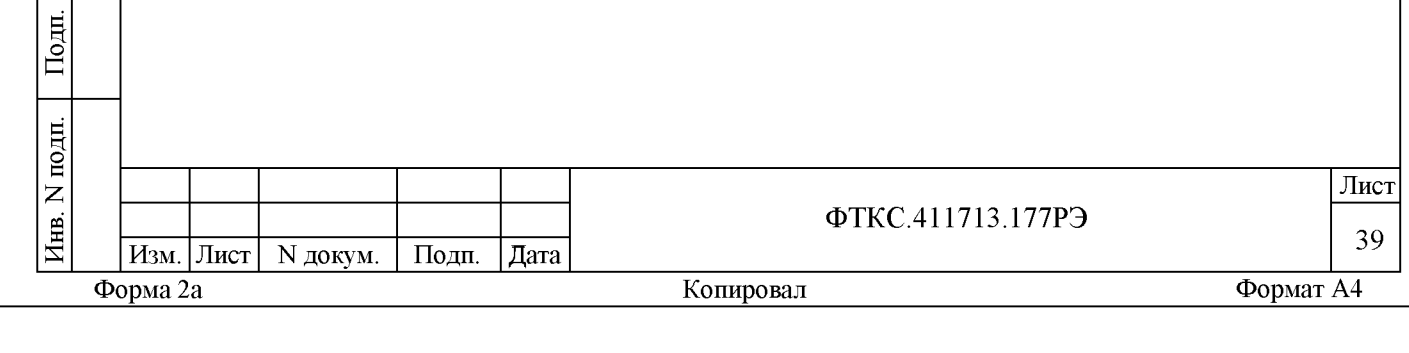

1 3 . 7 .4 . 2 Определение диапазона и приведённой (к ВП) погрешности измерений сопротивления постоянному току выполнять в следующем порядке:

1) подготовить приборы и принадлежности:

 $-$  мультиметр 3458А (далее - вольтметр);

- магазин электрического сопротивления Р4834 (далее - магазин сопротивления);

 $-$  УК-СENS36 ФТКС.687420.147 (далее - УК);

 $-$  кабель ШШ2 ФТКС.585621.099 - 2 шт.;

2) включить изделие, руководствуясь указаниями приложения Б, выждать не менее 20 мин;

3) на ЭВМ стойки СЭ78 запустить на исполнение программу поверки (ППВ) (см. ФТКС.52065-01 34 01 Система проверки функций Ц-16ВК Руководство оператора);

4) в открывшемся окне «Поиск инструментов» после появления списка инструментов нажать кнопку «ОК»;

5) в поле перечня инструментов выбрать мезонин «МТ16-4Л», расположенный на 2-м посадочном месте MezaBOX-4М LXI по адресу 192.168.1.223, нажать кнопку «Проверка»;

6) в открывшейся панели «Выбор файла протокола» в окне «Directory History» указать маршрут размещения файла протокола. В окне «Имя протокола» ввести желаемое имя файла протокола. Нажать кнопку «ОК»;

7) выполнить выводимые программой на монитор указания по подключению кабелей для проверки 1 канала МТ16-4Л;

8) вращая регуляторы магазина электрического сопротивления выставить для измерений первое значение проверочного сопротивления в соответствии с таблицей 13.5;

Таблица 13.5

 $\cdot$  $\mathbb{I}$ 

 $\blacksquare$ 

 $\begin{bmatrix} 1 \\ 2 \end{bmatrix}$ 

дубд.

 $\overline{z}$ 

в и Д

аз m

 $\overline{z}$ ИНВ.

> $\cdot$  $\mathbb{I}$

 $\blacksquare$ 

 $\blacksquare$ 

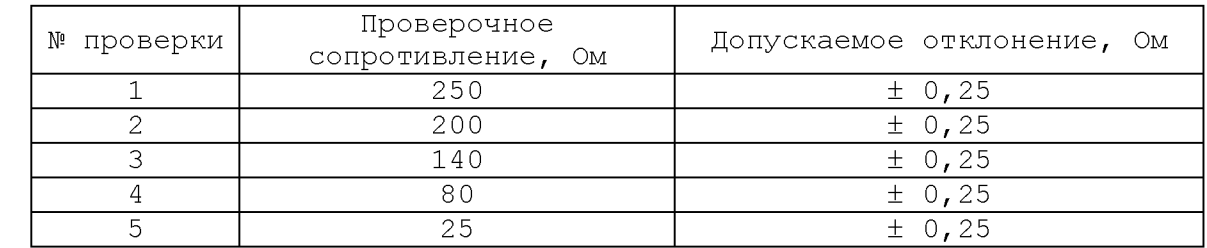

9) ввести выставленное значение с точностью не менее пяти значащих цифр в окно «Измеренное значение, Ом» на программной панели. Нажать кнопку «Далее»;

10) наблюдать результаты измерений в поле протокола программной панели;

11) повторить действия 8) - 10) для всех значений проверочных сопротивлений (см. таблицу 13.5);

12) повторить действия 7) - 11) последовательно для всех остальных  $(2 \div 16)$  каналов проверяемого мезонина;

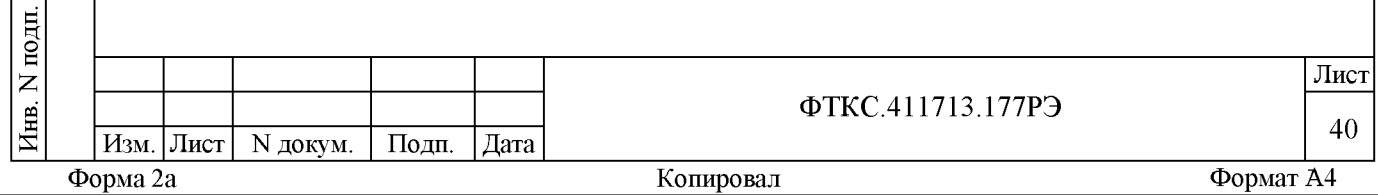

13) выполнить действия 5) - 12) для мезонина МТ16-4Л, расположенного на 3 посадочном месте MezaБOX-4M LXI по адресу 192.168.1.223;

14) выключить изделие, руководствуясь приложением Б.

Результат поверки считать положительным, если значения приведённой (к ВП) погрешности измерений сопротивления постоянному току находятся в допустимых пределах  $\pm$  0,1 %. В противном случае система бракуется и направляется в ремонт.

13.7.4.3 Определение диапазона и приведённой (к ВП) погрешности измерений частоты выполнять в следующем порядке:

1) подготовить приборы и принадлежности:

генератор сигналов специальной формы SFG-2004 (далее - гене $parop)$ ;

- частотомер универсальный CNT-90 (далее - частотомер);

- кабель Ц-16ВК-РОV ФТКС.685624.272;

2) включить изделие, руководствуясь указаниями приложения Б, выждать не менее 20 мин;

3) включить частотомер и генератор;

4) настроить используемый вход частотомера на измерение частоты со следующими параметрами:

- подключение по постоянному току (DC);

- сопротивление входа частотомера 1 МОм (1 М $\Omega$ );

- ослабление в 10 раз  $(10X)$ ;

- ручной запуск по уровню 0 В (Man, 0 V);

аналоговый фильтр нижних частот включён

(Filter/AnalogLP/On);

дата

 $\blacksquare$ 

Подп.

дубд.

 $\overline{z}$ Инв.

 $\overline{z}$ 

ИНВ.

зам.

മ്

дата

 $\blacksquare$ 

Подп.

ᄇ

время измерения не менее 10 с (Setting/MeasTime/20 s);

5) на ЭВМ стойки СЭ78 запустить на исполнение программу поверки (ППВ) (см. ФТКС. 52065-01 34 01 Система проверки функций Ц-16ВК Руководство оператора);

6) в открывшемся окне «Поиск инструментов» после появления списка инструментов нажать кнопку «ОК»;

7) в поле перечня инструментов выбрать модуль «МНЧ4», расположенный на 1-м посадочном месте MezaBOX-4M LXI по адресу 192.168.1.223, нажать кнопку «Проверка»;

8) в открывшейся панели «Выбор файла протокола» в окне «Directory History» указать маршрут размещения файла протокола. В окне «Имя протокола» ввести желаемое имя файла протокола. Нажать кнопку  $\kappa$ O $K$ ».

 $9)$ выполнить выводимые программой на монитор указания по подключению кабелей для проверки;

установить на выходе генератора синусоидальный сигнал в  $10)$ соответствии с первым значением в таблице 13.6;

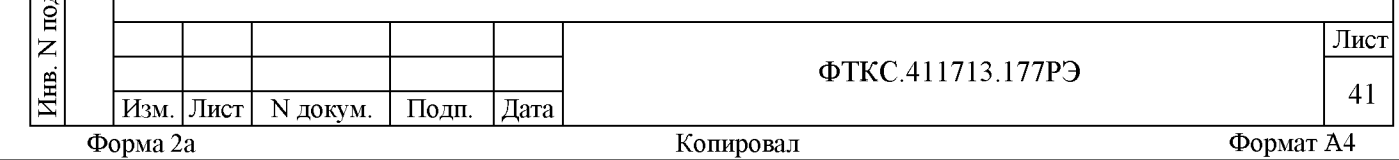

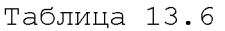

 $\cdot$  $\mathbb{I}$ 

 $\blacksquare$ 

 $\begin{bmatrix} 1 \\ 2 \end{bmatrix}$ 

лубд.

 $\overline{z}$ 

Инв.

аз m

 $\overline{z}$ ИНB.

> $\cdot$  $\mathbb{I}$

 $\blacksquare$ 

 $\blacksquare$ 

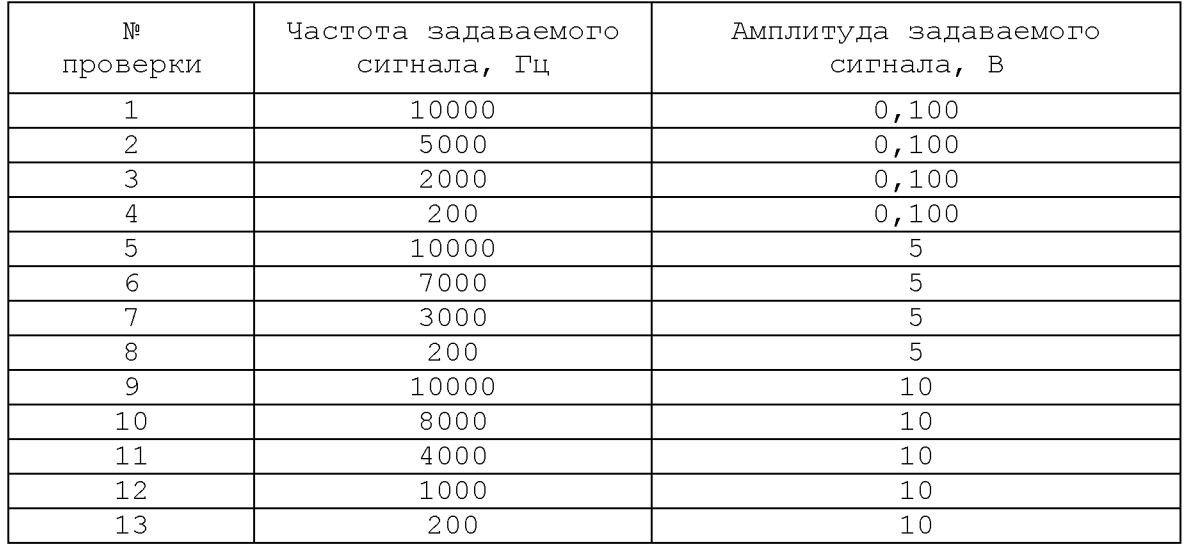

11) измеренное частотомером значение частоты с точностью не менее пяти значащих цифр в окно «Измеренное значение, Гц» на программной панели, нажать кнопку «Далее»;

12) наблюдать результаты измерений в поле протокола программной панели;

13) повторить действия 12) - 14) для всех значений частоты и амплитуды (см. таблицу 13.6);

14) выключить изделие, руководствуясь приложением Б.

Результат поверки считать положительным, если значения приведённой (к ВП) погрешности измерений частоты находятся в допускаемых пределах ± 0,001 %. В противном случае система бракуется и направляется в ремонт.

1 3 . 7 .4 . 4 Определение диапазона и приведённой (к ВП) погрешности измерений напряжения постоянного тока в диапазоне от минус 80 до плюс 80 мВ выполнять в следующем порядке:

1) подготовить приборы и принадлежности:

 $-$  мультиметр 3458А (далее - вольтметр);

- источник опорного напряжения постоянного тока ИОН

 $\Phi$ ТКС.687420.028 (далее - ИОН);

 $-$  Кабель Ц-16ВК-POV ФТКС.685624.272;

- кабель LK425-A (1 м, красный);

- кабель LK425-A (1 м, чёрный);

2) собрать схему рабочего места согласно рисунку В.2 приложения В;

3) включить изделие, руководствуясь указаниями приложения Б, выждать не менее 20 мин;

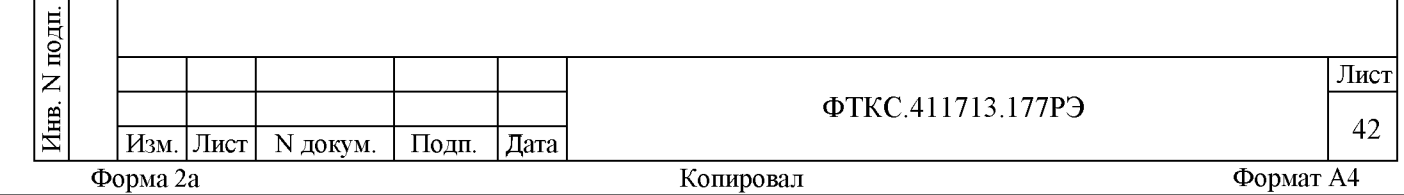

4) включить мультиметр, установить его в режим измерений напряжения постоянного тока с автоматическим выбором диапазона измерений. Выдержать мультиметр во включенном состоянии не менее 20 мин. При необходимости провести автокалибровку мультиметра;

5) включить питание ИОН, выдержать его во включенном состоянии не менее 10 мин;

6) на ИОН установить:

тумблер «Кпер» в положение «Внутр»;

тумблер «АТ» в положение «500 мВ»;

7) запустить на исполнение программу поверки (ППВ)

(см. ФТКС.52065-01 34 01 Система проверки функций Ц-16ВК Руководство оператора);

8) в открывшемся окне «Поиск инструментов» после появления списка инструментов нажать кнопку «ОК»;

9) в поле перечня инструментов выбрать ВТ-96, расположенный по адресу 192.168.1.221, нажать кнопку «Проверка»;

10)в открывшейся панели «Выбор файла протокола» в окне «Directory History» указать маршрут размещения файла протокола. В окне «Имя протокола» ввести желаемое имя файла протокола. Нажать кнопку «ОК»;

11)выполнить выводимые программой на монитор указания по подключению кабелей для проверки первой группы каналов ВТ-96;

12)вращая ручки «ГРУБО» и «ТОЧНО» ИОН по показаниям мультиметра выставить для измерений значение напряжения, соответствующее первому значению проверочного тока, в соответствии с таблицей 13.7. После задания требуемого напряжения дождаться завершения переходных процессов в течение не менее 1 мин;

Таблица 13.7

 $\cdot$  $\mathbb{I}$ 

 $\overline{\mathbf{M}}$ 

 $\begin{bmatrix} 1 \\ 2 \end{bmatrix}$ 

дубд.

 $\overline{z}$ 

 $\overline{z}$ ИНB.

в и К

B<sub>3</sub>am

 $\cdot$  $\mathbb{I}$ 

 $\blacksquare$ 

 $\blacksquare$ 

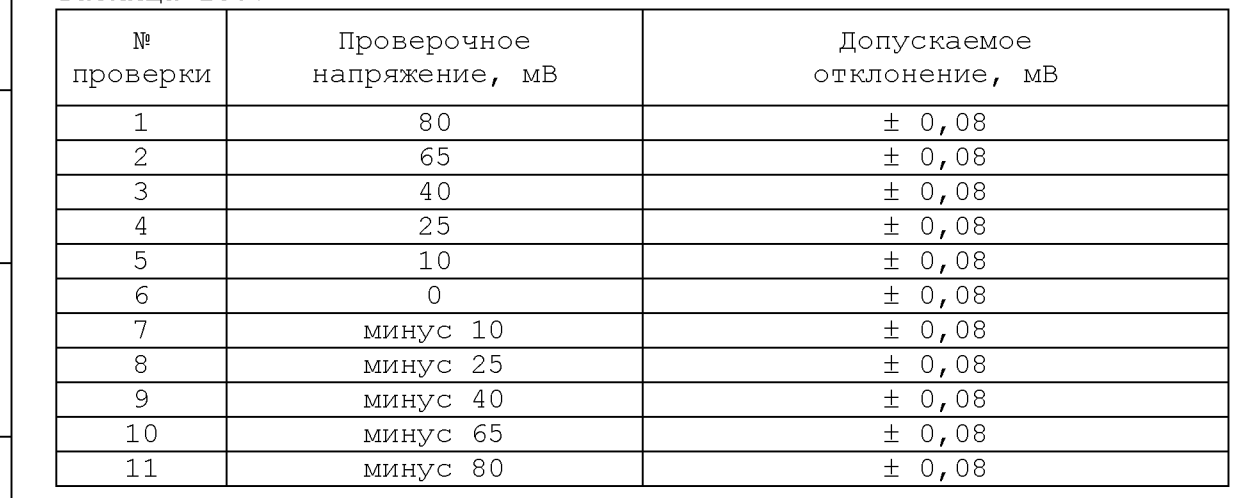

13) ввести выставленное значение с точностью не менее пяти значащих цифр в окно «измеренное значение, мВ» на программной панели. Нажать кнопку «Далее»;

14) наблюдать результаты измерений в поле протокола программной панели;

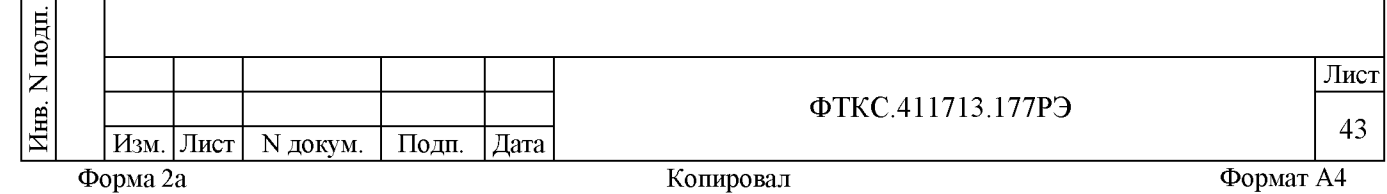

15) повторить действия 12) — 14) для всех значений проверочных напряжений (см. таблицу 13.7);

Примечание - Для установки отрицательных значений напряжения необходимо изменить полярность подачи проверочных напряжений. Для этого необходимо штепсель «+» кабеля Ц-16ВК-Р0У переключить на гнездо «-» ИОН, штепсель «-» кабеля Ц-16ВК-РОV переключить на гнездо «+» ИОН.

16) последовательно повторить действия 11) - 15) для всех остальных групп каналов ВТ-96;

17) последовательно выполнить действия 9) - 16) для ВТ-96 по адресам 192.168.1.220 и 192.168.1.121;

18) выключить изделие, руководствуясь приложением Б.

Результат поверки считать положительным, если значения приведённой (к ВП) погрешности измерений напряжения постоянного тока находятся в допускаемых пределах  $\pm$  0,1 %. В противном случае система бракуется и направляется в ремонт.

1 3 . 7 .4 . 5 Определение диапазона и приведённой (к ВП) погрешности измерений напряжения постоянного тока в диапазоне от минус 10 до плюс 10 В выполнять в следующем порядке:

1) подготовить приборы и принадлежности:

- мультиметр 3458А (далее - мультиметр);

- источник опорного напряжения постоянного тока ИОН

 $\Phi$ ТКС.687420.028 (далее - ИОН);

- BNC тройник;

 $\cdot$  $\mathbb{I}$ 

 $\blacksquare$ 

 $\begin{bmatrix} 1 \\ 2 \end{bmatrix}$ 

лубд.

 $\overline{z}$ 

Инв.

 $\overline{z}$ ИНВ.

аз m

> $\cdot$  $\mathbb{I}$

 $\blacksquare$ 

 $\blacksquare$ 

- кабель LK425-А (1 м, черный);

- кабель LK425-A (1 м, красный);

- кабель НЧ UNC4.853.153 - 2 шт.;

2) собрать схему рабочего места согласно рисунок В.3 приложения В;

3) включить изделие, руководствуясь указаниями приложения Б, включить мультиметр, выждать не менее 20 мин;

4) включить питание ИОН, выдержать его во включенном состоянии не менее 10 мин;

5) на ИОН установить:

тумблер «Кпер» в положение «Внутр»;

- тумблер «АТ» в положение «10 В»;

6) на ЭВМ стойки СЭ78 запустить на исполнение программу поверки (ППВ) (см. ФТКС.52065-01 34 01 Система проверки функций Ц-16ВК Руководство оператора);

7) в открывшемся окне «Поиск инструментов» после появления списка инструментов нажать кнопку «ОК»;

8) в поле перечня инструментов выбрать мезонин МДН8И, расположенный на 1-м посадочном месте MezaB0X-4М LXI по сетевому адресу 192.168.1.228, нажать кнопку «Проверка»;

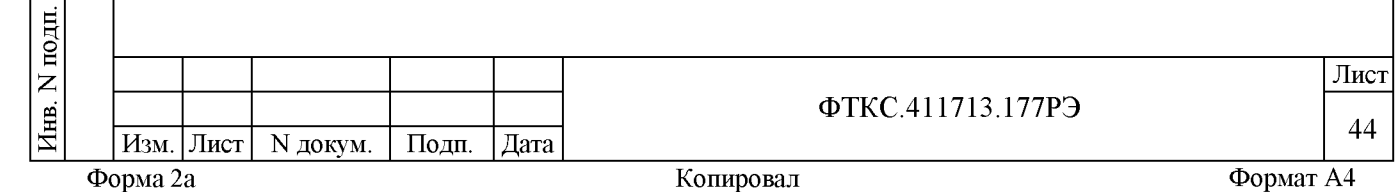

9) в открывшейся панели «Выбор файла протокола» в окне «Directory History» указать маршрут размещения файла протокола. В окне «Имя протокола» ввести желаемое имя файла протокола. Нажать кнопку «ОК»;

10) выполнить выводимые программой на монитор указания по подключению кабелей для проверки канала 1 МДН8И;

11) вращая ручки «ГРУБО» и «ТОЧНО» ИОН по показаниям мультиметра выставить для измерений значение напряжения, соответствующее первому значению проверочного тока, в соответствии с таблицей 13.8. После задания требуемого напряжения выждать завершения переходных процессов в течение не менее 1 мин;

Таблица 13.8

 $\cdot$  $\mathbb{I}$ 

 $\blacksquare$ 

 $\begin{bmatrix} 1 \\ 2 \end{bmatrix}$ 

дубд.

 $\overline{z}$ 

Инв.

 $\overline{z}$ ИНB.

B<sub>3</sub>am

 $\cdot$  $\mathbb{I}$ 

 $\blacksquare$ 

 $\blacksquare$ 

 $\cdot$ 

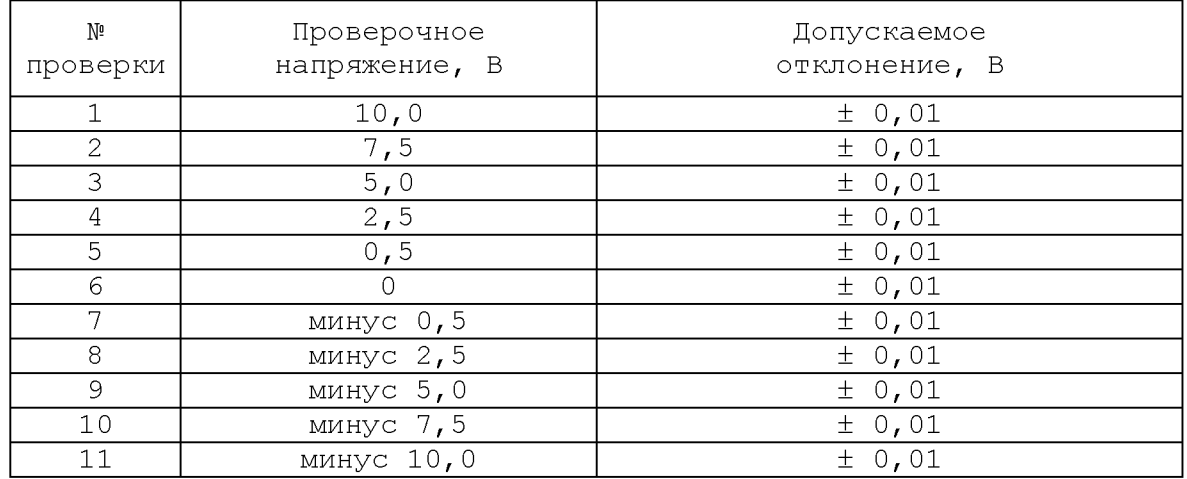

12) ввести установленное значение напряжения в окно «Измеренное напряжение, В» на программной панели, нажать кнопку «Далее».

13) наблюдать результаты измерений в поле протокола программной панели;

Примечание - Для установки отрицательных значений напряжения необходимо изменить полярность подачи проверочных напряжений. Для этого необходимо штепсель «+» кабеля НЧ переключить на гнездо «-» ИОН, штепсель «-» кабеля НЧ переключить на гнездо «+» ИОН.

14) повторить действия 10) - 12) для всех остальных значений проверочного напряжения в соответствии с таблицей 13.7;

15) повторить действия 9) - 13) последовательно для всех остальных  $(2 \div 8)$  каналов проверяемого мезонина;

16) выполнить действия 8) - 15) для всех остальных мезонинов МДН8И в соответствии с таблицей 13.9 (со 2-го по 5);

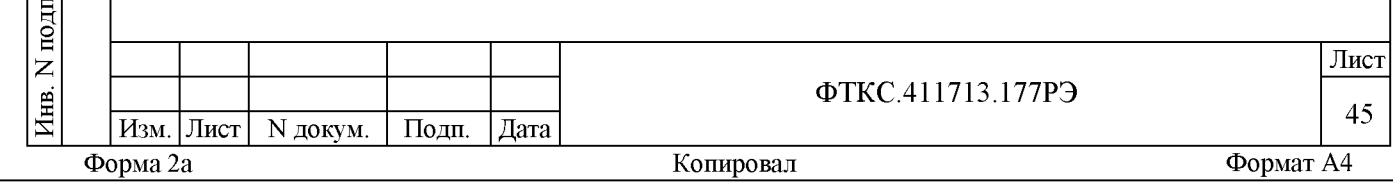

**Таблица 13.9**

 $\cdot$  $\mathbb{I}$ 

 $\overline{\mathbf{M}}$ 

 $\begin{bmatrix} 1 \\ 2 \end{bmatrix}$ 

дубд.

 $\overline{z}$ 

Инв.

аз m

 $\overline{z}$ ИНВ.

> $\cdot$  $\mathbb{I}$

 $\blacksquare$ 

 $\blacksquare$ 

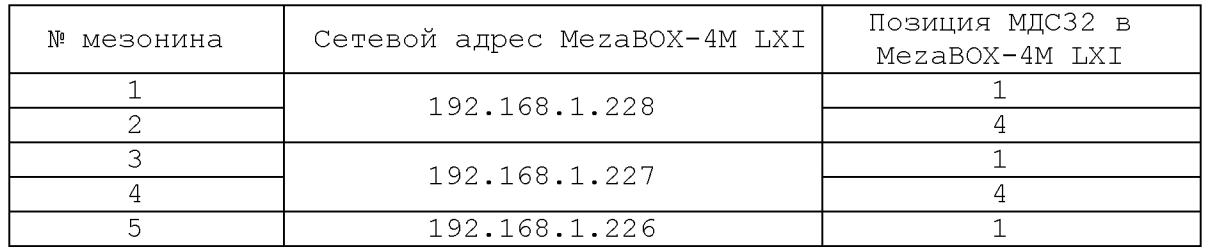

17) выключить изделие, руководствуясь приложением Б.

Результат поверки считать положительным, если значения приведённой (к ВП) погрешности измерений напряжения постоянного тока находятся в допускаемых пределах  $\pm$  0,1 %. В противном случае система бракуется и направляется в ремонт.

1 3 . 7 . 4 . 6 Определение диапазона и приведённой (к ВП) погрешности измерений напряжения постоянного тока в диапазоне от минус 50 до плюс 50 мВ выполнять в следующем порядке:

1) подготовить приборы и принадлежности:

- мультиметр 3458А (далее мультиметр);
- $-$  ИТМ ФТКС.687420.128 (далее ИТМ);
- $-$  кабель Patch Cord 1 м;
- $-$  кабель ШШВ ФТКС.685621.038;

2) собрать схему рабочего места согласно рисунок В.4 приложения В;

3) включить изделие, руководствуясь указаниями приложения Б, включить мультиметр, выждать не менее 20 мин;

4) на ЭВМ стойки СЭ7 8 запустить на исполнение программу поверки (ППВ) (см. ФТКС.52065-01 34 01 Система проверки функций Ц-16ВК Руководство оператора);

5) в открывшемся окне «Поиск инструментов» после появления списка инструментов нажать кнопку «ОК»;

6) в поле перечня инструментов выбрать мезонин МТМ8, расположенный на 4-м посадочном месте MezaBOX-4М LXI по сетевому адресу 192.168.1.226, нажать кнопку «Проверка»;

7) в открывшейся панели «Выбор файла протокола» в окне «Directory History» указать маршрут размещения файла протокола. В окне «Имя протокола» ввести желаемое имя файла протокола. Нажать кнопку «ОК»;

8) выполнить выводимые программой на монитор указания по подключению кабелей для проверки канала 1 МТМ8;

9) вращая ручку «S» ИТМ по показаниям мультиметра выставить для измерений значение напряжения, соответствующее первому значению проверочного тока, в соответствии с таблицей 13.10. После задания требуемого напряжения выждать завершения переходных процессов в течение не менее 1 мин;

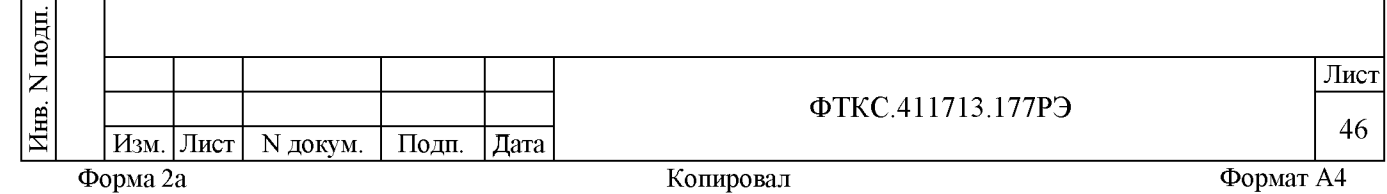

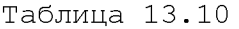

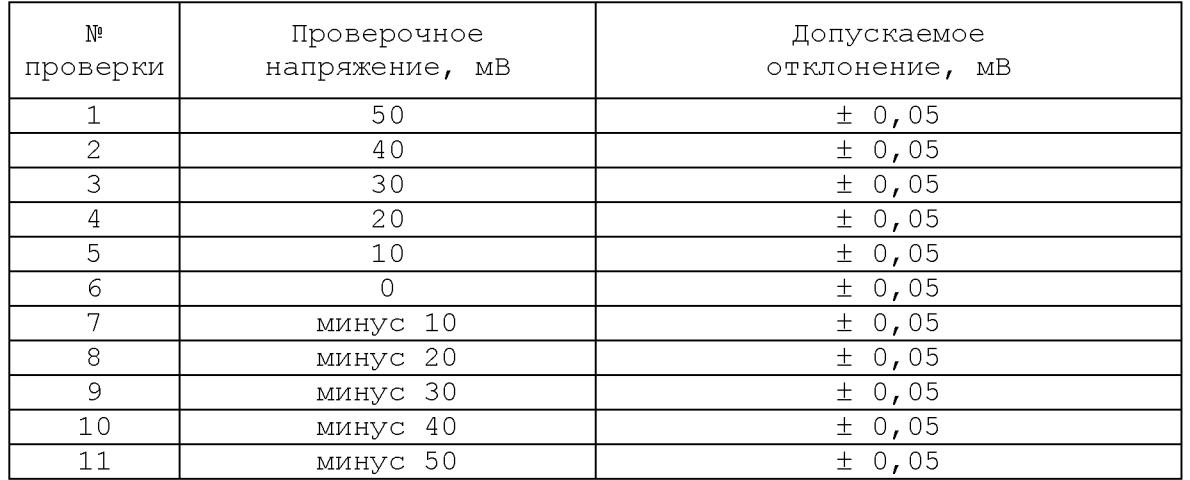

10) ввести установленное значение напряжения в окно «Измеренное напряжение, мВ» на программной панели, нажать кнопку «Далее».

11) наблюдать результаты измерений в поле протокола программной панели;

12) повторить действия 9) - 11) для всех остальных значений проверочного напряжения в соответствии с таблицей 13.7;

13) повторить действия 8) - 12) последовательно для всех остальных  $(2 \div 8)$  каналов проверяемого мезонина;

14) выполнить действия 7) - 13) для всех остальных мезонинов МТМ8 в соответствии с таблицей 13.11 (со 2-го по 7);

Таблица 13.11

 $\cdot$  $\mathbb{I}$ 

 $\blacksquare$ 

 $\begin{bmatrix} 1 \\ 2 \end{bmatrix}$ 

лубл.

 $\overline{z}$ 

Инв.

 $\overline{z}$ инв.

B<sub>3</sub>am

 $\cdot$  $\mathbb{I}$ 

 $\blacksquare$ 

 $\blacksquare$ 

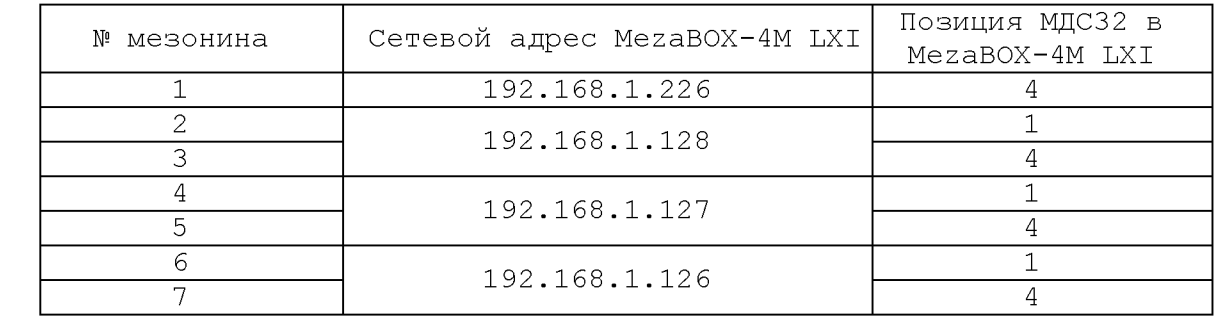

15) выключить изделие, руководствуясь приложением Б.

Результат поверки считать положительным, если значения приведённой (к ВП) погрешности измерений напряжения постоянного тока находятся в допускаемых пределах  $\pm$  0,1 %. В противном случае система бракуется и направляется в ремонт.

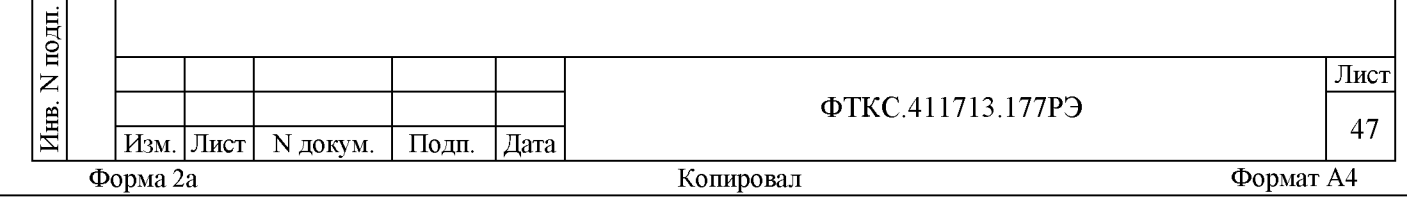

13.7.5 Проверка контрольной суммы исполняемого кода (цифрового идентификатора ПО)

13.7.5.1 Проверку контрольной суммы исполняемого кода (цифрового идентификатора ПО) выполнить следующим образом:

1) на ЭВМ стойки СЭ78 запустить на исполнение программу поверки (ППВ) (см. ФТКС.52065-01 34 01 Система проверки функций Ц-16ВК Руководство оператора);

2) в открывшейся панели выбрать вкладку «О программе!»;

3) в открывшейся панели в поле «Метрологически значимые части ПО» выбрать и зарегистрировать номер версии и контрольную сумму файла PovCalc.dll, рассчитанные по алгоритму CRC32;

4) сравнить номер версии и контрольную сумму, зарегистрированные в действии 3), с номером версии и контрольной суммой, записанными в формуляре на изделие ФТКС. 411713.177ФО.

Результаты проверки считать положительными, если полученные идентификационные данные программного компонента (номер версий и цифровой идентификатор) соответствуют идентификационным данным, записанным в ФТКС. 411713.177ФО.

13.8 Обработка результатов измерений

дата

 $\overline{\mathbf{M}}$ 

Подп.

дубд.

 $\overline{z}$ Инв.

 $\overline{z}$ 

ИНB.

Взам.

дата

 $\blacksquare$ 

Подп.

13.8.1 Обработка результатов измерений, полученных экспериментально, осуществляется в соответствии с ГОСТ 8.207-76.

13.8.2 Результаты измерений заносятся в файлы протоколов (значения погрешностей подсчитываются автоматически), содержащих информацию о выполнении поверки по методике, изложенной в разделе 13.

13.9 Оформление результатов поверки

13.9.1 Для каждой измеряемой величины, погрешность которой определяется, составляется протокол, в котором указываются:

1) результат измерения величины;

2) значение погрешности измерений, рассчитанного в результате обработки результатов измерений;

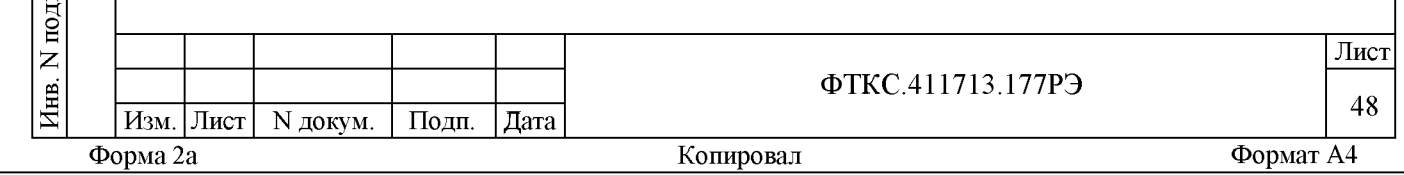

3) предел допускаемой погрешности для каждого измеренного значения измеряемой величины;

4) результат сравнения значения погрешности измерений, рассчитанного в результате обработки результатов измерений, с пределом допускаемой погрешности.

1 3 .9 .2 Результаты поверки оформляются в соответствии с приказом Минпромторга России № 1815 от 02.07.2015 г. При положительных результатах поверки на изделие выдаётся свидетельство установленной формы. В случае отрицательных результатов поверки применение изделия запрещается, на него выдаётся извещение о непригодности к применению с указанием причин забракования.

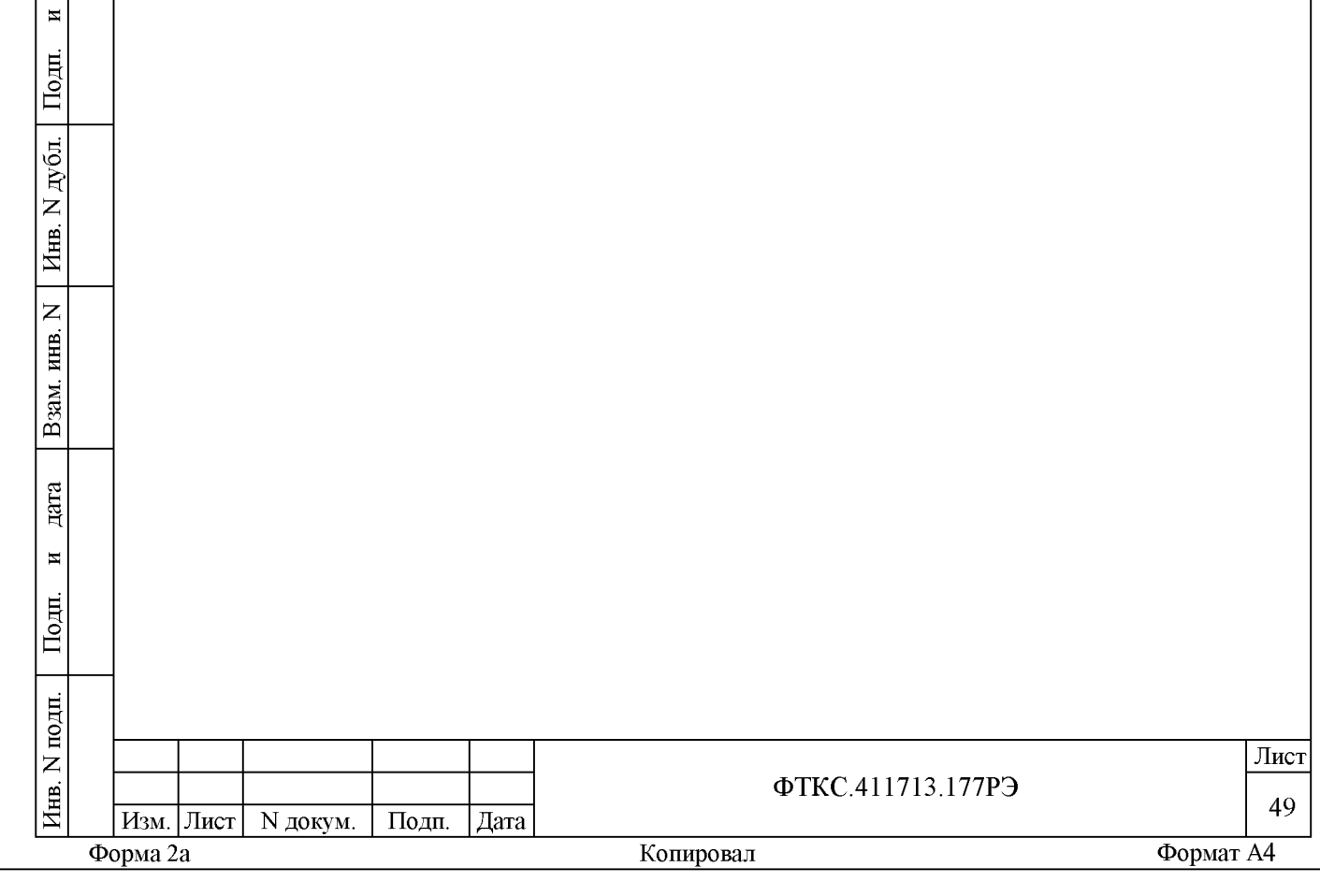

 $\cdot$  $\mathbb{I}$  14 Возможные неисправности и методы их устранения

14.1 Возможные неисправности и способы их устранения приведены в таблице 14.1.

Таблица 14.1

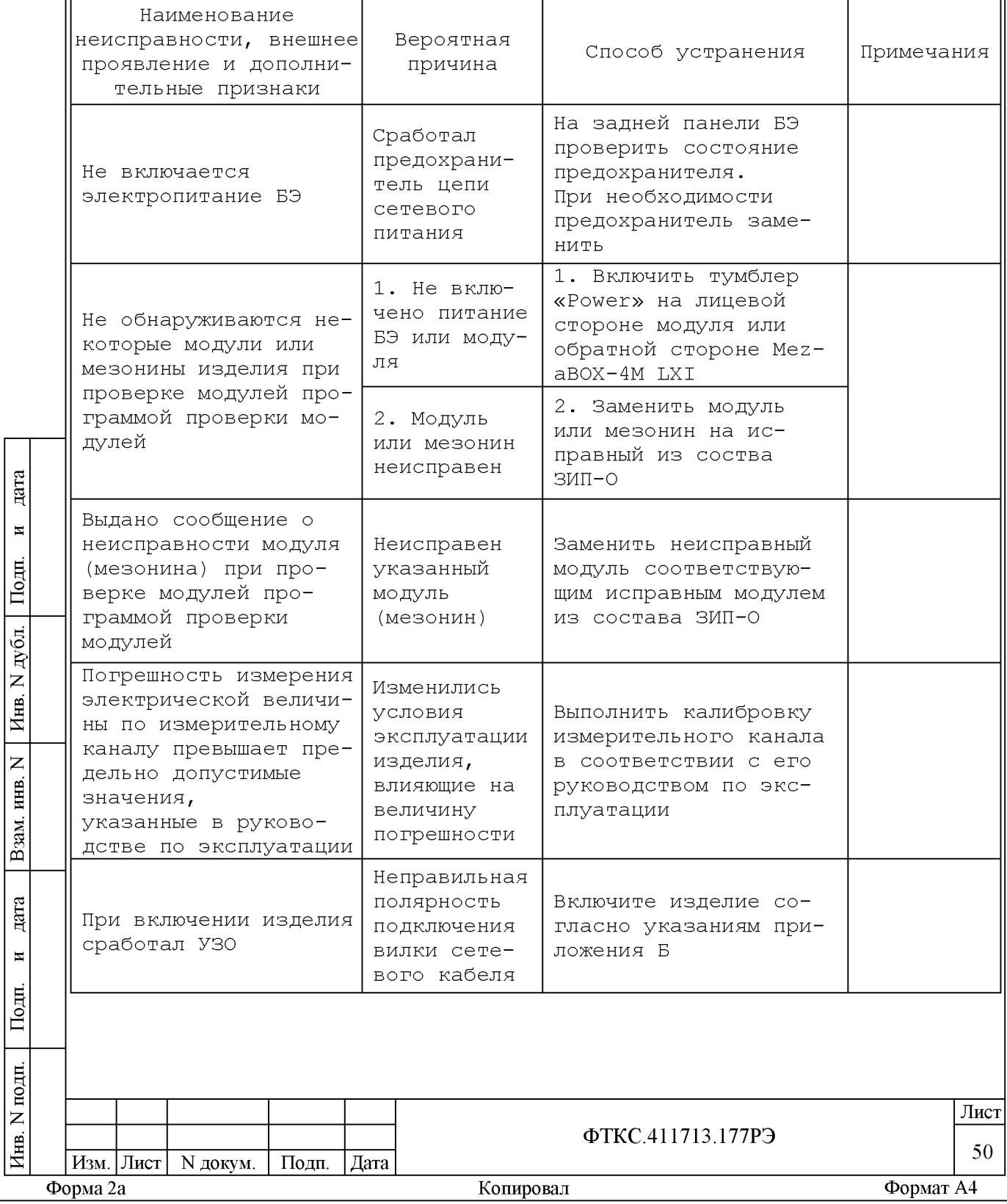

Примечание - При неполадках покупных устройств руководствоваться документами на покупные устройства.

14.2 Если не удалось восстановить изделие, срочно свяжитесь с представителями предприятия-изготовителя и сообщите им всю имеющуюся информацию:

1) о порядке ваших действий при работе с изделием;

ara

2) о всех сообщениях программного обеспечения о подозреваемых неисправностях;

3) о внешних признаках (результатах измерения, результатах взаимодействия изделия с внешними объектами и приборами), позволяющими судить о состоянии изделия;

4) о действиях по восстановлению изделия, для анализа имеющейся информации и установления истинных причин появления сообщений о неисправности.

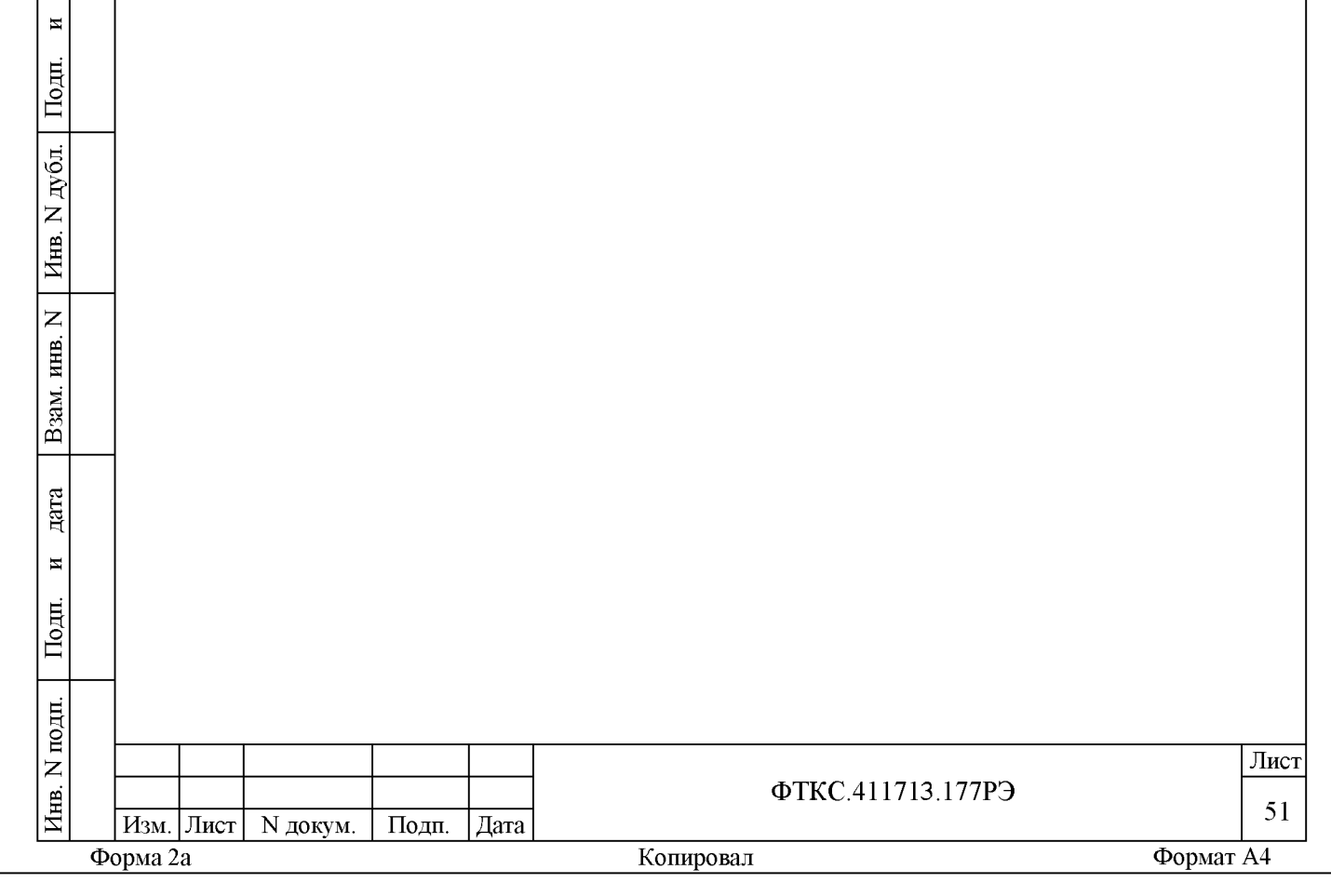

**15 Техническое обслуживание**

15.1 Виды и периодичность технического обслуживания

1 5 .1 .1 Техническое обслуживание изделия включает следующие виды:

- ежедневное техническое обслуживание (ЕТО);

- периодическое техническое обслуживание (ТО-1);

- ежегодное техническое обслуживание (ТО-2).

1 5 .1 .2 ЕТО проводится при подготовке изделия к использованию и назначению.

1 5 .1 .3 ТО-1 рекомендуется проводить один раз в месяц, а также перед постановкой изделия на кратковременное хранение. Допускается увеличивать периодичность проведения ТО-1, но не реже, чем один раз в три месяца.

1 5 .1 .4 ТО-2 проводится один раз в год, независимо от интенсивности эксплуатации изделия, а также перед постановкой изделия на длительное хранение.

15.2 Порядок технического обслуживания

 $\cdot$  $\mathbb{I}$ 

 $\overline{\mathbf{M}}$ 

 $\begin{bmatrix} 1 \\ 2 \end{bmatrix}$ 

лубд.

 $\overline{z}$ 

Инв.

 $\overline{z}$ ИНВ.

B<sub>3</sub>am

 $\cdot$  $\mathbb{I}$ 

 $\blacksquare$ 

 $\blacksquare$ 

15.2.1 Порядок технического обслуживания соответствует порядку записи операций в таблице 15.1.

1 5 .2 .2 Операция технического обслуживания выполняется в соответствии с ее технологической картой.

1 5 .2 .3 При техническом обслуживании изделия обязательным является выполнение всех действий, изложенных в технологических картах операций.

15.2.4 Техническое обслуживание покупных составных частей изделия выполнять в соответствии с эксплуатационными документами на них.

1 5 .2 .5 Все неисправности, выявленные в процессе технического обслуживания, должны быть устранены. При этом должна быть сделана запись в соответствующем разделе формуляра изделия ФТКС.411713.177ФО.

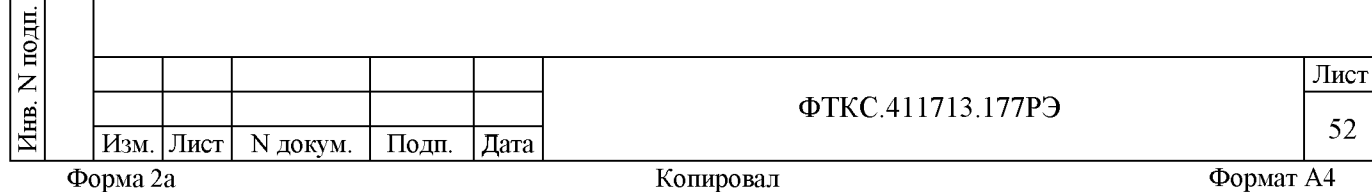

15.2.60 проведении и результатах ТО-2 должна быть сделана запись в соответствующем разделе формуляра изделия ФТКС.411713.177ФО.

Таблица 15.1

 $\cdot$  $\mathbb{I}$ 

 $\blacksquare$ 

 $\begin{bmatrix} 1 \\ 2 \end{bmatrix}$ 

лубл.

 $\overline{z}$ 

Инв.

 $\overline{z}$ инв.

B<sub>3</sub>am

 $\cdot$  $\mathbb{I}$ 

 $\blacksquare$ 

 $\blacksquare$ 

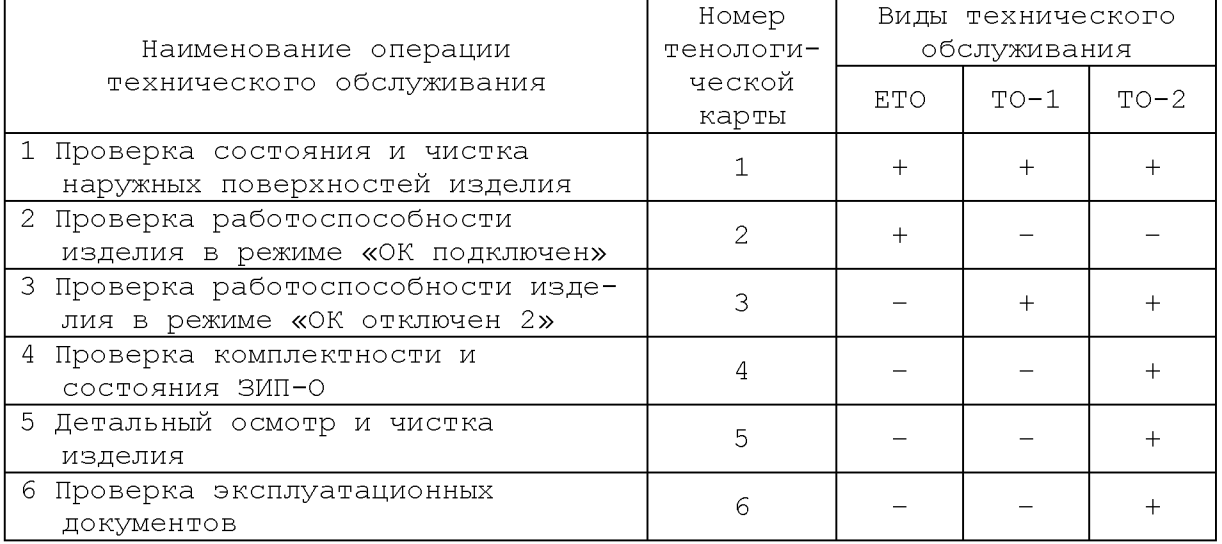

15.3 Технологические карты операций технического обслуживания

15.3.1 Технологическая карта 1

Проверка состояния и чистка наружных поверхностей изделия Средства измерения: нет. Инструмент: нет.

Расходные материалы:

- ветошь обтирочная 627 ГОСТ 5364-79 - 1,0 кг;

- кисть флейцевая КФ251 - 2 шт.

Действия:

1) отключить изделие от сети;

2) произвести внешний осмотр изделия, убедиться в отсутствии деформаций кожухов и корпусов составных частей изделия, целостности - органов управления и индикации;

3) удалить пыль с наружных поверхностей всех составных частей изделия сухой ветошью (кистью).

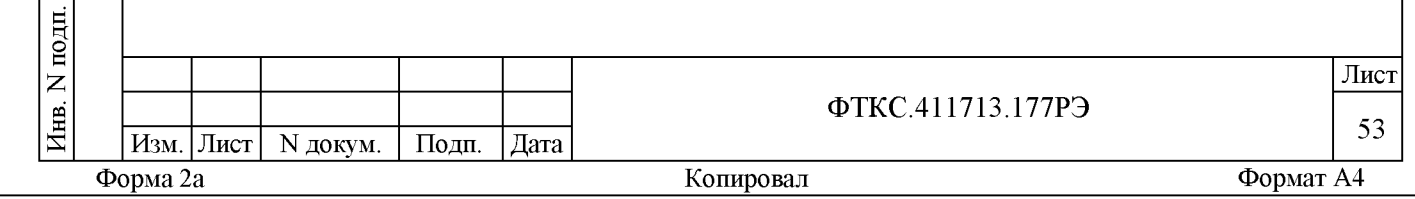

**15.3.2 Технологическая карта 2** Проверка работоспособности изделия в режиме «ОК подключен» Средства измерений: нет. Инструмент: нет. Расходные материалы: нет. Действия: 1) включить изделие согласно приложению Б; 2) выдержать изделие во включенном состоянии не менее 10 мин; 3) выполнить проверку изделия в режиме «ОК подключен» программы проверки модулей (см. ФТКС.52065-01 34 01 Система проверки функций Ц-16ВК Руководство оператора и п. 12.3.1). Выявленные неисправности устранить. При положительном результате проверки изделие готово к работе. Если обнаружена неисправность изделия, устранить ее, руководствуясь указаниями раздела 14. После устранения неисправности убедиться в ее отсутствии, вторично выполнив необходимый режим проверки. 15.3.3 Технологическая карта 3 Проверка работоспособности изделия в режиме «ОК отключен 2»  $\cdot$ Средства измерений: нет.  $\mathbb{I}$ Инструмент: нет. Расходные материалы: нет.  $\overline{\mathbf{M}}$  $\begin{bmatrix} 1 \\ 2 \end{bmatrix}$ Действия: 1) удалить все пайки на кроссировочных панелях; 2) включить изделие согласно приложению Б; лубд. 3) выдержать изделие во включенном состоянии 10 мин; 4) выполнить проверку изделия в режиме «ОК отключен 2» програм- $\overline{z}$ мы проверки модулей (см. ФТКС.52065-01 34 01 Система проверки функ-Инв. ций Ц-16ВК Руководство оператора и п. 12.3.2).  $\overline{z}$ При положительном результате проверки изделие готово к работе. инв. Если обнаружена неисправность изделия, устранить ее, руководствуясь указаниями раздела 14, и убедиться в ее отсутствии, втозам. рично выполнив необходимую проверку. m  $\cdot$  $\mathbb{I}$  $\blacksquare$  $\blacksquare$  $\mathbf{r}$ Лист  $\frac{\text{H}}{\text{H}}$ ФТКС.411713.177РЭ  $\overline{M3M}$ . Лист N докум. Подп. Дата **Форма 2а Копировал Формат A4**

**15.3.4 Технологическая карта 4**

Проверка комплектности и состояния ЗИП-О Средства измерения: нет. Инструмент: нет. Расходные материалы: нет.

Действия:

1) проверить наличие принадлежностей и запасных частей по ведомости ФТКС.411713.177ЗИ. Недостающие принадлежности и запасные части добавить до полного комплекта ЗИП-О;

2) проверить внешний вид принадлежностей и сохранность упаковки.

15.3.5 Технологическая карта 5

Детальный осмотр и чистка изделия Средства измерения: нет. Инструмент:

- отвертка 7810-1037 ГОСТ17199-88 (под шлиц),

.<br>ГОСТ17199-88 (крестовая) - отвертка

 $-$  бязь отбеленная арт. 224 ГОСТ 11680-76

(салфетка (200 × 200) мм) 25 шт;

Расходные материалы:

- спирт этиловый ректификованый ГОСТ 11547 8 л;

- кисть флейцевая КФ251 2 шт.

При разборке разборных механических соединений (креплений) позаботиться о сохранности крепежа и деталей.

Действия:

 $\cdot$  $\mathbb{I}$ 

 $\overline{\mathbf{M}}$ 

 $\begin{bmatrix} 1 \\ 2 \end{bmatrix}$ 

лубд.

 $\overline{z}$ 

Инв.

аз m

 $\overline{z}$ ИНВ.

> $\cdot$  $\mathbb{I}$

 $\blacksquare$ 

 $\blacksquare$ 

 $\mathbf{r}$ 

1) выключить изделие согласно приложению Б;

2) отсоединить все штатные кабели изделия, соединяющие модули и мезонины с КП-СЭ78 и КП-СЭ79;

3) произвести осмотр штатных кабелей изделия, убедиться в целостности контактов их соединителей;

4) очистить от пыли внешние поверхности кабелей изделия;

5) протереть бязью, смоченной в спирте, контакты соединителей кабелей и просушить протертые контакты в течении 1 ч;

6) провести осмотр КП1-СЭ78 и КП-СЭ79, убедиться в целостности контактов соединителей;

7) очистить от пыли внешние поверхности КП1-СЭ78 и КП-СЭ79;

8) протереть бязью, смоченной в спирте, контакты соединителей и просушить протертые контакты в течении 1 ч;

9) произвести осмотр MezaBOX-4M LXI и мезонинов, убедиться в целостности креплений, покрытий и контактов соединителей;

10) очистить от пыли все доступные поверхности модулей и мезонинов ;

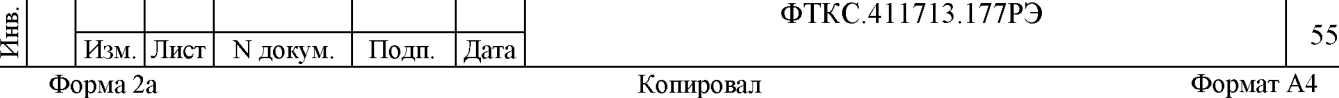

ФТКС.411713.177РЭ

Лист

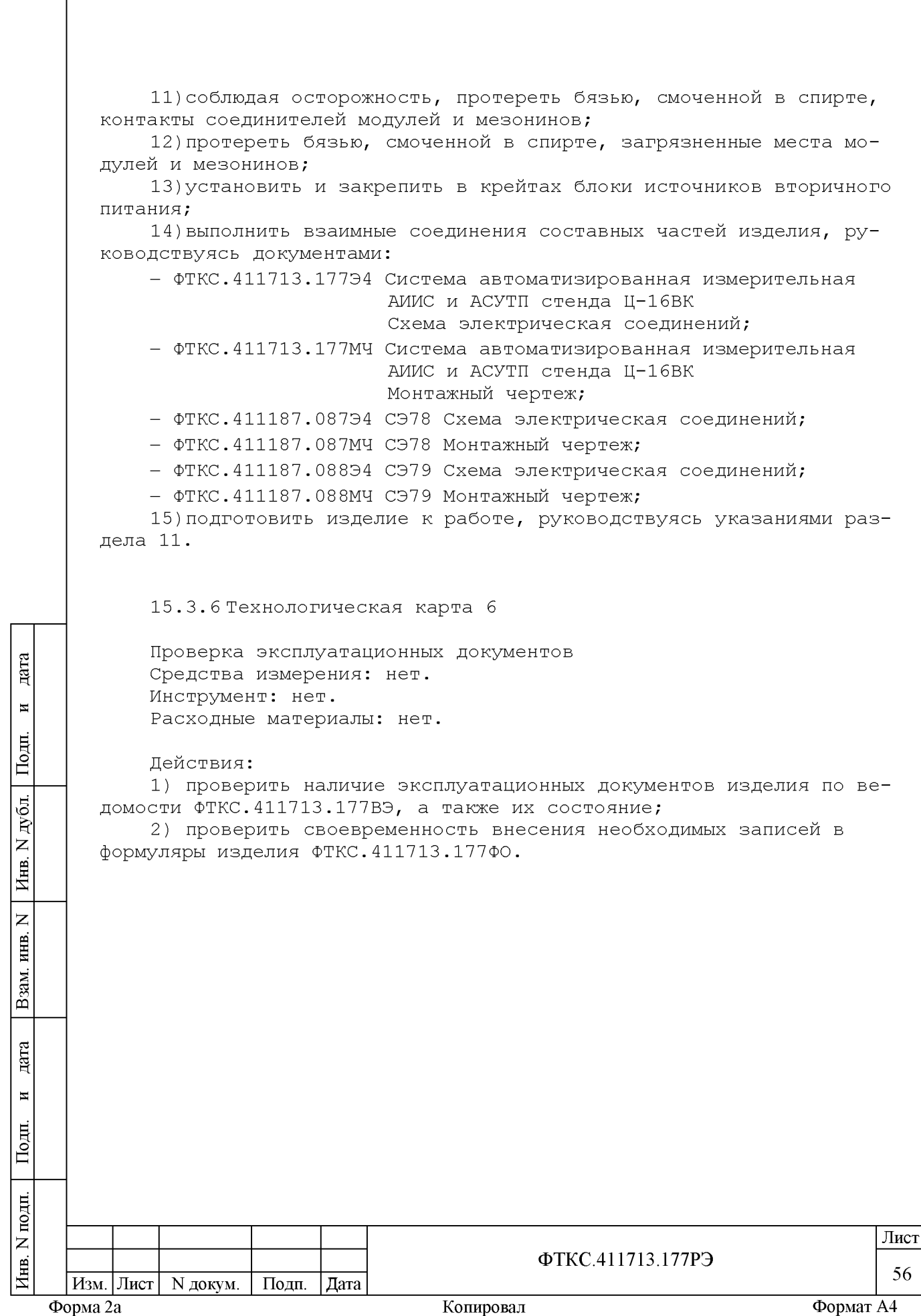

**16 Хранение**

дата

 $\blacksquare$ 

Подп.

дубд.  $\overline{z}$ Инв.

 $\overline{z}$ инв.

Взам.

дата

 $\blacksquare$ 

.одп

16.1 Изделие должно храниться в складских условиях. Складские условия:

- температура воздуха от плюс 5 до плюс 35 °С;

- относительная влажность воздуха не более 80 % при температуре 20 °С;

- воздух не должен содержать пыли, паров кислот, щелочей и других агрессивных примесей.

16.2 Покупные составные части изделия, должны храниться в транспортной таре и упаковке изготовителя в соответствии с эксплуатационными документами на них и с соблюдением требований манипуляционных знаков, нанесенных на тару.

16.3 Если изделие расконсервировано, то при подготовке его к хранению должно быть выполнено техническое обслуживание изделия в объеме ТО-2 в соответствии с разделом 15, а также выполнена консервация изделия в соответствии с подразделом 8 .3 .

16.4 При хранении в складских условиях изделие допускает хранение в течение всего срока гарантии при условии выполнения его переконсервации после каждых двух лет хранения согласно требованиям настоящего руководства по эксплуатации.

16.5 При перерыве в эксплуатации изделия, установленного на рабочем месте, необходимо отсоединить от сети питания и от составных частей изделия кабели сетевые, обеспечив сохранность всех отсоединенных кабелей на время перерыва в эксплуатации изделия.

В течение всего перерыва в эксплуатации изделия необходимо выполнять все виды технического обслуживания изделия в соответствии с их периодичностью, кроме операций, описанных в технологических картах 2, 3 и 5.

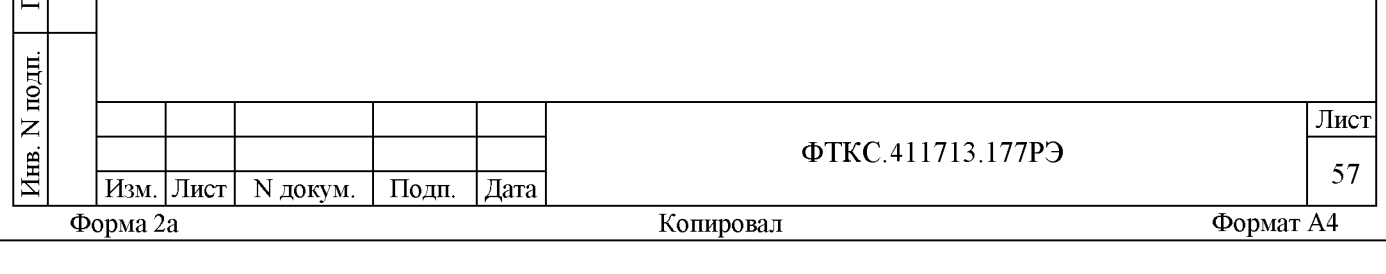

**17 Транспортирование**

принятым для данного вида транспорта.

дата

 $\blacksquare$ 

Подп.

дубд.  $\overline{z}$ Инв.

 $\overline{z}$ инв.

Взам.

дата

 $\blacksquare$ 

oдп.

17.1 Изделие, упакованное в транспортную тару, может транспортироваться следующими видами транспорта с соблюдением требований манипуляционных знаков, нанесенных на тару:

- железнодорожным транспортом в закрытых вагонах на любые расстояния со скоростями, допустимыми на железнодорожном транспорте;

- воздушным транспортом в закрытых герметичных отсеках на любые расстояния без ограничения скорости и высоты полета;

- автомобильным транспортом в закрытых фургонах:

1) по дорогам 1-3 категории - на расстояние до 500 км со скоростью до 40 км/ч;

2) по дорогам  $4,5$  категории - на расстояние до 500 км со скоростью до 20 км/ч.

17.2 При транспортировании изделия должны соблюдаться требования манипуляционных знаков.

Транспортная тара с изделием должна быть надежно закреплена креплениями, исключающими ее перемещение относительно транспортного средства при воздействии механических нагрузок.

17.3 Допускается транспортирование изделия в штатной упаковке изготовителя при температуре окружающей среды от минус 25 до плюс 55 °С и относительной влажности до 95 % при температуре 25 °С. Давление окружающего воздуха должно соответствовать нормам,

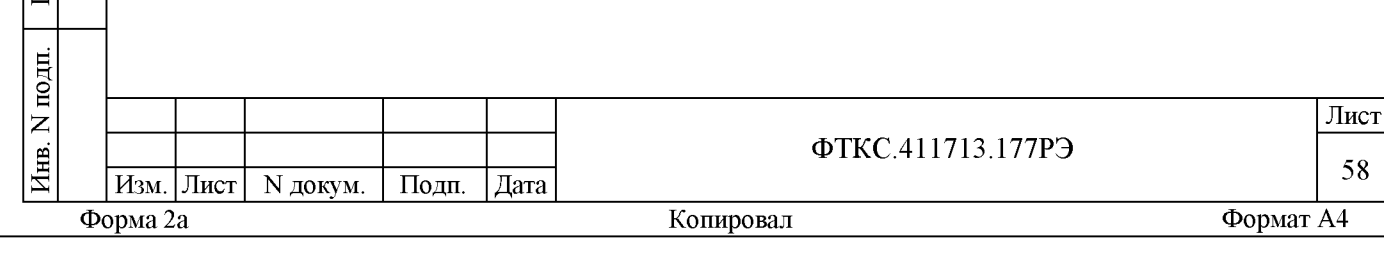

#### **Приложение А (обязательное)**

Соответствие каналов мезонинов соединителям на коммутационных панелях

А.1 Соответствие каналов мезонинов в стойке СЭ78 соединителям на коммутационной панели КП-СЭ7 8 приведено в таблице А.1.

А.2 Соответствие каналов мезонинов в стойке СЭ79 соединителям на коммутационной панели КП-СЭ7 8 приведено в таблице А.2.

A.3 В изделии для всех устройств установлены статические IP адреса в соответствии с таблицами А.1 и А.2.

Таблица А.1

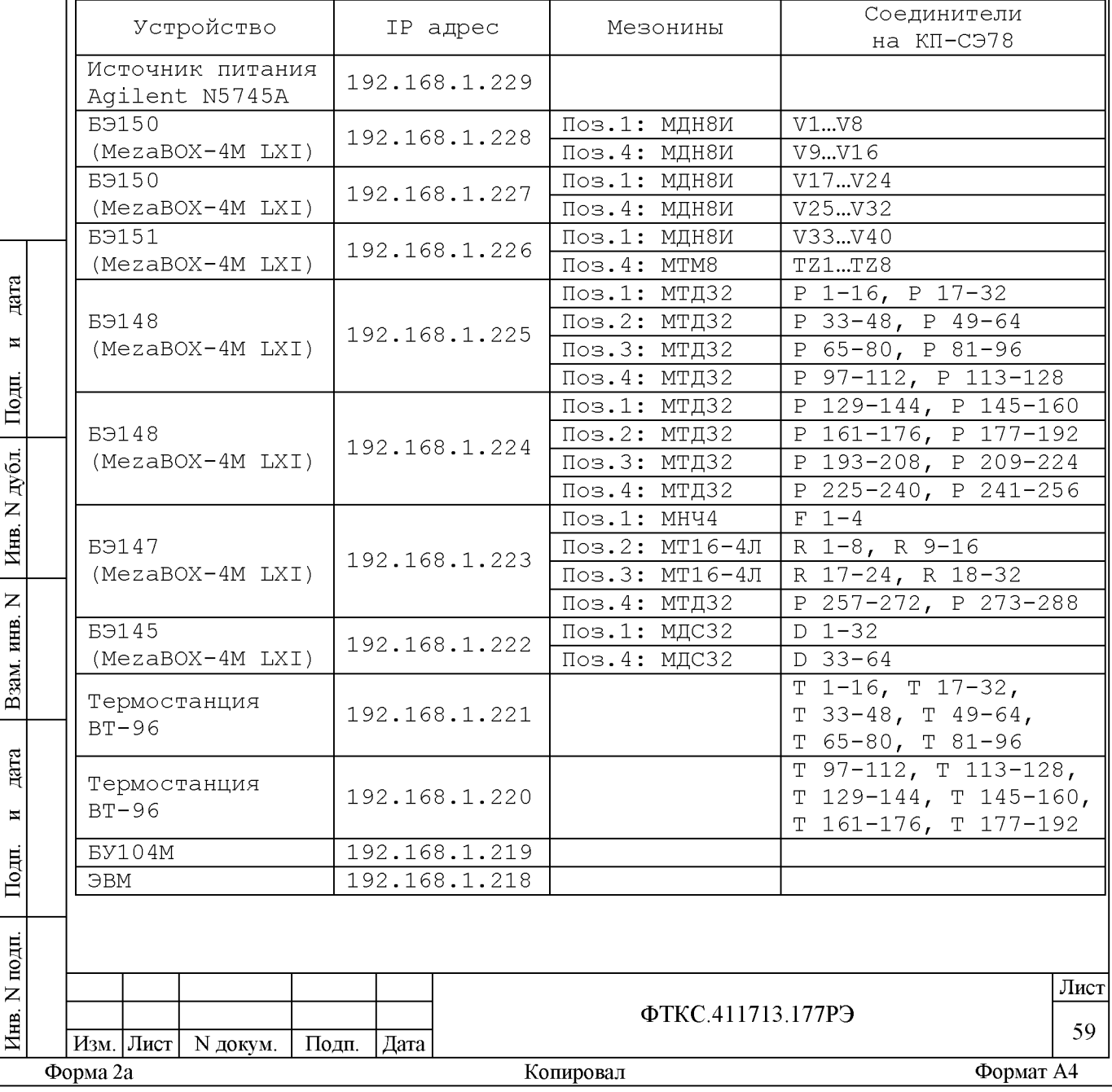

## **Таблица А.2**

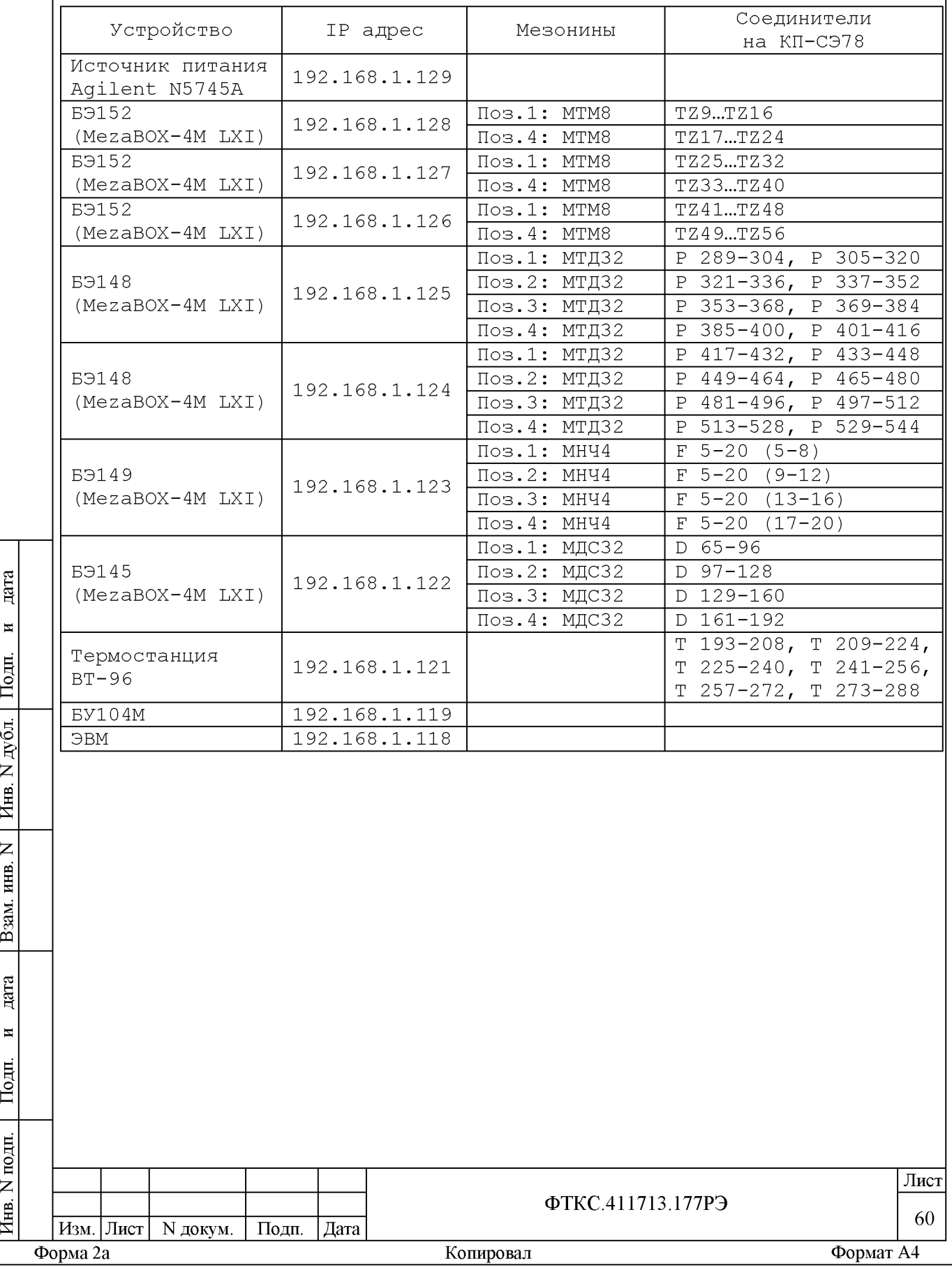

**Приложение Б (обязательное)**

Порядок включения и выключения изделия

ВНИМАНИЕ: МЕЖДУ МОМЕНТОМ ВЫКЛЮЧЕНИЯ ЛЮБОЙ СОСТАВНОЙ ЧАСТИ ИЗДЕ-ЛИЯ И МОМЕНТОМ ЕЕ ОЧЕРЕДНОГО ВКЛЮЧЕНИЯ, А ТАКЖЕ МЕЖДУ МОМЕНТОМ ВКЛЮЧЕНИЯ ЛЮБОЙ СОСТАВНОЙ ЧАСТИ ИЗДЕЛИЯ И МОМЕНТОМ ЕЕ ВЫКЛЮЧЕНИЯ ДОЛЖНА БЫТЬ ВЫДЕРЖАНА ПАУЗА НЕ МЕНЕЕ 10 С.

Б.1 Включение изделия выполнять в следующем порядке:

1) Включить переключатель на панели питания СЭ78 и СЭ79.

2) Включить питание ЭВМ в стойках СЭ78 и СЭ79.

 $\cdot$  $\mathbb{I}$ 

 $\blacksquare$ 

 $\begin{bmatrix} 1 \\ 2 \end{bmatrix}$ 

лю

Инв.

 $\overline{z}$ инв.

B<sub>3</sub>am

 $\cdot$  $\mathbb{I}$ 

 $\overline{\mathbf{H}}$ 

3) Выдвинуть консоль оператора на СЭ78 и СЭ79 и дождаться загрузки операционной системы, установленной на встроенном компьютере .

Б.2 Выключение изделия выполнять в следующем порядке:

1) В ЭВМ стоек СЭ78 и СЭ79 выйти из операционной системы нажав «Пуск\Завершение работы».

2) Выключить переключатель на панелях питания СЭ78 и СЭ79.

Примечание - Допускается не включать питание ЭВМ в стойках СЭ7£ и СЭ7 9 при работе с ППО «Информтест Эксперт» и «Информтест QtРегистратор» на ЭВМ связанной по сети со стойками СЭ78 и СЭ79.

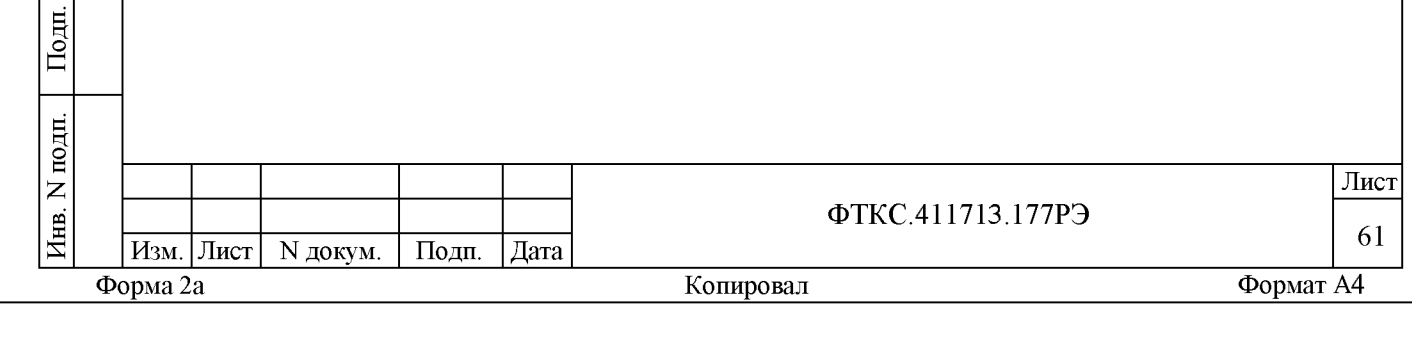

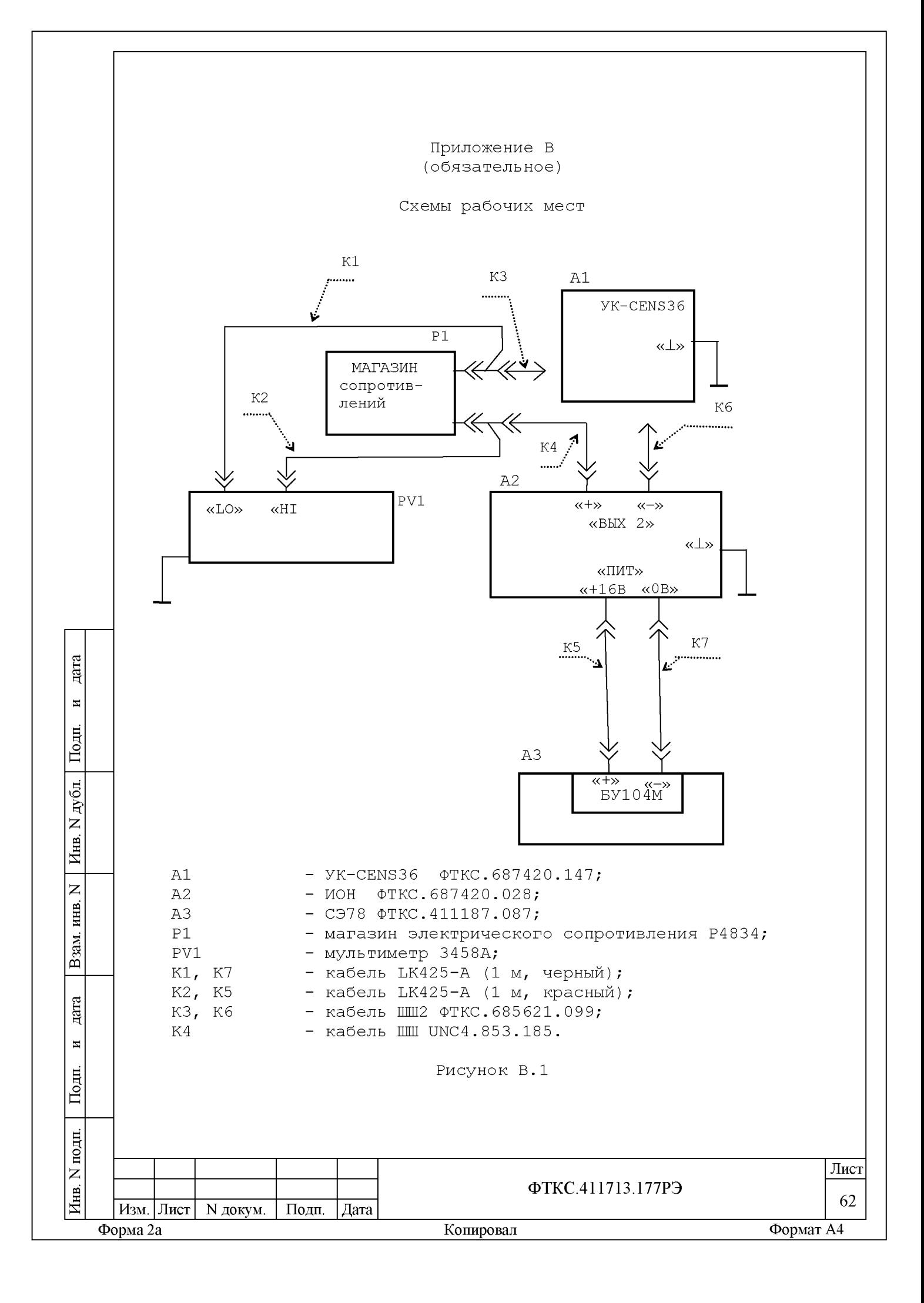

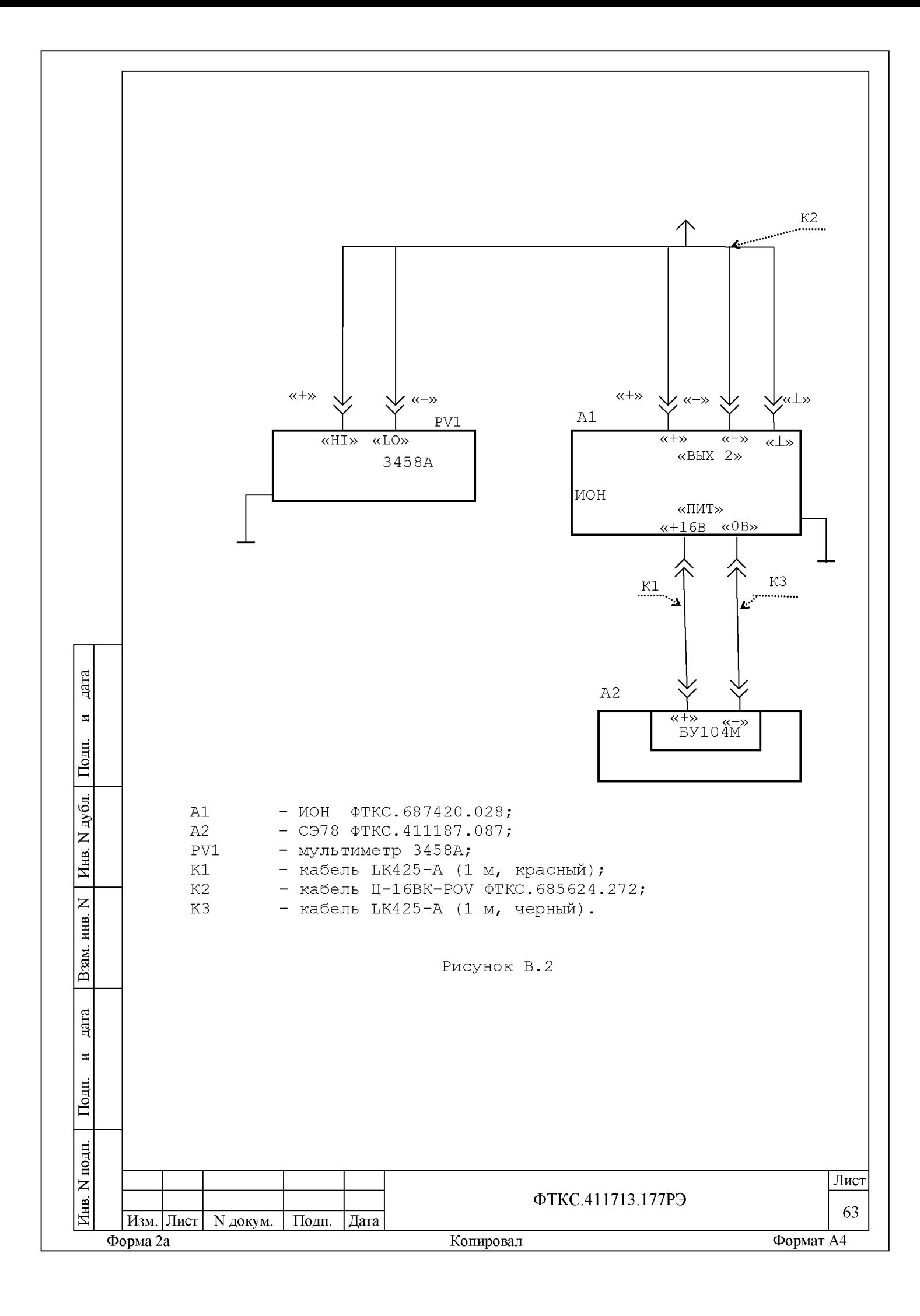

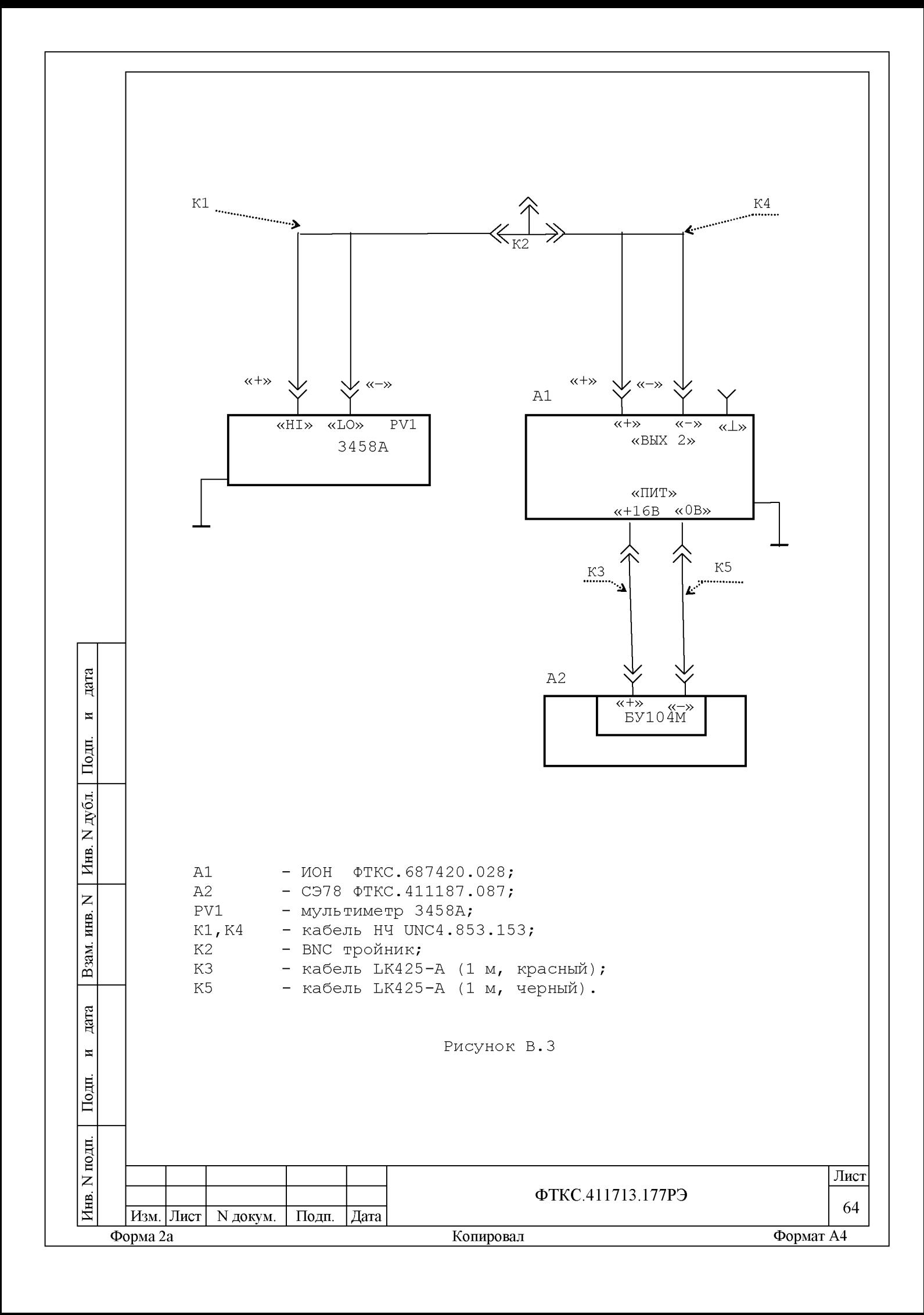

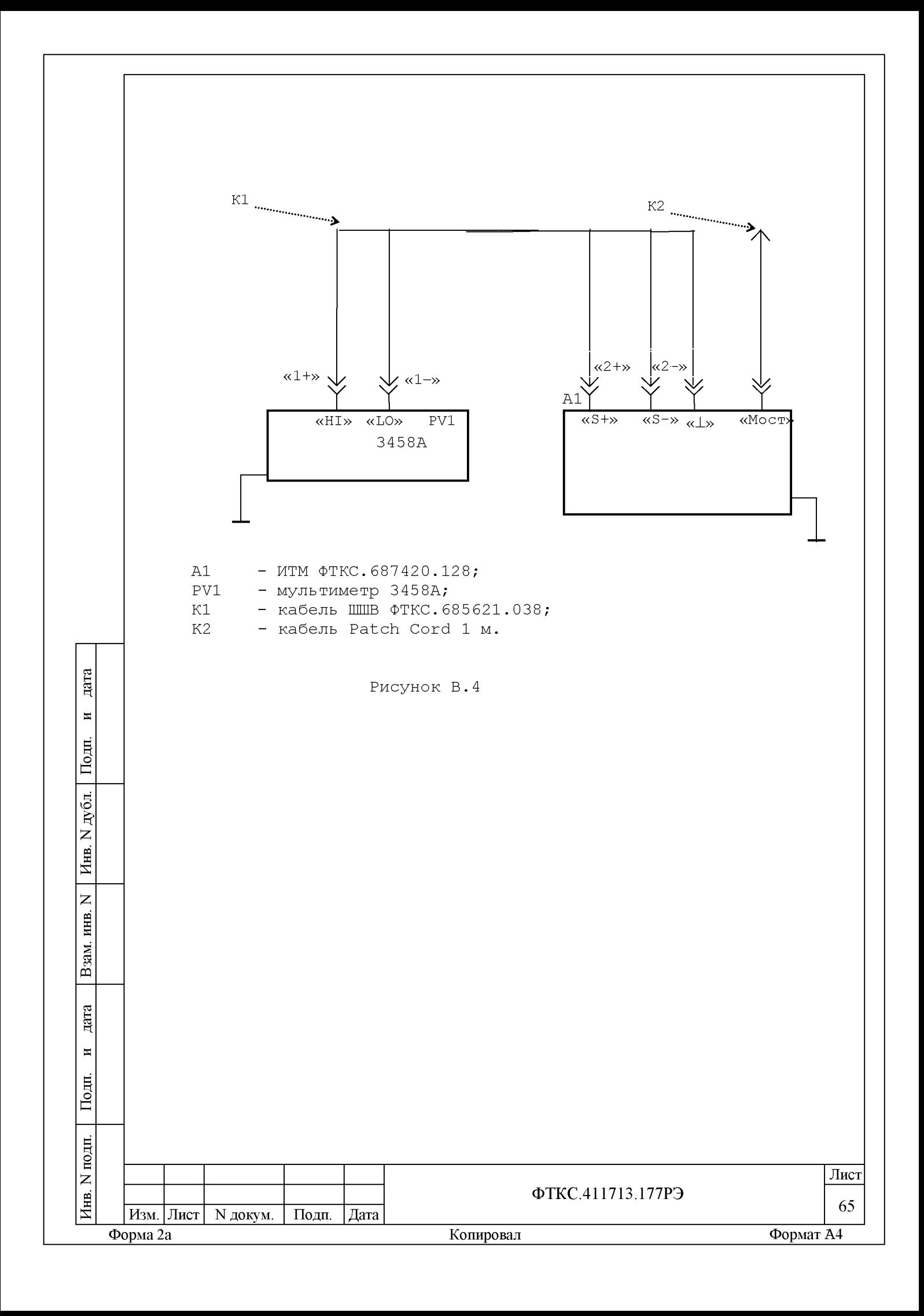

Приложение Г (обязательное)

Обозначения, принятые в протоколах поверки

- Wn - эталонное значение величины, подаваемое на входы измерительных каналов (W = U, R);
- $W\times$ - среднее измеренное значение по 100 измерениям;
- dWmax максимальное значение абсолютной погрешности измерений;
- $dWs$ - среднее значение абсолютной погрешности измерения;
- Axs - среднее значение относительной погрешности измерения;
- Axmax максимальное значение относительной погрешности измерения;
- An - норма погрешности.

дата

 $\blacksquare$ 

Подп.

N дубл.

Инв.

 $\overline{z}$ инв.

Взам.

дата

 $\blacksquare$ 

Подп.

Примечание - Значения Wx, dWmax и dWs рассчитывается по значениям Wi , находящимся внутри доверительного интервала Е. Доверительный интервал Е рассчитывается по всей совокупности результатов измерений Wi следующим образом (ГОСТ 8.207):

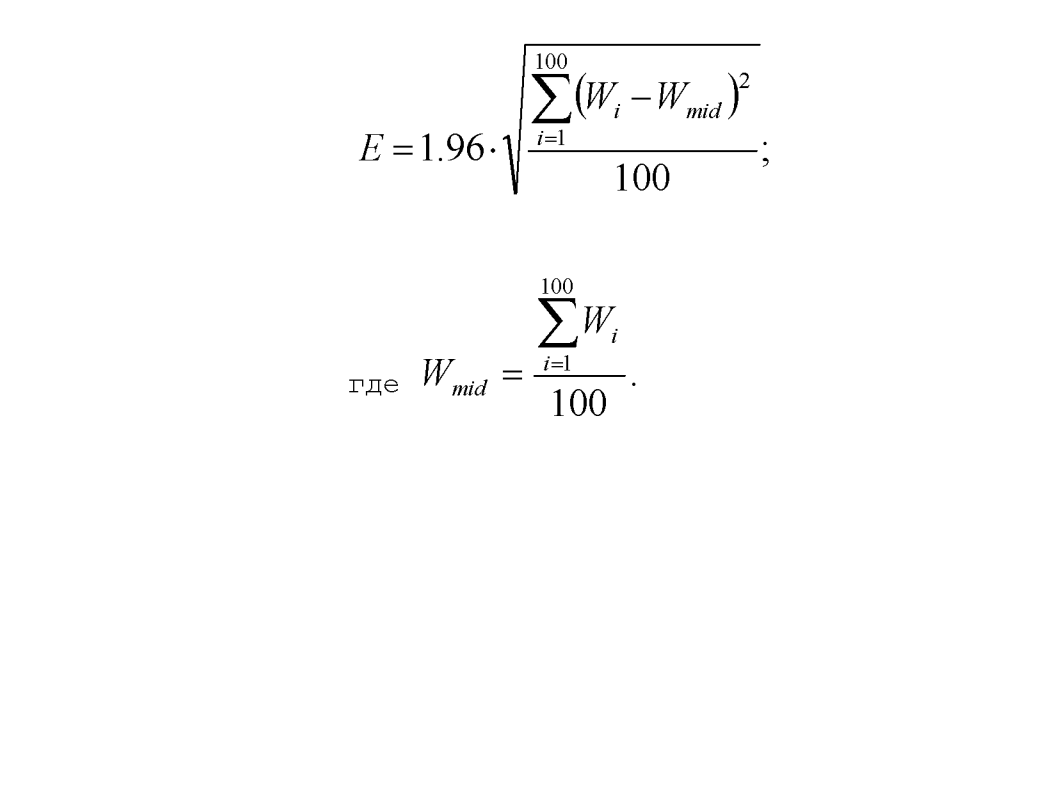

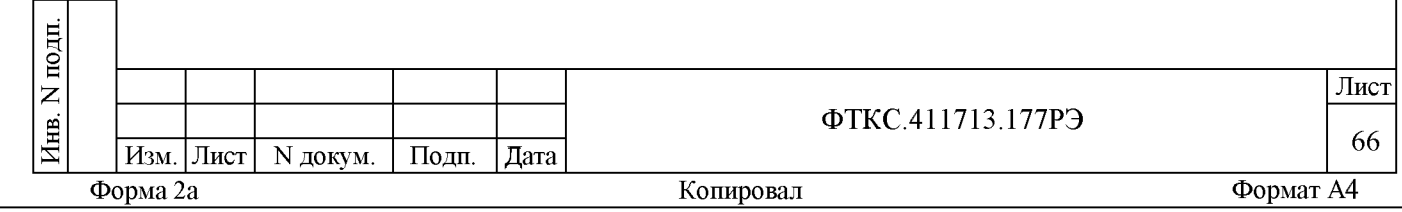

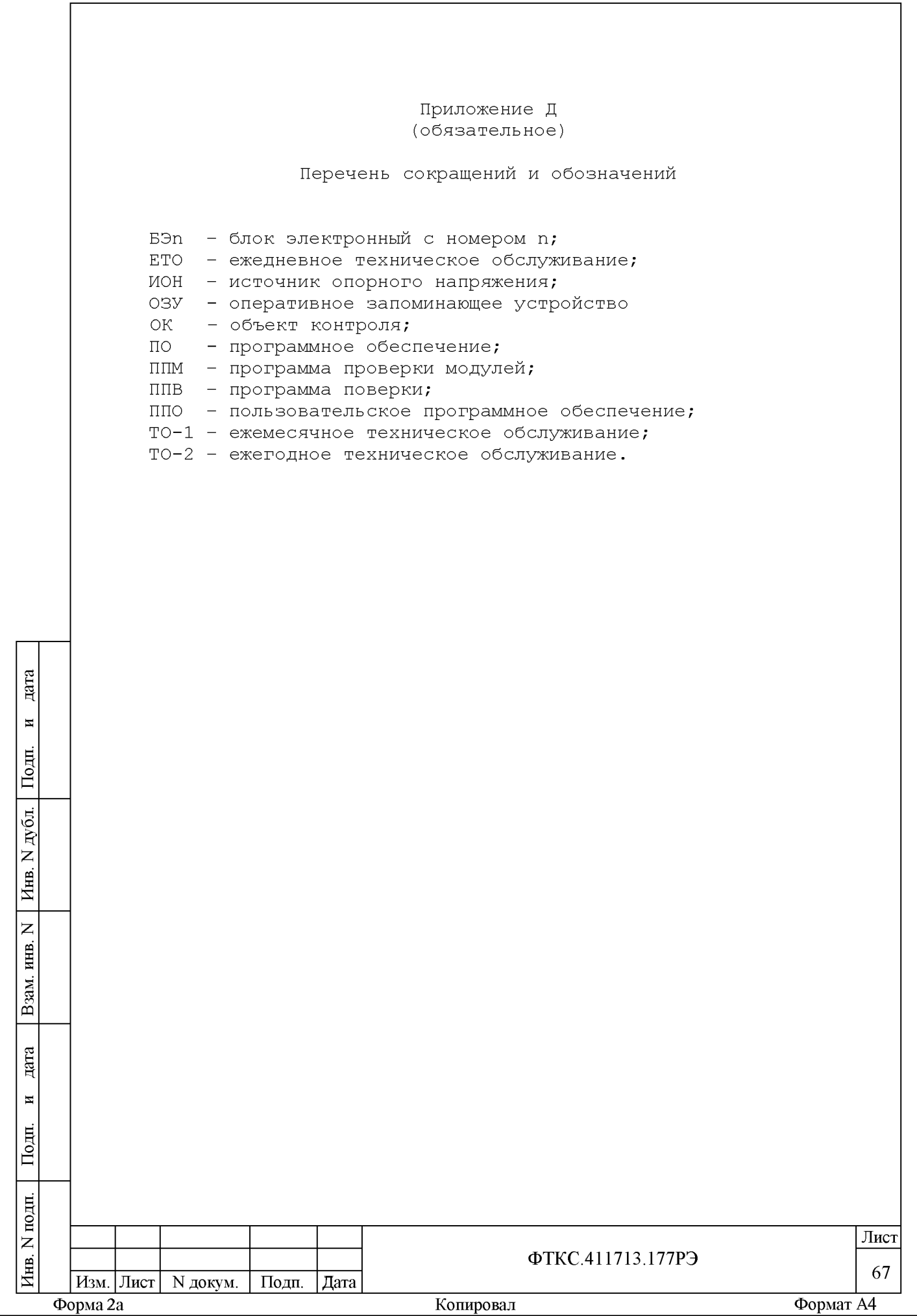

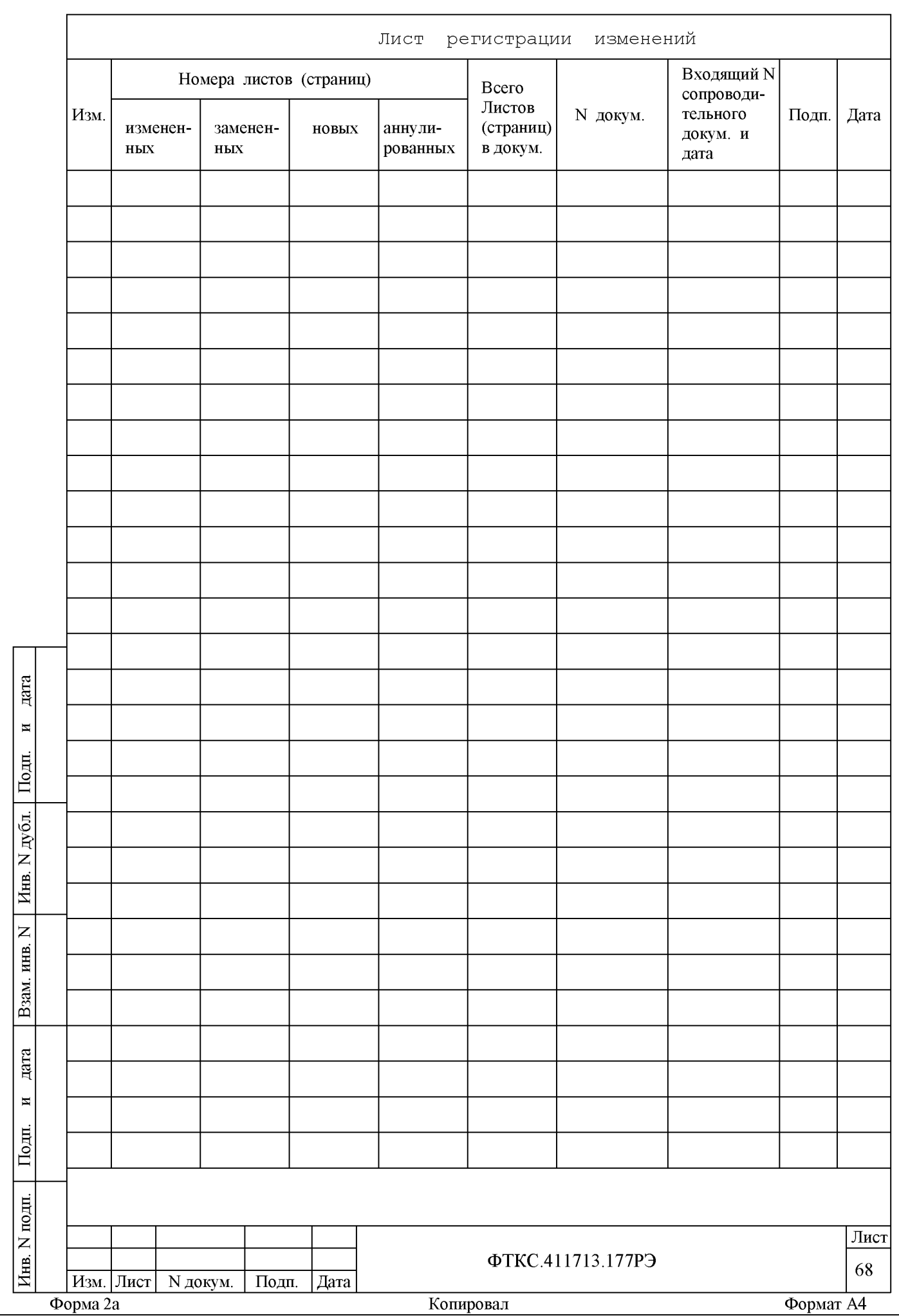